# **Diseño de una aplicación móvil para la comunidad cinéfila de**

# **FILMIN**

**Julita Rodríguez Muñiz**

Tutor: **Jose Antonio García**

Profesor responsable: **Enric Mor**

Máster universitario de diseño de interacción y experiencia de usuario

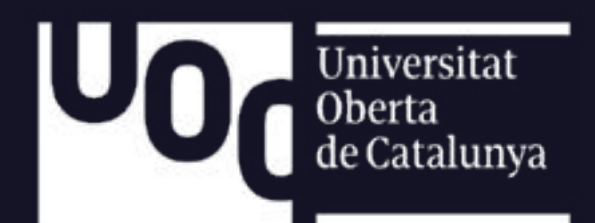

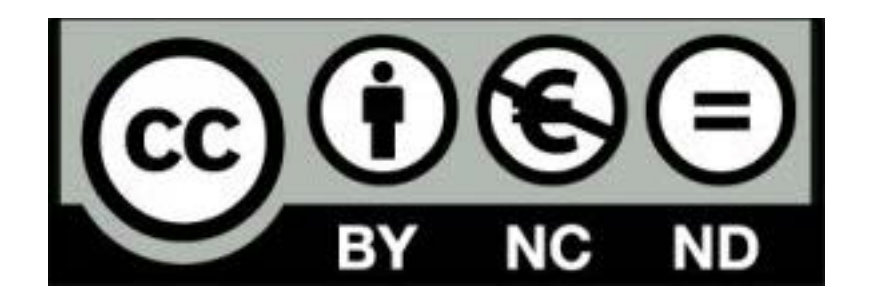

Esta obra está sujeta a una licencia de Reconocimiento-NoComercial-SinObraDerivada 3.0 España de Creative Commons

**Título del trabajo:** Diseño de una aplicación móvil para la comunidad cinéfila de Filmin

**Autor:** Julita Rodríguez Muñiz

**Tutor:** Jose Antonio García

**Profesor responsable:** Enric Mor

**Fecha de entrega:** 10/06/2024

**Titulación:** Máster universitario en diseño de interacción y experiencia de usuario

**Idioma del trabajo:** castellano

**Palabras clave:** diseño UX, diseño aplicación, comunidad cinéfila, Filmin

### **Resumen del trabajo**

Este trabajo fin de máster trata de diseñar una aplicación móvil para la comunidad cinéfila de Filmin, plataforma de streaming especializada en cine independiente y de autor. El objetivo principal es crear un espacio donde promover la interacción social, que facilite compartir contenido, crear listas de películas personalizadas, participar en foros y descubrir qué ver.

Durante el proceso, se realiza una investigación para identificar la necesidades de los usuarios y analizar otras aplicaciones de la competencia, utilizando técnicas como el benchmarking, encuestas y entrevistas. Con esta información se definen los perfiles de usuario, los posibles escenarios de uso de la aplicación, y los user journey map, para poner a los usuarios en contexto y conocer cómo interactúan con la app y los problemas y sensaciones que experimentan a lo largo de un recorrido.

Siguiendo la metodología de Diseño centrado en el usuario (DCU), se utilizan herramientas como el card sorting para definir la arquitectura de la información, árbol de contenidos y diagramas de flujo, determinando las posibles interacciones de la aplicación. Se crean wireframe de baja y alta fidelidad para definir la interacción y el diseño de las pantallas.

Para terminar, se realizan pruebas de evaluación. Se comienza analizando si el prototipo cumple con las 10 heurísticas de Nielsen y posteriormente se realizan pruebas con usuarios, lo cual permite iterar y asegurar la usabilidad y eficiencia del diseño. Se aplican cambios al prototipo con los hallazgos detectados.

Como resultado final, la aplicación Comunidad Filmin cuenta con un diseño atractivo e intuitivo, en el que se han tenido en cuenta las necesidades del usuario en todas las fases.

**Palabras clave:** Diseño ux, diseño de aplicación, comunidad cinéfila, Filmin.

### **Abstrack**

This master's thesis focuses on designing a mobile application for the film community of Filmin, a streaming platform specializing in independent and auteur cinema. The main objective is to create a space that promotes social interaction, facilitates content sharing, allows the creation of personalized movie lists, participation in forums, and content discovery.

During the process, research is conducted to identify user needs and analyze competing applications using techniques such as benchmarking, surveys, and interviews. This information is used to define user profiles, possible usage scenarios for the application, and user journey maps to understand how users interact with the app and the problems and feelings they experience along the way.

Following the User-Centered Design (UCD) methodology, tools like card sorting are used to define the information architecture, content tree, and flow diagrams, outlining possible interactions within the application. Low and high-fidelity wireframes are created to define screen interactions and designs.

Finally, evaluation tests are conducted. The process begins by analyzing whether the prototype meets Nielsen's 10 heuristics, followed by user testing, which allows for iteration and ensures the usability and efficiency of the design. Changes are applied to the prototype based on the findings.

As a result, the Comunidad Filmin application features an attractive and intuitive design, considering user needs at every stage.

**Keywords:** UX design, application design, film community, Filmin.

# **Tabla de contenido**

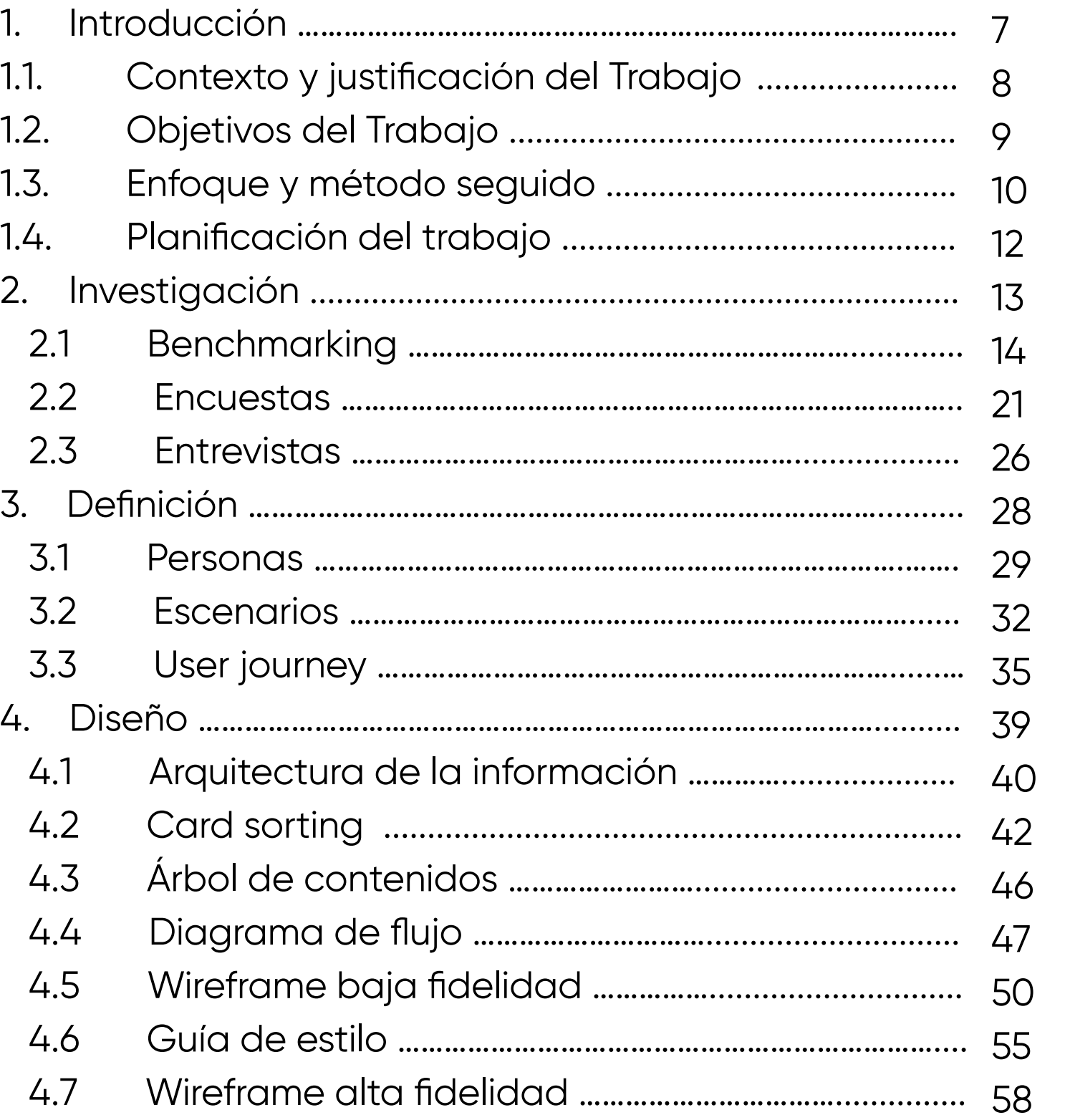

- 5. Evaluacio  $5.3$  Rec 6. Resultc 6.1 Pro  $6.2$  Co 7. Bibliogr
- 8. Anexos

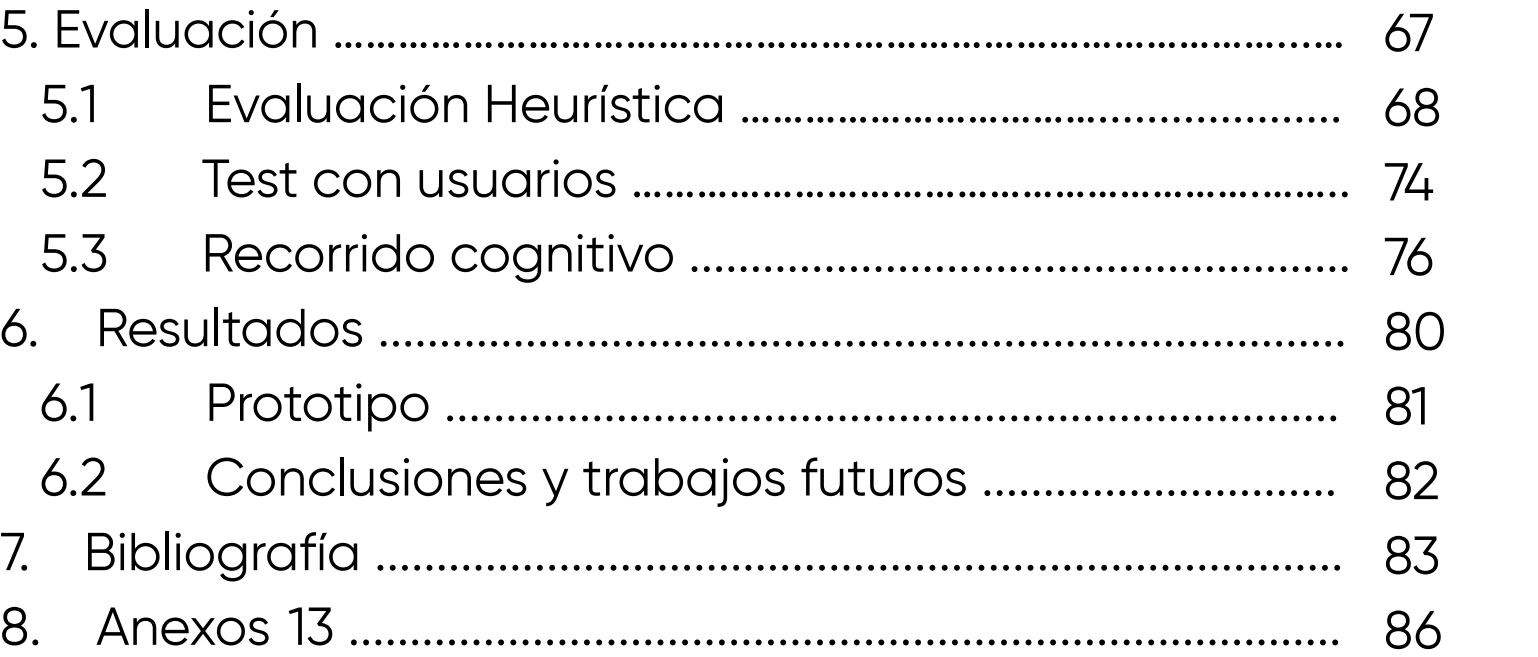

### **Lista de figuras**

- Figura 1. Crecimiento consumo plataformas streaming marzo 2020 [https://blogs.uoc.edu/economia-empresa/ca/les-plataformes-de-strea](https://blogs.uoc.edu/economia-empresa/ca/les-plataformes-de-streaming-les-grans-beneficiades-de-la-)[ming-les-grans-beneficiades-de-la-covid-19/](https://blogs.uoc.edu/economia-empresa/ca/les-plataformes-de-streaming-les-grans-beneficiades-de-la-)
- Figura 2. Planificación de trabajo
- Figura 3. Fases del benchmarking
- Figura 4. Pantalla principal de la app IMDb [https://www.imdb.com/](https://www.imdb.com/ )
- Figura 5. Pantalla principal de la aplicación Trakt.tv <https://trakt.tv/>
- Figura 6. Pantalla principal de la aplicación Letterboxd [https://letterboxd.com/](https://letterboxd.com/ )
- Figura 7. Pantalla principal de la aplicación SpoilerBuff
- Figura 8,9,10,11,12,13,14,15,16,17. Resultado Pantallazos cuestionario de Google forms <https://forms.google.com>
- Figura 18: Fases de análisis user persona
- Figura 19. Fases de creación escenarios
- Figura 20, 21: Imagen perfil usuario https://thispersondoesnotexist.com/
- Figura 22. Fases de creación User journey
- Figura 23. Fases de la arquitectura de la información
- Figura 24. Fases del card sorting
- Figura 25,26 y 27. Resultados card sorting [https://www.optimalworkshop.com/](https://www.optimalworkshop.com/  )
- [Figura 28. Fases de creación del diagrama de flujo](https://www.optimalworkshop.com/  )
- [•](https://www.optimalworkshop.com/  ) [Figura 29: Fases de creación de wireframe de baja y alta fidelidad](https://www.optimalworkshop.com/  )
- Figuras 30,31,32,33. Wireframe baja fidelidad
- Figuras 34,35,36,37,38,39,40,41,42. Wireframe alta fidelidad (Figma) Imágenes películas de :https://www.filmin.es/ Imágenes perfil de usuarios de: [https://www.freepik.es/search?ai=exclude&for](https://www.freepik.es/search?ai=exclude&format=search&last_filter=type&last_value=photo&query=usuar)[mat=search&last\\_filter=type&last\\_value=photo&query=usuario&type=photo](https://www.freepik.es/search?ai=exclude&format=search&last_filter=type&last_value=photo&query=usuar)
- [Figura 43. Fases de evaluación](https://www.freepik.es/search?ai=exclude&format=search&last_filter=type&last_value=photo&query=usuar)
- [Figura 44. Evaluación. Fases del test de usuarios](https://www.freepik.es/search?ai=exclude&format=search&last_filter=type&last_value=photo&query=usuar)

### **Lista de tablas**

• Tabla 1. Comparativa aplicaciónes cin[e](https://www.optimalworkshop.com/  )

# 1. INTRODUC-

### **1.1 CONTEXTO Y JUSTIFICACIÓN DEL TRABAJO**

En la actualidad, las plataformas de streaming han revolucionado la manera de consumir productos audiovisuales. Con la llegada de la pandemia COVID-19 aumentó de manera considerable su uso, colocando estas plataformas en el centro de la socialización y el entretenimiento (Gracia, 2021). Estos hechos, responden a un crecimiento exponencial de usuarios y consumo de contenidos en el día a día. El fin de semana del 17 de marzo después del estado de alarma, aumentó un 108% respecto al fin de semana anterior:

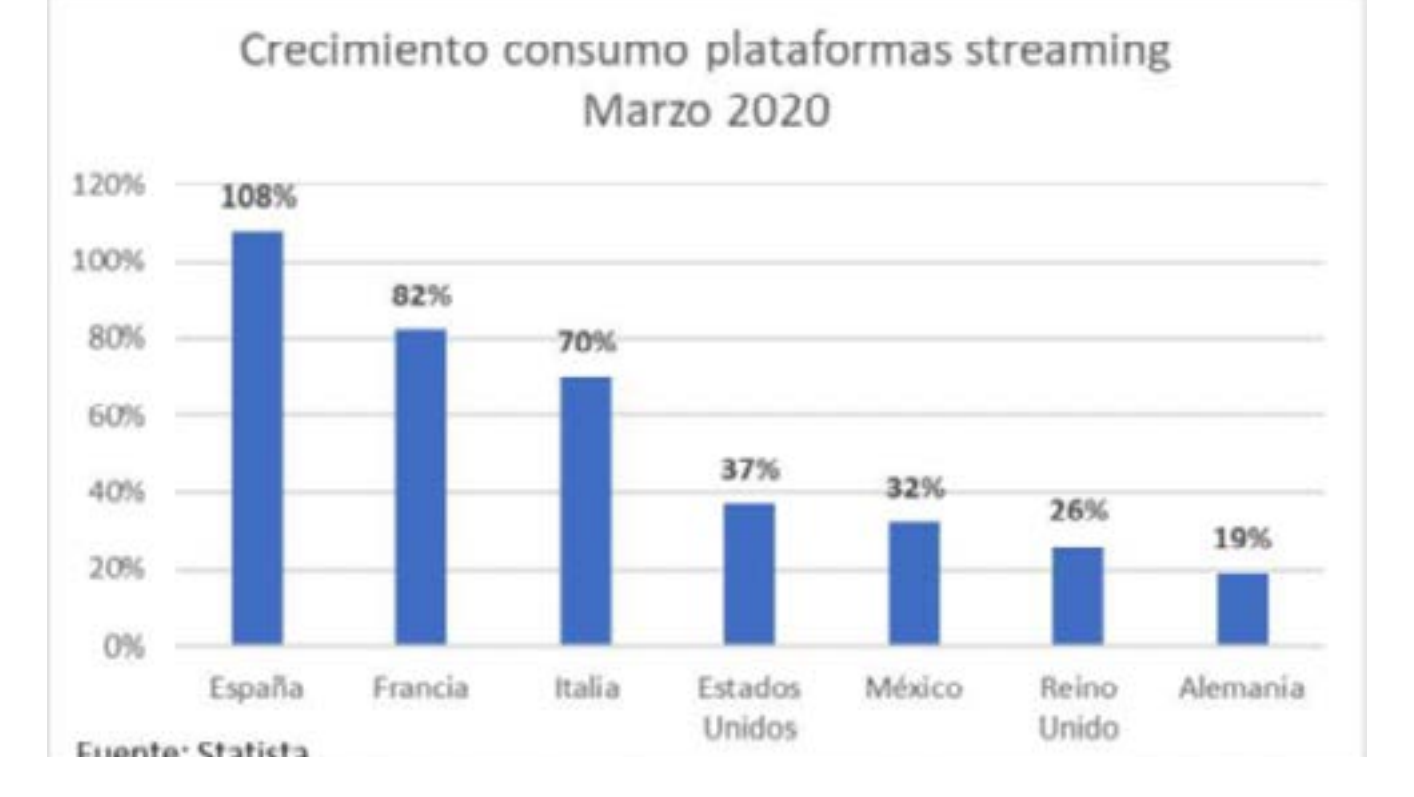

Figura 1. Crecimiento consumo plataformas streaming, marzo 2020

El auge del vídeo bajo demanda (VOD) ha trans-

formado el consumo de contenido audiovisual y ha llevado a plataformas como Filmin a destacar en el mercado español. Según un estudio realizado por la Organización de consumidores y usuarios [OCU] (2022), esta fue la plataforma mejor valorada por los usuarios en España, principalmente por la calidad y variedad de su catálogo, con una puntuación media de 77 puntos sobre 100.

La creciente oferta de plataformas de streaming ha hecho que sea difícil para los usuarios decidir qué película o serie ver. Parte del interés que despiertan estas plataformas es el poder elegir entre una amplia variedad de opciones de contenido, sin embargo, según un estudio de Bubbo (plataforma streaming para descubrir contenido) (2022), **al 89% de los usuarios les cuesta decidir qué contenido ver**. Es por este motivo que, una herramienta que permita a los usuarios compartir lo que están viendo, mostrar su opinión y recibir recomendaciones de otros usuarios, podría serle útil a una persona indecisa.

Filmin tiene más de 15.000 títulos, pero su diferencia con respecto a los servicios que ofrecen gigantes como Netflix, HBO, Prime Video o Movistar+, está en su **especialización en cine independiente y europeo**, lo que la convierte en una ventana para aquellos amantes del cine de autor que buscan contenido más allá del mainstream.

Es ahí, donde encontramos una oportunidad para explorar la creación de un espacio común donde **compartir intereses cinematográficos específicos**. Aunque su oferta ya está diferenciada, la creación de una aplicación con estas características puede **mejorar la experiencia de usuario y fortalecer el sentido de comunidad** entre los abonados a Filmin. Proyectos como Letterbox, IMDb o Trakt, son un ejemplo de aplicaciones que han apostado por la integración de funciones sociales y de comunidad que permiten a los cinéfilos descubrir nuevas películas, compartir opiniones, o conectar con otros usuarios con gustos similares. La viabilidad y el interés en herramientas que faciliten la interacción y el descubrimiento compartido del cine parece clara, y la adaptación de este tipo de estrategias a Filmin podría hacer de la plataforma un **lugar de encuentro para la comunidad cinéfila**.

El propósito de este trabajo es diseñar una aplicación móvil para Filmin que no sólo mejore la experiencia de usuario y servicio ofrecido por la compañía, sino que además fomente la creación de una comunidad activa en torno al cine de autor e independiente. Partiendo de esta idea, se trata de diseñar un lugar en el que los usuarios que comparten la misma pasión por el cine de autor puedan descubrir, compartir y discutir sus películas y series, un lugar donde interactuar entre ellos, más allá del consumo de contenido.

### **1.2 OBJETIVOS DEL TRABAJO**

El objetivo general trata de diseñar una aplicación móvil para la plataforma de cine independiente Filmin, que mejore la experiencia de usuario impulsando la creación de una comunidad activa en torno al cine de autor y europeo, que promueva la interacción social y el descubrimiento de contenido.

### **OBJETIVOS ESPECIFICOS**

- Identificar las características y funcionalidades de los productos competidores que nos permita obtener los principales insights que nos ayuden a establecer nuevos estándares en el ámbito.
- Conocer las necesidades y preferencias de los usuarios de Filmin en relación con la navegación, descubrimiento de contenido y características sociales, para obtener información relevante para el diseño de la aplicación.
- Facilitar las recomendaciones entre usuarios para descubrir contenido acorde a sus gustos y preferencias, fomentando el descubrimiento de contenido y la interacción entre personas con intereses similares.
- Implementar funciones de comunidad, como foros de discusión y reseñas de usuarios, para promover la interacción social y el intercambio dentro de la plataforma.
- Optimizar la interfaz y la experiencia de usuario, garantizando una navegación intuitiva y accesible que incentive la participación de la comunidad.
- Resolver problemas de la interfaz, realizando un análisis heurístico y test de usuarios como medio para comprobar la efectividad de la aplicación en cuanto a usabilidad.

# **1.3 ENFOQUE Y MÉTODO SEGUIDO**

Para realizar el diseño de la aplicación "Comunidad Filmin" y cumplir con los objetivos del proyecto, se adoptará un enfoque de diseño centrado en el usuario (DCU). Esta metodología, originada en una investigación dirigida por **Donald A. Norman** en la Universidad de California en San Diego (UCSD), se centra en el usuario como eje principal del proyecto en todas las etapas del diseño. Bajo esta premisa, se definen las fases que se van a llevar a cabo y las técnicas que van a emplearse en cada una de ellas, con el fin de que el producto final cumpla con las expectativas del público objetivo. Las etapas y herramientas que se utilizarán a lo largo del proyecto son las siguientes:

### **INVESTIGACIÓN**

**Benchmarking:** se realiza un proceso de investigación de otras plataformas existentes, cuyo propósito sea similar al del proyecto que nos ocupa, con la intención de identificar las estrategias y funcionalidades de los productos competidores y encontrar nuevas oportunidades. Con los datos obtenidos se realiza un registro gráfico destacando los principales hallazgos y se redactan unas conclusiones que puedan aplicarse al diseño de la aplicación.

**Encuestas:** para obtener información de los usuarios potenciales, se desarrollan preguntas orientadas a conocer sus necesidades y preferencias, para identificar qué funcionalidades les gustaría ver implementadas y cualquier otra sugerencia que puedan aportar para mejorar la experiencia de la aplicación. La información recopilada mediante las encuestas servirá de guía para el diseño de la app asegurando que se alinee con las expectativas y deseos del público objetivo.

**Entrevistas:** se realizan dos entrevistas a usuarios de Filmin para conocer lo que piensan en torno al producto y obtener información que pueda ser útil para definir las características y funcionalidades de la aplicación.

### **DEFINICIÓN**

**Personas:** se crearán prototipos ficticios de "persona" con el método creado por Alan Cooper, sintetizando la información obtenida en las encuestas. Se define cómo son y cómo se comportan los usuarios, cuáles son sus metas, habilidades, necesidades y frustraciones. Este método nos ayudará a encontrar soluciones que atiendan a las necesidades de los usuarios.

**Escenarios:** se crean narrativas que describan cómo los usuarios interactúan con el producto en situaciones concretas, para identificar los obstáculos con los que se encuentran y las oportunidades de mejora.

**User journey:** Una vez definidos los prototipos de persona y los escenarios, se realiza visualmente el recorrido y la interacción que realizan los usuarios con el producto y las emociones que sienten en cada momento, detectando de esta forma cuáles son los puntos débiles donde debemos incidir.

### **DISEÑO**

**Arquitectura de la información:** se definirá la estructura de contenidos, de manera que el contenido esté organizado de manera fácil y accesible. Se comienza creando un inventario de contenidos en el que se definirán los distintos niveles de navegación con sus respectivas URL.

**Card sorting:** esta técnica nos ayudará a entender cómo los usuarios categorizan la información de la interfaz con el fin de identificar mejoras en la arquitectura de la información, para que el producto final facilite una navegación sencilla e intuitiva.

**Diagrama de flujo:** se representa de forma gráfica la secuencia de pasos que debe realizar un usuario en la app para poder completar una acción concreta

desde el inicio, hasta el final del proceso, pudiendo tener de esta forma una visión clara de la secuencia de interacciones, con el fin de mejorar la experiencia en el sitio.

**Wireframe de baja y alta fidelidad:** se comienza con unos bocetos básicos que estructuren la información y la interacción de las distintas pantallas. Posteriormente, se finaliza con la presentación de wireframe de alta fidelidad que incluyan el diseño final de la aplicación, con alto nivel de detalle.

**Prototipo:** se realiza el diseño final e interactivo del prototipo con la herramienta Figma con todo tipo de detalle, para que nos permita visualizar el producto final y llevar a cabo las pruebas de usuario pertinentes.

### **EVALUACIÓN**

**Evaluación heurística:** se comprueba si este cumple con los principios de usabilidad definidos por Jakob Nielsen, y se alinea con los objetivos establecidos. Este proceso pretende garantizar que el producto sea coherente con los principios de usabilidad que garantizan una experiencia de usuario óptima.

**Recorrido cognitivo:** se realiza una simulación como si se tratara de un usuario y se comprueba la interacción con el prototipo y la carga cognitiva en la realización de acciones concretas, sirviendo para subsanar posibles errores en fases tempranas.

**Test de usuario:** con este método se comprueba si la interfaz y el proceso de interacción se ha realizado de manera correcta. Se analiza si los usuarios son capaces de realizar acciones concretas y los obstáculos que se encuentran.

**Adaptación del prototipo a mejoras:** con la información obtenida en la etapa de evaluación, se realizan ajustes al prototipo para mejorar el resultado final y la experiencia de usuario en general.

### **CONCLUSIONES**

En este apartado se evalúa si el proceso DCU y el prototipo cumplen con los objetivos establecidos, especificando los aprendizajes, desafíos y soluciones. Se analiza si el producto final cumple con los estándares de usabilidad y experiencia de usuario. Se sugieren recomendaciones futuras que puedan mejorar el producto.

### **1.4 PLANIFICACIÓN DEL TRABAJO**

### **Recursos necesarios y planificación temporal**

**Hardware:** ordenador, teléfono móvil **Software:** grabadora de voz, Zoom, Figma, Word, Indesign **Material:** folios, bolígrafos

### **Carga por reto en horas**

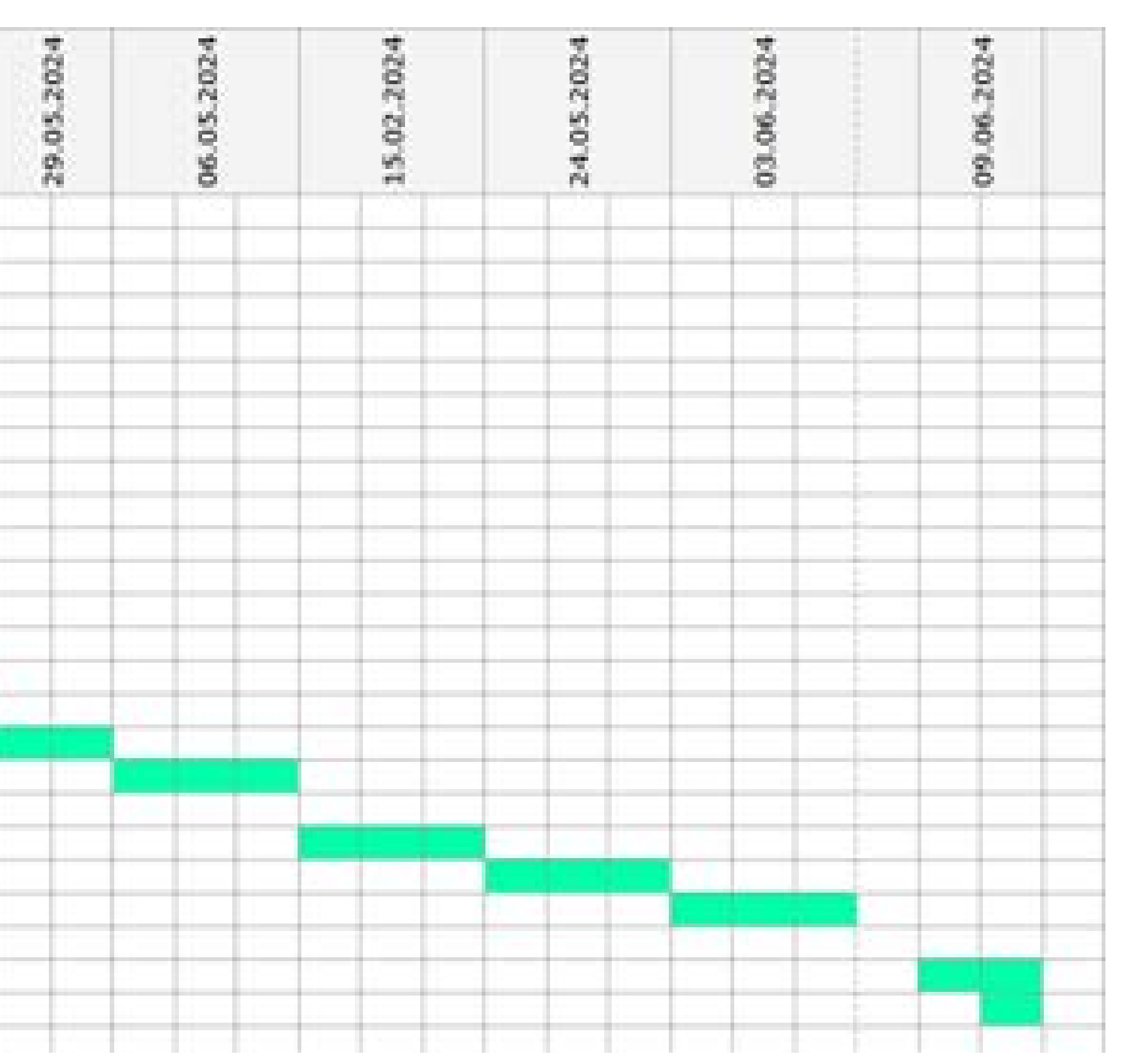

- **Reto 1:** 30h
- **Reto 2:** 100h
- **Reto 3:** 100h
- **Reto 4:** 50h
- **Reto 5:** 20h

Figura 2. Planificación del trabajo

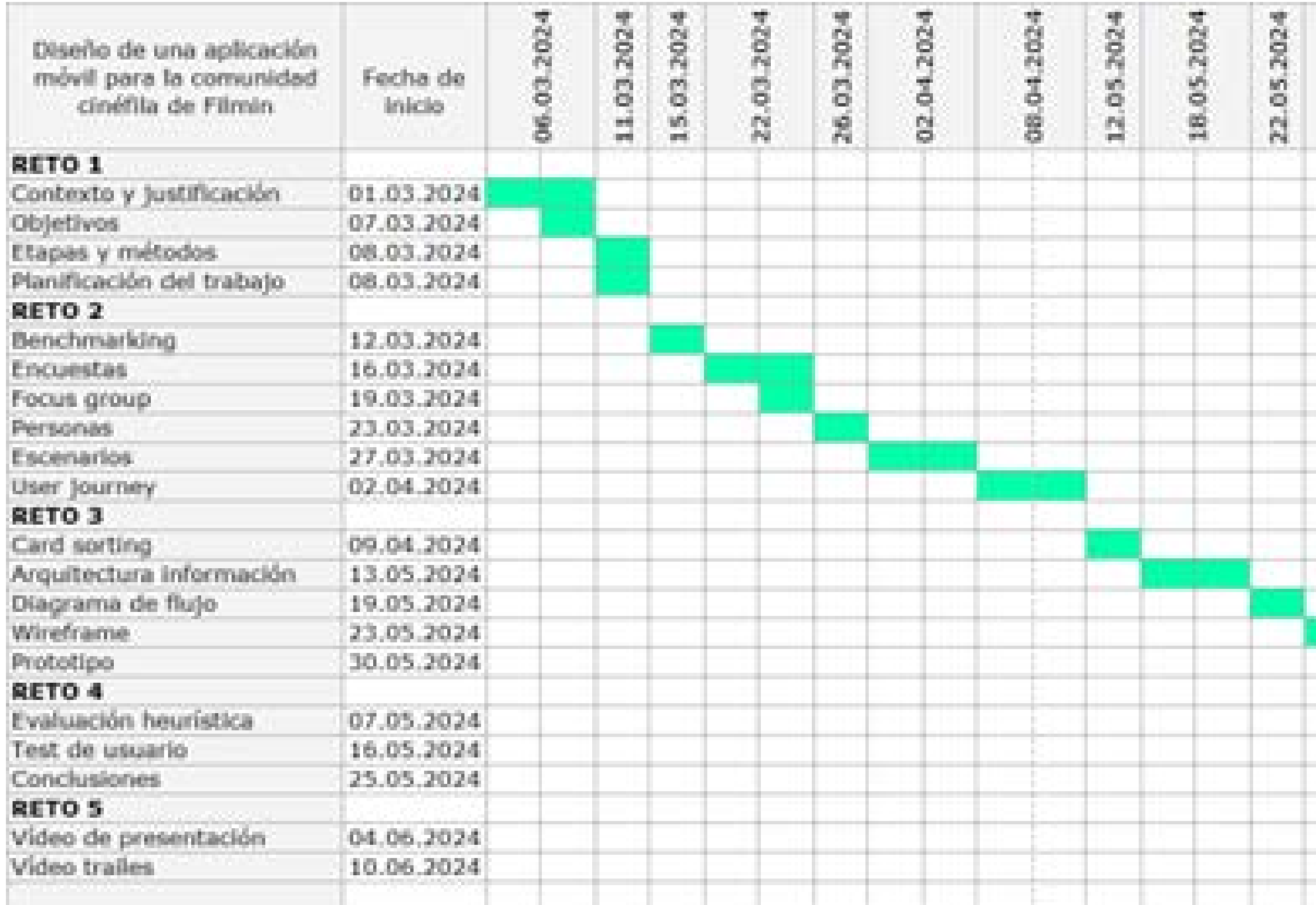

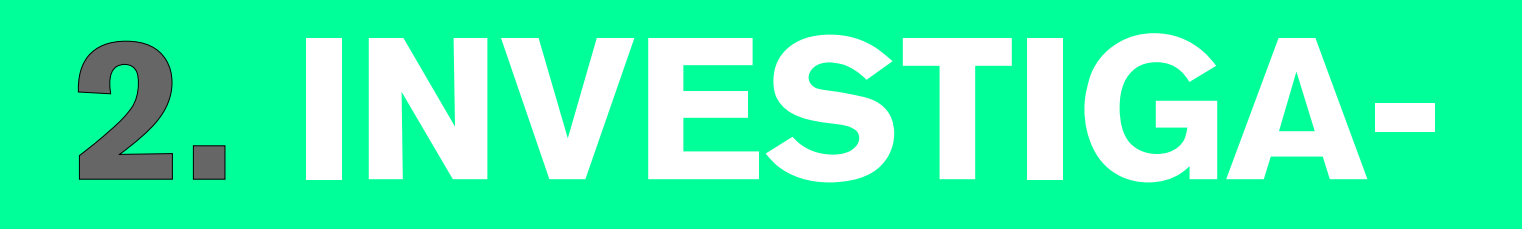

### **2.1 BENCHMARKING**

Para identificar las áreas de oportunidad y las buenas prácticas en un mercado tan competitivo, se realiza un bechmarking de algunas de las plataformas ya existentes, cuya finalidad sea similar a la del proyecto que nos ocupa.

### **REQUISITOS:**

- Para realizar el análisis se seleccionan las siguientes aplicaciones: IMDb, Letterbox, Trakt, Spoilerbuff.
- Se analiza la usabilidad de la interfaz, las funcionalidades y las estrategias sociales además de qué mecanismos utilizan para fomentar la comunidad.
- Una vez analizados los puntos anteriormente mencionados, se definen los puntos fuertes y los puntos débiles.
- Se realiza una representación gráfica en una tabla, para poder destacar los principales hallazgos y comparar las distintas aplicaciones.
- Con los resultados obtenidos, se redactan unas conclusiones que resuman las oportunidades encontradas y la propuesta de valor para la aplicación.

Con esta información se empezará a definir qué funcionalidades debe incluir la aplicación.

**Seleccionar apps de referencia**

**Analizar funcionalidad y usabilidad**

**Definir puntos fuertes y débiles**

**Representar hallazgos gráficamente** **Conclusiones y propuesta de valor**

Figura 3. Fases del Benchmarking

**IMDb (INTERNET MOVIE DATA-** IMDb es una plataforma que funciona como una base de datos almacenando todo tipo de información sobre películas, programas de TV y videojuegos. Tiene 100 millones de visitantes al mes. Algunas de sus características son la valoración de películas y series y la posibilidad de crear listas con tu selección de películas favoritas.

### **FUNCIONALIDAD**

- Puedes hacer seguimiento de lo que quieres ver y seleccionar tus plataformas favoritas.
- Opción de puntuar y valorar lo que ves.
- "Qué ver" en la pantalla de inicio, mostrando un catálogo de las películas más populares en las plataformas escogidas.
- "Lista de seguimiento" donde guardar las series y películas de tu interés.
- Novedades en cines y en streaming.
- Opción de configuración para personalizar el servicio (preferencias, notificaciones, recomendaciones personalizadas, tendencias)
- Buscador y lista de intereses populares con opción de añadir a tu catálogo.

### **USABILIDAD**

- Facilidad de búsqueda gracias al filtro con multitud de posibilidades en "búsqueda avanzada" donde puedes seleccionar por puntuación, año, país, premios, duración, genero.
- Diseño y navegación intuitivo gracias al menú inferior (inicio, búsqueda, menú, tú)
- Facilidad para agregar películas a tu lista en un par de clics.
- En la opción vídeo se echa de menos un buscador.

### **ESTRATEGIAS SOCIALES**

• Ha dejado de funcionar como una red social.

### **PUNTOS FUERTES**

- Filtro muy completo para búsqueda.
- Interfaz intuitiva.

### **PUNTOS DÉBILES**

- Se echa en falta un buscador en la opción "vídeo".
- La opción "foro" ya no está disponible.
- No se puede acceder a las listas de otros usuarios.
- No hay interacción entre usuarios.

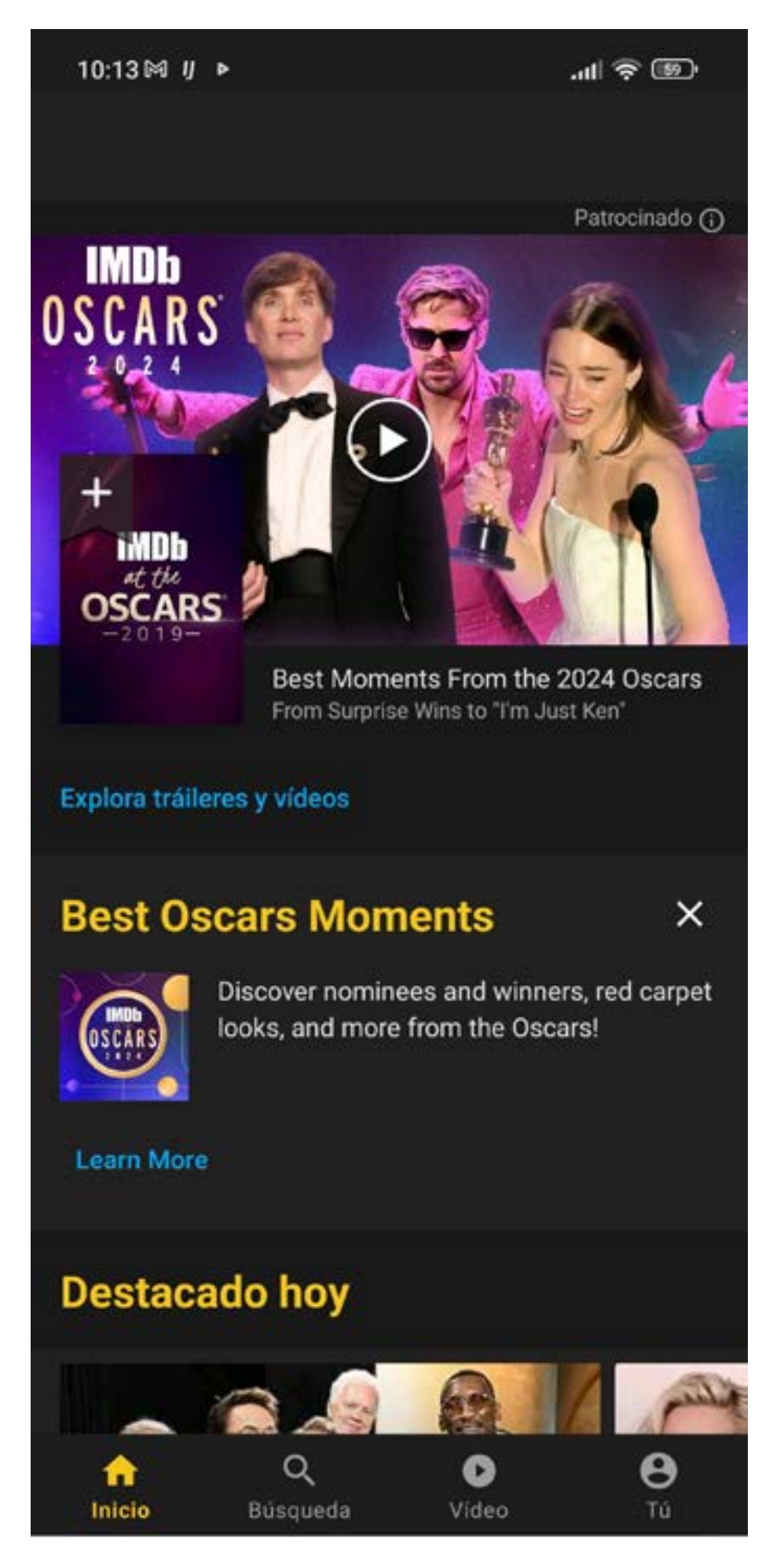

Figura 4. Pantalla de la aplicaciión IMDb

**TRAKT.TV Traks es una aplicación que reúne a una comunidad** de cinéfilos, donde puedes realizar comentarios, calificar las películas vistas, hacer recomendaciones, crear listas y descubrir tendencias. Permite un seguimiento automatizado al integrar aplicaciones y plugins de terceros.

### **FUNCIONALIDAD**

• Posibilidad de filtrar por plataformas de streaming y género para recomendaciones personalizadas. • Opción de calificar películas y añadir comentarios. • Recomendaciones personalizadas y selección de

- 
- Ofrece estadística de tus hábitos de consumo.
- 
- películas populares.
- denar por fecha y título.
- Muestra una barra de progreso de las películas o series vistas con un porcentaje.
- Foros accesibles para comentar cada película.

• Creación de listas personalizadas, selección de películas vistas, posibilidad de crear colecciones y or-

### **USABILIDAD**

• Filtro de clasificación de películas muy completo.

- 
- Filtro de búsquedas; ofrece pocas opciones.
- La interfaz tiene sobrecarga de información y puede resultar confusa.

### **ESTRATEGIAS SOCIALES**

• Permite compartir lo que estás viendo en redes sociales para generar debate y conocer personas con gustos afines.

### **PUNTOS FUERTES**

- Permite un control detallado de las películas que has visto o quieres ver.
- Cuando empiezas a visualizar contenido, el check in es automático.

### **PUNTOS DÉBILES**

- Los iconos son poco intuitivos y no son consistentes.
- No se pueden agregar amigos o encontrar personas con gustos afines.
- Opciones de interacción limitadas en la versión gratis.
- Poco accesible, los textos en algunas pantallas son demasiado pequeños.
- No hay posibilidad de cambio de idioma.

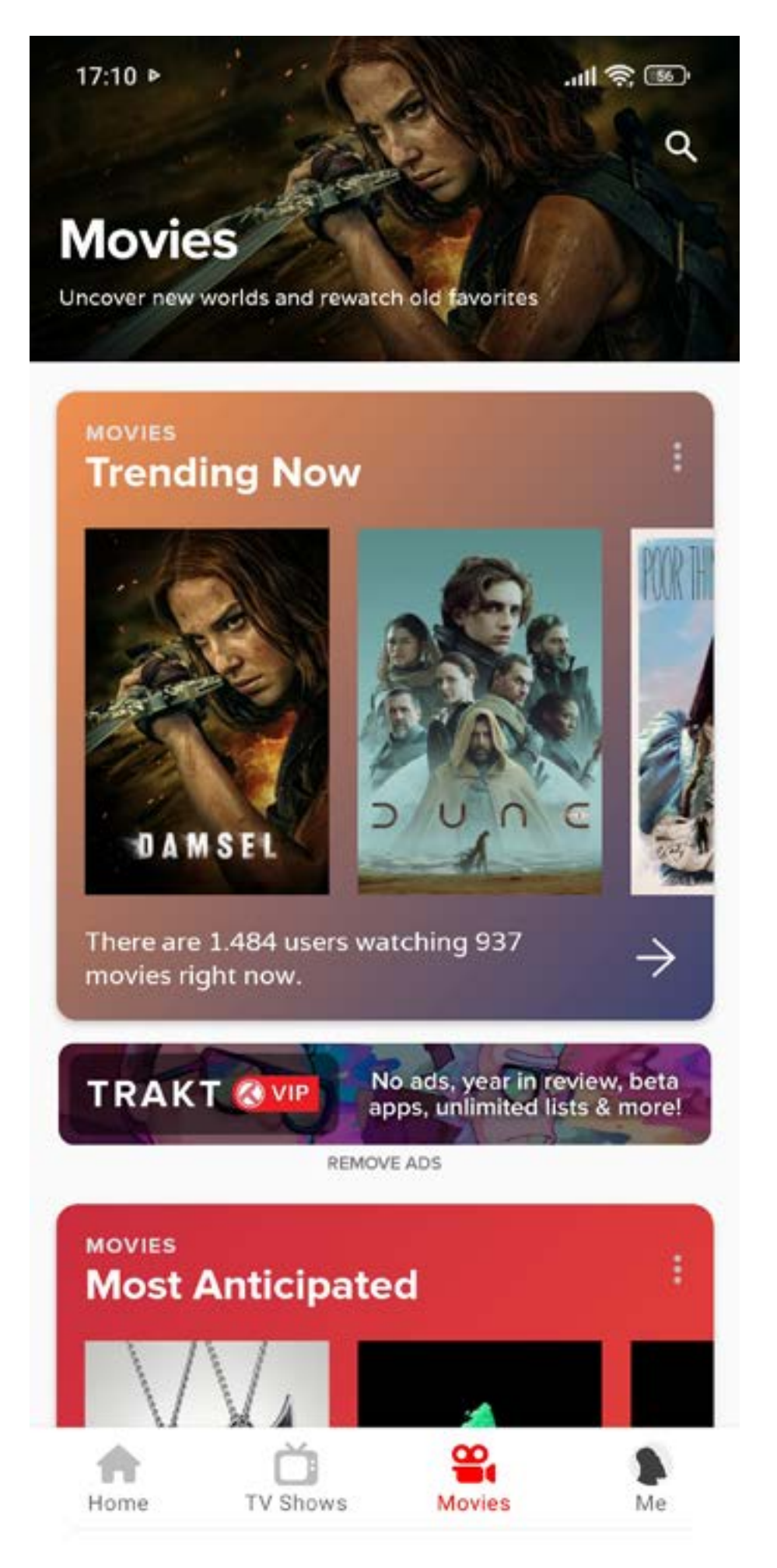

Figura 5. Pantalla de la aplicación Trakt.tv

**LETTERBOXD** Letterboxd es una red social de cine que ofrece la posibilidad de llevar un registro de las películas o series vistas, las pendientes de ver y la opción de interactuar socialmente con otros usuarios. Ofrece la posibilidad de explorar y crear debate en el mundo del cine.

### **FUNCIONALIDAD**

- Recomendaciones populares en la pantalla de inicio. Muestra la puntuación de los usuarios, los comentarios y listas a las que se han añadido. Puedes agregar usuarios a tu lista de amigos.
- Opción de calificar con cinco estrellas y compartir tu votación con otros usuarios.
- Acceso directo a comentarios de otros usuarios.
- Posibilidad de acceder al perfil y ver información sobre seguidores, películas vistas, listas, comentarios.
- Posibilidad de escribir y compartir reseñas.
- Acceso a las listas creadas por otros usuarios y acceso directo al perfil con la opción de "follow"
- Puedes crear tus listas personalizadas.

### **USABILIDAD**

- Navegación intuitiva.
- Carga muy lento.
- Buscador con un filtro muy completo.
- Posibilidad de recibir notificaciones.

### **ESTRATEGIAS SOCIALES**

- Permite seguir y ser seguido por otros usuarios.
- Información sobre el contenido que están viendo tus amigos y los comentarios que realizan.
- Amplia red cinematográfica donde conocer personas con gustos similares.

### **PUNTOS FUERTES**

- Formación inicial después del registro que permite conocer las principales funcionalidades de la app.
- Más interacción social que sus competidores.
- Facilidad para encontrar películas o listas de temáticas concretas.

### **PUNTOS DÉBILES**

- No hay un método para conectar por afinidad.
- La creación de listas debería ser más accesible.
- La creación de perfil de usuario ofrece pocas posibilidades.
- No hay posibilidad de cambio de idioma.

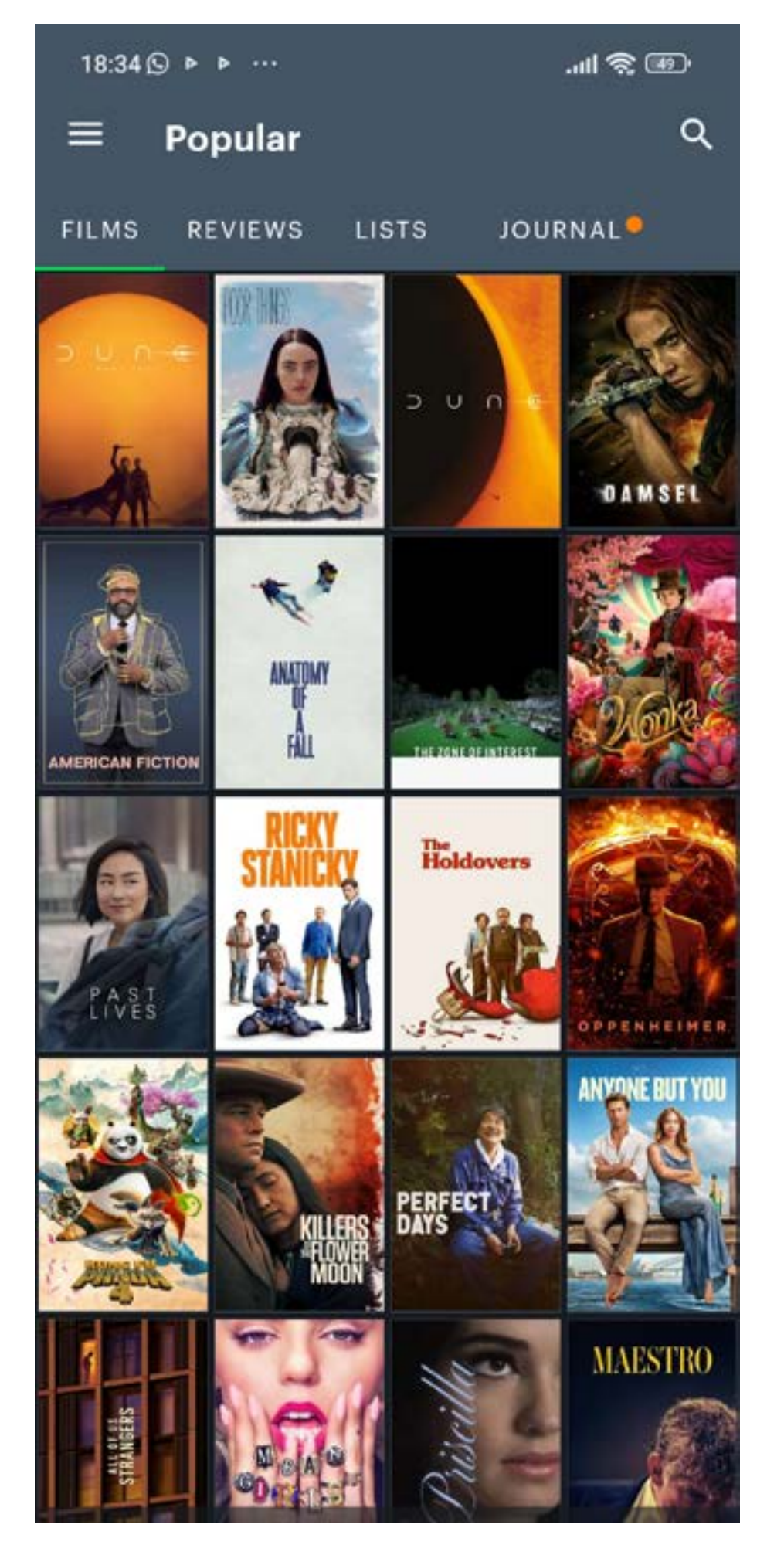

Figura 6. Pantalla de la aplicación Letterboxd

**SPOILERBUFF** Spoilerbuff es una red social de cine para crear publicaciones, realizar comentarios y hablar con la comunidad cinéfila. Puedes agregar amigos y tener información sobre noticias y curiosidades de pelis y series de tus plataformas favoritas.

### **FUNCIONALIDAD**

• Acceder a citas de personas relevantes en el cine (actores, directores...). Puedes crear y compartir tus

• Información sobre películas populares, series, acto-

• Posibilidad de buscar a usuarios por su nombre.

• Puedes crear publicaciones para abrir un debate.

- propias citas.
- res y estrenos.
- 
- 
- Titulares: películas en streaming, mejores películas por plataforma, las más vista...
- Acceso a la cartelera en cines.
- Crear publicaciones sobre películas y acceso directo a la plataforma que la emite.
- Comentar y recibir comentarios.
- Compartir en redes sociales.

### **USABILIDAD**

• Poco contraste entre texto y fondo en algunos bo-

- tones de la interfaz que dificulta la legibilidad.
- 

• Botones muy pequeños que dificultan la interacción.

- El buscador solo tiene una opción de filtrado.
- Facilidad de compartir contenido de forma externa.

### **ESTRATEGIAS SOCIALES**

- Se puede interactuar comentando y contestando a comentarios.
- Puedes seguir a otros usuarios.

### **PUNTOS FUERTES**

- Formación inicial detallando la funcionalidad de la interfaz.
- Las pocas opciones favorecen el recuerdo y la navegación.

### **PUNTOS DÉBILES**

- No puedes crear un perfil personalizado, la plataforma crea tu propio perfil según tus gustos.
- Pocas funcionalidades sociales.
- No queda claro cómo funcionan las notificaciones.
- Diseño antiguo y poco consistente.

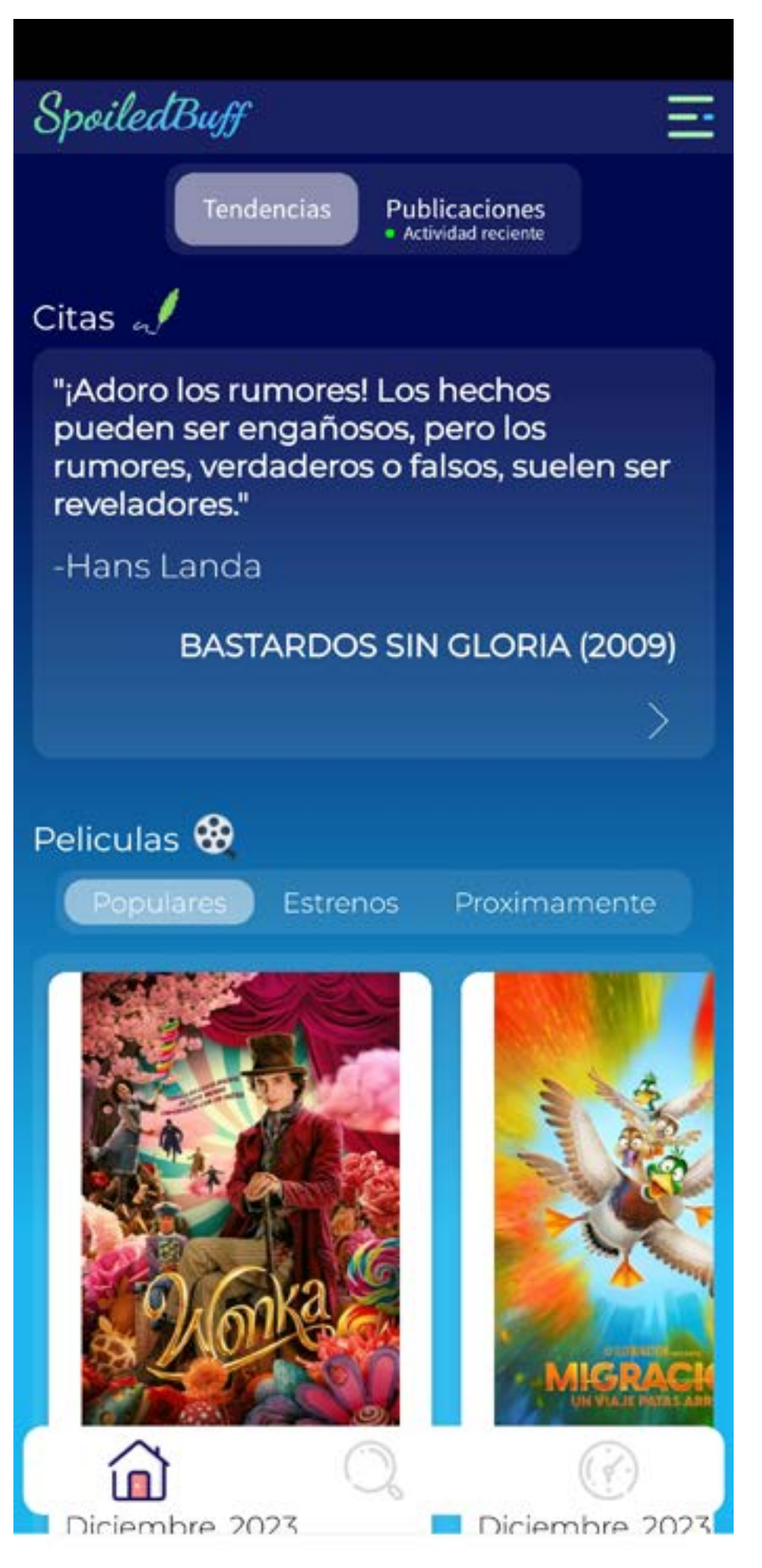

Figura 7. Pantalla de la aplicación Spoilerbuff

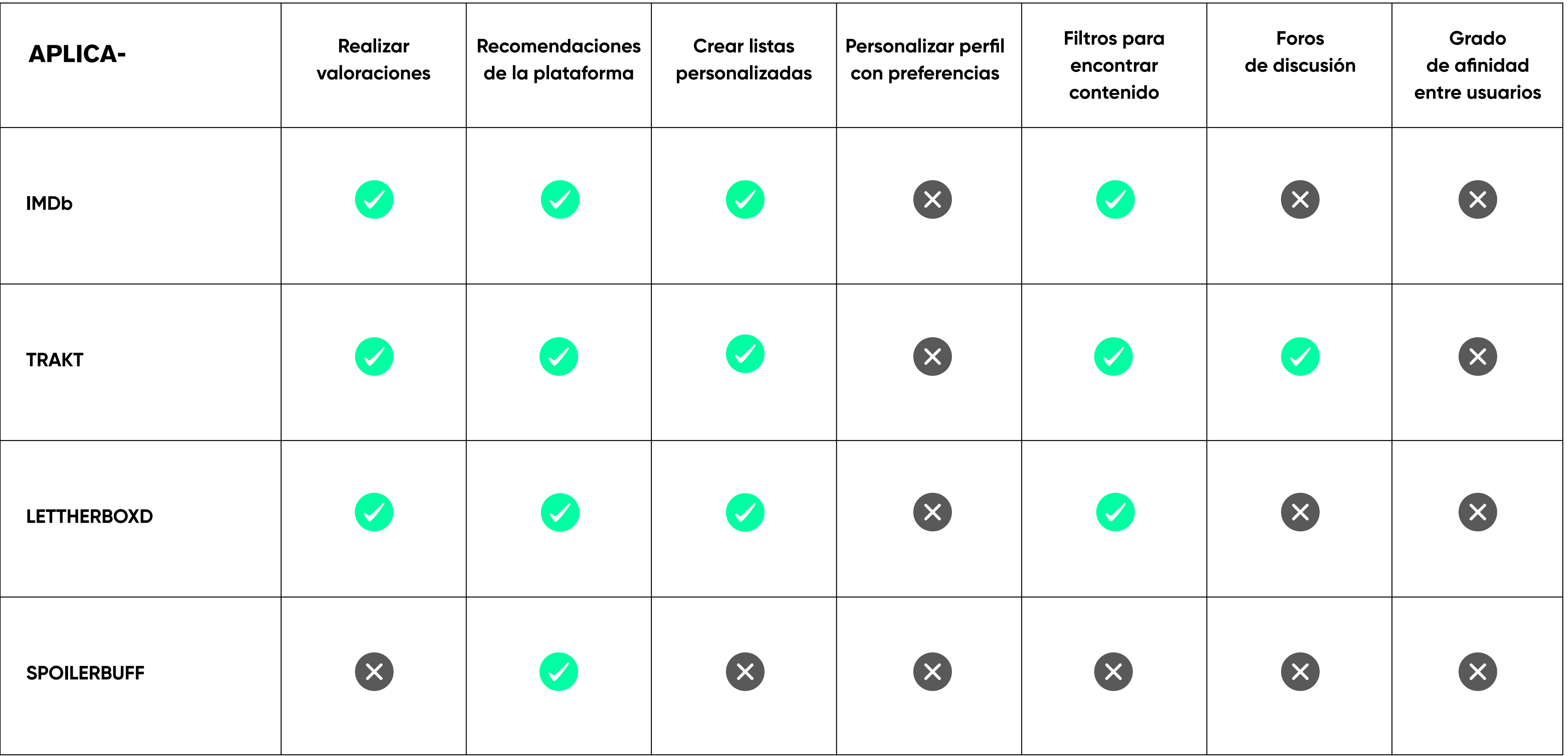

Tabla1. Comparativa aplicaciones cine

### **CONCLUSIONES BENCHMARKING**

Las aplicaciones analizadas, ofrecen diversas funcionalidades como la creación de listas, recomendaciones de la plataforma o la posibilidad de valorar películas y series. Se han detectado algunos problemas de usabilidad, como la dificultad de búsqueda, la inconsistencia en la iconografía o la dificultad de legibilidad de algunos textos. En cuanto a las estrategias sociales, el grado de interacción varía de una plataforma a otra, destacando la posibilidad de seguir a otros usuarios y los foros de debate.

Una vez realizado el análisis se observan oportunidades de mejora que se tendrán en cuenta para la aplicación de comunidad Filmin:

**Interfaz más intuitiva y accesible:** evitando el exceso de contenido, agrupando la información de forma coherente para que la navegación sea sencilla y facilite encontrar lo que se busca.

**Recomendaciones personalizadas:** que vayan más allá de las tendencias o estrenos y que se centren en los gustos y preferencias de los usuarios.

**Interacción social:** funcionalidades que promuevan, incrementen y faciliten la interacción social.

**Propuesta de valor:** para diferenciar la app de Filmin de los competidores se detallan las siguientes oportunidades con la intención de promover la interacción entre usuarios y facilitar la búsqueda de contenido:

**• Grado de afinidad entre usuarios:** similar a las aplicaciones de citas, la app facilitará la búsqueda de perfiles afines por porcentaje, para que se pueda seguir e interactuar con usuarios de gustos afines. Esto facilitará la labor de encontrar contenido y las recomendaciones personalizadas entre usuarios

- con gustos similares.
- 

**• Premiar la interacción:** para facilitar la interacción en la comunidad, se plantea un sistema de puntos canjeables por tickets de películas premium o descuentos en la suscripción. Se valorarán las aportaciones en foros de debate, y las valoraciones que sean bien recibidas por la comunidad (likes)

## **2.2 CUESTIONARIO**

### <https://forms.gle/mBRFB2wKPBCiDHzR9>

El propósito de este cuestionario es conocer las expectativas y necesidades de la comunidad cinéfila de Filmin respecto a la creación de una nueva aplicación que ofrece un espacio donde compartir, debatir y explorar el mundo del cine, además de facilitar la labor de encontrar contenido afín al usuario. Se pretende conocer qué funcionalidades y contenido valorarán más, que preferencias de interacción tienen y qué esperan de la experiencia general de la aplicación.

### **Objetivos**

- Conocer que funcionalidades y características de la aplicación pueden resultar de interés, con el fin de asegurar que el producto sea relevante para los usuarios.
- Identificar las preferencias de interacción social y descubrimiento de contenido que tienen los afiliados a la plataforma para mejora la experiencia de comunidad.
- Descubrir las expectativas y necesidades de los usuarios para ofrecer una experiencia única que vaya más allá del consumo de contenido.

### **Tipología**

El cuestionario estará compuesto por preguntas cerra-

das y abiertas, con el objetivo de obtener una combinación de datos tanto cuantitativos como cualitativos que nos sirva como guía en el desarrollo del producto.

### **Preguntas**

**2.¿Te interesaría una aplicación dedicada a la comunidad cinéfila de Filmin para compartir, debatir** 

- **1. ¿Eres usuario de Filmin?**
- Sí
- No
- **y descubrir contenido?**
- Si
- No
- **tras en la plataforma Filmin?**
- Sí
- No
- A veces

**3.¿Tienes problema para decidir qué ver cuando en-**

### **4.Prefieres descubrir contenido a través de...**

- Recomendaciones personalizadas
- Expertos en cine
- Amigos, familiares
- Tendencias y popularidad
- 
- Si
- No
- Tal vez

### **5. ¿Te resultaría de interés el poder interactuar con otros cinéfilos dentro de la aplicación?**

- **6.¿Qué grado de interacción te gustaría tener con otros usuarios?**
- Seguir perfiles
- Compartir listas
- Chat
- Participar en debates
- Recomendaciones entre usuarios
- **7. Si se pudiera medir el grado de afinidad en cuanto a gustos y preferencias con otros usuarios, ¿te resultaría de ayuda para decidir qué ver?**
- Sí
- No
- Ta vez
- **8.Indica si tienes alguna preferencia de interacción que no aparezca en la lista anterior**
- Respuesta abierta
- **9. Selecciona las opciones que consideres más importantes para la nueva aplicación:**
- Creación de listas personalizadas
- Foros de discusión especializados
- Funciones sociales (seguir, comentar, compartir...)
- Grado de afinidad entre usuarios para facilitar el descubrimiento de contenido
- Obtención de recompensas por participar y aportar valor a la comunidad
- Noticias y artículos de cine
- **10. ¿Tienes alguna sugerencia que te gustaría añadir a la funcionalidad de la aplicación comunidad Filmin?**
- Respuesta abierta

### **RESULTA-**

¿Eres usuario de Filmin?

21 respuestas

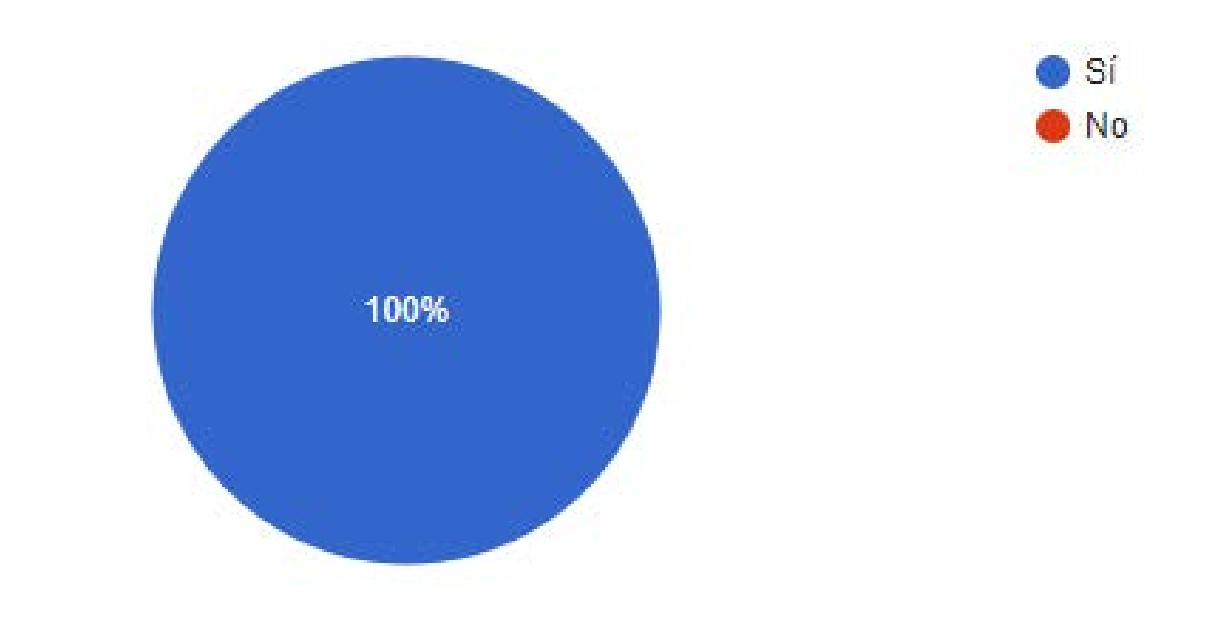

¿Te interesaría una aplicación dedicada a la comunidad cinéfila de Filmin para compartir, debatir y descubrir contenido? 20 respuestas

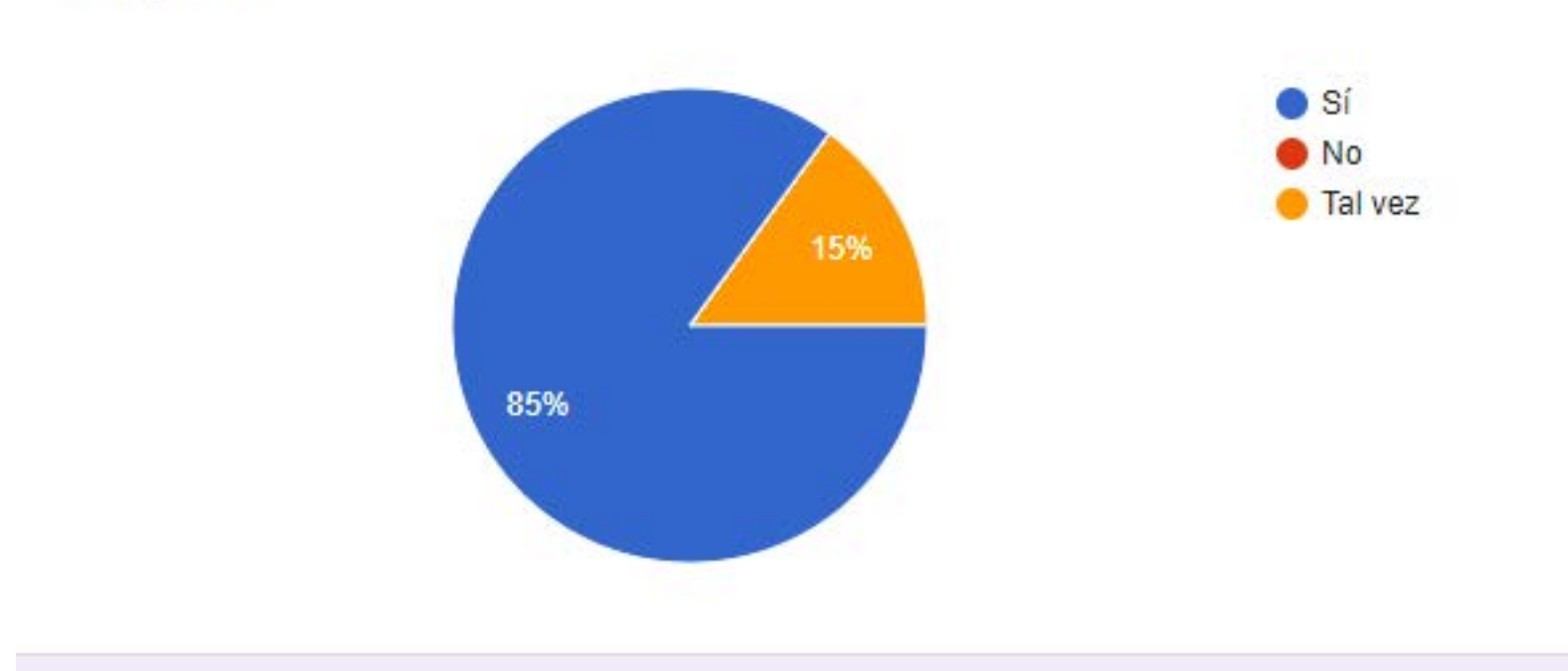

¿Tienes problema para decidir qué ver cuando entras en la plataforma Filmin?

![](_page_21_Figure_7.jpeg)

![](_page_21_Figure_8.jpeg)

### Prefieres descubrir contenido a través de...

![](_page_21_Figure_10.jpeg)

### 21 respuestas

¿Te resultaría de interés el poder interactuar con otros cinéfilos dentro de aplicación?

![](_page_22_Figure_1.jpeg)

21 respuestas

¿Qué grado de interacción te gustaría tener con otros usuarios?

![](_page_22_Figure_4.jpeg)

21 respuestas

Indica si tienes alguna preferencia de interacción que no aparezca en la lista anterior 5 respuestas

Ver las pelis que ha visto alguien a quién sigo y cómo las ha valorado

Lectura de comentarios con posibilidad de acceso a perfil del autor del cometario

Filtros por guionistas, directores de fotografía, directores de arte

Poder ver lo que están viendo mis amigos

Recomendaciones, si te gusta darle a recomendar

Si se pudiera medir el grado de afinidad en cuanto a gustos y preferencias con otros usuarios, ¿te resultaría de ayuda para decidir qué ver?

21 respuestas

![](_page_22_Figure_14.jpeg)

### Selecciona las opciones que consideres más importantes para la nueva aplicación: 21 respuestas

![](_page_23_Figure_1.jpeg)

¿Tienes alguna sugerencia que te gustaría añadir a la funcionalidad de la aplicación comunic Filmin?

4 respuestas

Creo que las funcionalidades que se mencionan son interesantes pero creo que me resultaría difícil de manejar si me encontrase con demasiados foros, listas o contenido creado por usuarios.

Qué muestre en un mapa de conexiones a los usuarios más acordes a tus gustos

Buscador por voz, filtros en los resultados de búsqueda, poder ordenar los resultados

Poder guardar recomendaciones

Figura 8,9,10,11,12,13,14,15,16,17. Resultado cuestionario

 $24$ 

### **CONCLUSIONES**

Dado que el público de Filmin no es tan amplio como el de otras plataformas de streaming por su especialización en cine independiente, la muestra conseguida es más pequeña. Sin embargo, aunque la muestra pueda parecer reducida para obtener buenos resultados, los participantes seleccionados tienen un amplio conocimiento de la plataforma, ya que utilizan Filmin con asiduidad. Es por este motivo y por los resultados obtenidos, que comparten respuestas en porcentajes muy altos, que los hallazgos se consideran significativos y reflejan las preferencias y necesidades de los usuarios de la plataforma. Aunque exista un margen de error y los resultado no pueden generalizarse a todos los usuarios de Filmin, las tendencias identificadas se consideran relevantes para este propósito.

Los resultados del cuestionario evidencian el interés de los usuarios por la nueva aplicación en un porcentaje muy alto, además de revelar los problemas que encuentran a la hora de buscar contenido afín a sus gustos y preferencias.

Ponen en valor las recomendaciones personalizadas y la gran mayoría ve acertada la posibilidad de agregar un porcentaje de afinidad a los perfiles para conocer

usuarios con gustos afines con la intención de facilitar la búsqueda de contenido.

En cuanto a la interacción social, se valora más como una forma de descubrimiento y recomendación que para la comunicación directa, ya que pocas respuestas señalan el chat o la participación en debates como opción de interés.

Los resultados determinan que la aplicación debería ofrecer una experiencia de usuario intuitiva que permita seguir perfiles, compartir listas y recomendaciones, destacando la herramienta de afinidad entre usuarios como propuesta de valor. Además se apunta que la aplicación debe ser simple, evitando el exceso de detalles. Con los hallazgos obtenidos, se crea una primera lista.

### **Hallazgos**

• Debe facilitar las recomendaciones personalizada

- 
- Seguir perfiles de otros usuarios
- Crear y compartir listas personalizadas
- Recomendaciones entre usuarios
- Acceso a la valoración y a las películas vitas por los perfiles que seguimos
- Acceso directo al perfil de usuario a través de los comentarios
- Grado de afinidad entre usuarios para encontrar perfiles afines a tus preferencias
- Valorar las películas vistas
- Se valorará la posibilidad de crear foros de discusión y la obtención de recompensas
- Sencillez, evitando el exceso de funcionalidades
- Filtros y posibilidad de ordenar los resultados
- Poder guardar recomendaciones

### **2.3 ENTREVISTAS**

Con el fin de seguir recopilando información para comprender más a fondo las necesidades y preferencias de los usuarios, se llevarán a cabo entrevistas cualitativas a dos personas afiliadas a Filmin.

### **Objetivos**

- Recoger información sobre cómo mejorar la experiencia de usuario con la plataforma.
- Profundizar en las necesidades y expectativas de los afiliados a Filmin.
- Ampliar la información sobre las funcionalidades que pueden resultar de interés a la comunidad cinéfila.
- Recoger los insight que puedan ser clave para la solución del problema.

### **Preparación**

Para las entrevistas se ha realizado un guion abierto y poco estructurado que permitirá obtener una comprensión profunda sobre las preferencias y necesidades de los usuarios.

Las entrevistas se grabarán y transcribirán y se realizaran con la herramienta de videollamadas Zoom. Los

participantes, recibirán un documento de consentimiento que deberá ser firmado. Se realizan el sábado 23/03 de 12:00 a 13:30. Los perfiles seleccionados son los siguientes:

Antonio Herrera: profesor de diseño gráfico, tiene 43 años y es usuario de Filmin desde hace al menos 10 años. Se maneja bien con la tecnología y el uso de aplicaciones.

- 2. ¿Qué haces para descubrir contenido afín a tus gustos y preferencias?
- 3. ¿Encuentras algún obstáculo que dificulta la búsqueda de contenido?
- 4.¿Tienes alguna sugerencia sobre cómo podría mejorarse este aspecto?
- 5. Imagina una nueva funcionalidad que permita conectar a usuarios con gustos afines. ¿Cómo te imaginas su funcionamiento?
- 6. Si pudieras añadir funcionalidades para promover la interacción social entre la comunidad de cinéfilos, ¿qué propondrías?
- 7. ¿Cómo incentivarías la participación en la comunidad cinéfila?
- 8. Imagina la posibilidad de crear tus propias listas de películas en Filmin. ¿Cómo crees que esto podría mejorar la interacción dentro de la comunidad?
- 9. ¿Qué elementos considerarías importantes para crear un perfil personalizado?

Rosa Hernandez: tiene 37 años, es documentarista y usuaria de Filmin desde hace al menos 5 años. Le gusta participar en foros de cine y buscar información sobre películas para decidir qué ver. Se maneja bien con la tecnología.

### **Introducción**

Esta entrevista tiene como objetivo recopilar información para crear una aplicación móvil que reúna a la comunidad cinéfila de Filmin. Se pretende crear un espacio personalizado que fomente la interacción social, facilite el intercambio de contenido y mejore la experiencia de usuario alrededor del cine de autor.

### **Preguntas**

1. ¿Cómo decides qué ver en Filmin?

### **CONCLUSIONES** (ver respuestas en anexos)

Aunque la muestra es limitada por la dificultad de encontrar perfiles que puedan participar en este estudio dentro del plazo de realización estipulado, los participantes de las entrevistas, son grandes conocedores de la plataforma. Se considera por lo tanto que, a pesar del número reducido de participantes, los resultados obtenidos, al igual que con las encuestas, pueden aportar datos significativos sobre las preferencias y necesidades de los usuarios.

Los entrevistados coinciden en el interés por una experiencia personalizada y social dentro de la plataforma. Se enfatiza en la necesidad de conectar con otros usuarios de gustos similares y la utilidad de realizar valoraciones y recomendaciones que puedan facilitar la búsqueda de contenido. Además, se sugiere la creación de búsquedas por género para facilitar el descubrimiento y la creación de foros y chat que animen a la interacción.

Se valora positivamente la introducción de herramientas que reduzcan el tiempo de búsqueda y funcionalidades interactivas que permitan compartir. Se valora la posibilidad de incentivar la participación comunitaria.

### **Hallazgos**

• Posibilidad de incluir un mapa de afinidad

- 
- Fomentar el intercambio de opiniones creando chat y foros de discusión
- Comentarios y valoraciones accesibles, facilitando el envío entre usuarios
- Implementar un sistema de recompensas que incentive la interacción
- Listas personalizadas, públicas o privadas que fomenten el descubrimiento entre usuarios
- Perfiles personalizados con avatares o imágenes que muestren gustos y preferencias
- Categorías de búsqueda que incluyan géneros para facilitar la búsqueda de contenido
- Estudiar la posibilidad de conectar la aplicación con medios de cine especializadas
- Interfaz intuitiva que facilite la interacción y búsqueda

Estos hallazgos evidencian el deseo de una comunidad conectada que promueva el intercambio de gustos y opiniones, enriqueciendo la experiencia cinematográfica de la comunidad.

![](_page_27_Picture_0.jpeg)

### **3.1 PERSONAS**

En base a los datos recopilados en los cuestionarios y entrevistas anteriores, pasamos a definir dos perfiles de usuario diferenciados y representativos del público objetivo de Filmin. Estos perfiles conocidos como "personas" nos ayudarán a entender, además de las necesidades y deseos de los usuarios, su comportamiento, preferencias, emociones y frustraciones.

El creador de la herramienta "persona", Alan Cooper (1999) señala que "las personas no describen al usuario promedio... describen al usuario arquetípico. No son reales; son más reales que reales: una representación hiperrealista del usuario"

Por este motivo, es una herramienta que nos permitirá empatizar con los usuarios de una manera más profunda, con el fin de diseñar una experiencia de usuario acorde a sus expectativas.

A continuación se muestra la creación de dos perfiles con necesidades e inquietudes diferentes dentro de

![](_page_28_Picture_5.jpeg)

![](_page_28_Figure_7.jpeg)

Figura 18: Fases de análisis, user persona

### **Datos demográficos**

**Edad:** 38 años **Formación:** graduado **Trabajo:** informático **Estado:** soltero, una hija

### **ALEJANDRO REY**

![](_page_29_Picture_200.jpeg)

### **Personalidad**

- Amigable
- Amante del cine
- Impaciente
- Influenciable
- Crítico

Me encanta el cine independiente, pero pierdo mucho tiempo buscando contenido afín a mis gustos

### Figura 19: Imagen de usuario

![](_page_29_Picture_1.jpeg)

### **Datos demográficos**

**Edad:** 27 años **Formación:** licenciada **Trabajo:** guía turística **Estado:** soltera, sin hijos

# **MARÍA SAINZ Comportamiento**

![](_page_30_Picture_195.jpeg)

### **Personalidad**

- Inquieta
- Curiosa
- Extrovertida
- Organizada
- Compartir es vivir
- Amante de la cultura

Me gustaría tener un espacio donde poder organizar mis películas favoritas

Figura 20: Imagen de usuario

![](_page_30_Picture_1.jpeg)

### **3.2 ESCENARIOS**

Una vez realizadas las fichas de "persona" se realiza una narración en la que se relata cómo el usuario interactúa con la aplicación hasta alcanzar sus objetivos. Estas experiencias dentro de un contexto determinado, cuentan la vivencia del usuario y los pasos necesarios para cumplir con sus expectativas.

Cada usuario deberá cumplir una serie de objetivos, por un lado, el perfil de Alejandro está más enfocado a la búsqueda de contenido mediante afinidad y en la creación de listas predefinidas. Por otro lado, María, está más enfocada en crear un perfil personalizado con listas creadas por si misma y en participar activamente en la comunidad, escribiendo reseñas en foros de debate, siguiendo perfiles y compartiendo sus listas en redes sociales.

Esta herramienta centrada en la experiencia de usuario nos ayudará a considerar diferentes enfoques y experiencias con la intención de responder a las necesidades del público objetivo de Filmin.

**Introducción**

![](_page_31_Figure_6.jpeg)

Figura 19: Fases de creación escenarios

Alejandro llega cansado del trabajo, quiere relajarse y ver una buena peli, pero le da pereza buscar y buscar en el amplio catálogo de Filmin. En la oficina le han recomendado alguna, pero siempre se olvida de los títulos al llegar a casa. Entra en un foro de cine buscando recomendaciones y descubre que se habla de la nueva aplicación. No duda en descargársela.

Espera impaciente que le pueda ayudar a encontrar contenido afín a sus gustos. Se registra con el correo y contraseña de Filmin y accede al perfil de usuario donde encuentra la opción "crear lista" y "lista predefinida". Elige la opción "listas predefinidas" y observa como se vinculan los datos con la plataforma Filmin generando directamente listas con las películas vistas, las que mejor ha valorado y las que ha añadido a la lista de pendientes. Le parece una opción fabulosa y sin tener que complicarse mucho. Hasta ahora no llevaba un registro del cine visto y le encanta la idea.

Descubre en el menú la opción "mapa de afinidad", espera que le pueda ayudar con la elección de contenido. Encuentra en el mapa que tiene afinidad con muchos usuarios que han valorado positivamente las mismas películas que él y tienen gustos afines en cuanto al cine visto. Entra en los perfiles de los usuarios que tienen un porcentaje más alto de afinidad y observa con detenimiento algunos de estos perfiles y

### **ESCENARIO: ALEJAN-DRO REY**

![](_page_32_Picture_1.jpeg)

**Me encanta el cine independiente, pero pierdo mucho tiempo buscando contenido afín a mis gustos**

**Edad:** 38 años **Formación:** graduado **Trabajo:** informático **Estado:** soltero, una hija **Ciudad:** Barcelona

sus listas personalizadas. Le apetece una buena peli de cine negro y utiliza el buscador.

Agrega algunas de estas pelis a su lista de "pendientes" y aprovecha para seguir a los usuarios afines.

Elige una de las pelis y es todo un acierto. Puntúa la película con 5 estrellas y la aplicación le da la opción de añadirla directamente a la lista de mejores valoradas, y así hace. Además del mapa de afinidad con otros usuarios, descubre que en el menú "recomendaciones" la aplicación le recomienda películas que pueden ser de su interés según el contenido que ha valorado y las listas creadas.

La aplicación le parece una opción estupenda para compartir cine entre amigos. Pulsa el botón "compartir" y elige a los usuarios a los que quiere hacer llegar su lista. No tarda en recibir comentarios sobre las películas seleccionadas y otras recomendaciones.

Alejandro está encantado con la nueva app, ha añadido un montón de películas nuevas que ver y le ha facilitado mucho la tarea de encontrar contenido.

Es sábado por la tarde y María se dispone a ver una película de estreno en Filmin. Es de un director que le encanta y la película no le defrauda. Le encantaría tener un registro de todas esas pelis que le emocionan para poder compartirlo con otra gente. Descubre que Filmin tiene una nueva aplicación.

Descarga la app y se dispone a explorar si hay alguna opción que le permita crear listas personalizadas. Accede a "mi perfil" y agrega una imagen, elige un avatar. En la opción sobre mí, escribe algunas frases sobre sus gustos y preferencias en cine. Hace scroll y encuentra la opción "crear lista" y "lista predefinida". Accede a crear lista y encuentra diferentes opciones de filtrado, por director, actores, país, genero... decide que para empezar, va a clasificar sus películas favoritas por género.

Como le encanta un buen drama, llama así a su primera lista. Utiliza los filtros para encontrar el contenido que quiere añadir. Siempre ha tenido mala memoria para recordar los títulos de las pelis, así que utiliza el filtro "director", que le muestra las películas que tiene Filmin en catálogo de sus directores favoritos.

Cada película tiene el símbolo sumar y de este modo va agregando películas a su nueva lista. Aprovecha para valorarlas y le pone cinco estrellas, además,

### **ESCENARIO: MARÍA SAINZ**

![](_page_33_Picture_1.jpeg)

**Me gustaría tener un espacio donde poder organizar mis películas favoritas**

**Edad:** 27 años **Formación:** licenciada **Trabajo:** guía turística **Estado:** soltera, sin hijos **Ciudad:** Madrid

participa en el foro de discusión de cada película dejando un comentario y leyendo los comentarios de otros usuarios. Algunos comentarios le parecen muy interesantes y enriquecedores, entra en los perfiles de estos usuario y observa sus listas y preferencias. Con la opción "seguir" agrega a algunos de estos usuarios a su lista de amigos. Pronto, empieza a recibir likes de otros usuario que también siguen su perfil y empieza a sentir que sus comentarios aportan valor y forma parte de la comunidad cinéfila.

Una vez creada su primera lista, la app le ofrece la opción de hacerla pública o privada. Decide que la lista sea pública. Además de compartirla con los usuarios de Filmin, tiene la opción de compartirla en redes sociales. Le parece una idea genial para que sus pelis favoritas lleguen a más gente y comparte la lista en instagram.

Completa su perfil creando varias listas personalizadas y al participar activamente en la comunidad, aportando valor, la aplicación le envía una notificación, ha sido premiada con una estrella. Cada cinco estrellas, puede obtener tickets para películas premium o entradas para el cine, le encanta la idea y le motiva para seguir participando en la comunidad.

### **3.3 USER JOURNEY**

Una vez realizados los escenarios, con la herramienta User Journey, pasamos a conocer cómo los usuarios interactúan con la app, que acciones realizan y que emociones experimentan. Se trata de una secuencia de pasos que permitirá conocer los puntos fuertes y puntos débiles de la interacción al completar acciones concretas.

Para su realización, se utiliza la información recopilada con las fichas de "persona" y los "escenarios" creados previamente, para que la comprensión del usuario sea más profunda y nos ayude a conocer las expectativas, reacciones y sentimientos que experimenta en el contexto.

Para llevar a cabo el desarrollo de este proceso, se definen dos objetivos diferenciados, uno por cada usuario, y la secuencia de pasos que siguen para alcanzar dicho objetivo (fases, procesos, problemas, sentimientos y oportunidades).

Esta herramienta, cuya finalidad es la de empatizar con el usuario, nos permitirá tener una visión más amplia sobre el contexto y uso del producto.

![](_page_34_Picture_5.jpeg)

![](_page_34_Figure_7.jpeg)

Figura 22: Fases de creación User journey

![](_page_35_Picture_0.jpeg)

# **USER JOURNEY MAP: ALEJANDRO REY OBJETIVO: ENCONTRAR CONTENIDO EN FILMIN AFÍN A SUS GUSTOS Y PREFERENCIAS Y COMPAR-**

![](_page_35_Picture_4.jpeg)

![](_page_35_Picture_279.jpeg)
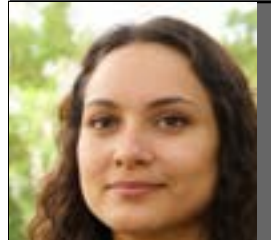

# **USER JOURNEY MAP: MARÍA ASENSIO OBJETIVO: CREAR LISTAS PERSONALIZADAS**

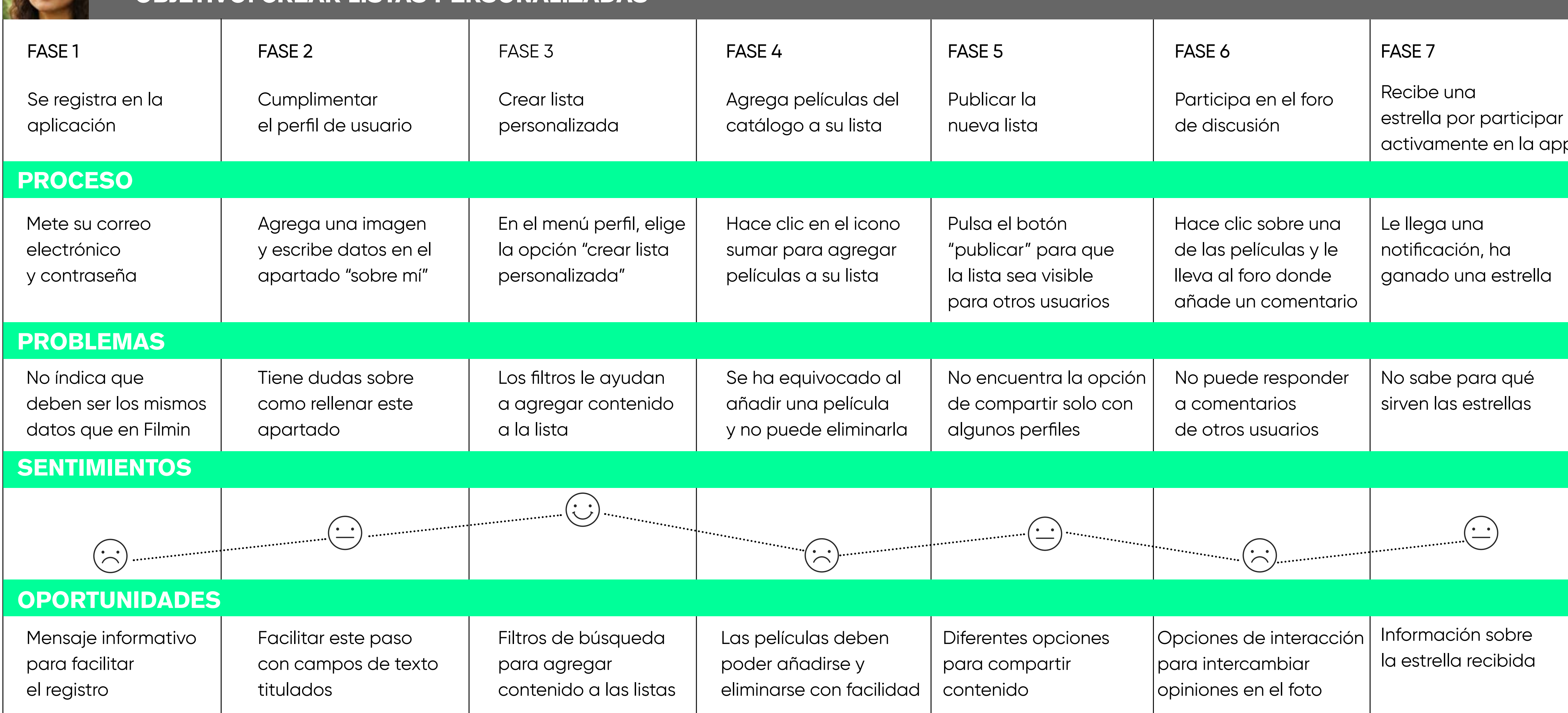

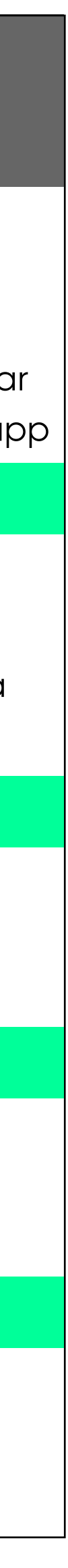

## **CONCLUSIONES**

Después de analizar los hallazgos encontrados en los user journey se obtienen varias conclusiones:

**Perfil Alejandro:** valora la simplicidad y la eficacia, sobre todo la funcionalidad de las listas predefinidas y la facilidad de seguir a otros usuarios, además de la fácil navegación y el descubrimiento de nuevas películas. Los inconvenientes con los que se encuentra son la dificultad para entender algunas de las funcionalidades como acceder a los amigos una vez agregados. Se presenta la oportunidad de mejorar la información respecto a la vinculación de la aplicación con la plataforma y optimizar los filtros de búsqueda.

**Perfil María:** los filtros le sirven de ayuda para encontrar lo que busca, sin embargo, se encuentra con algunas dificultades para añadir comentarios y responder a estos. Se presenta la oportunidad de facilitar la personalización de listas y mejorar la interacción social en la aplicación.

Ambos valoran la importancia de una interfaz intuitiva que promueva la personalización e interacción social. La sencillez de acceder a las funcionalidades y la información sobre cómo utilizar la aplicación pueden mejorar la experiencia de usuario. Se deben abordar los puntos débiles para mejorar la satisfacción de los usuarios con la app.

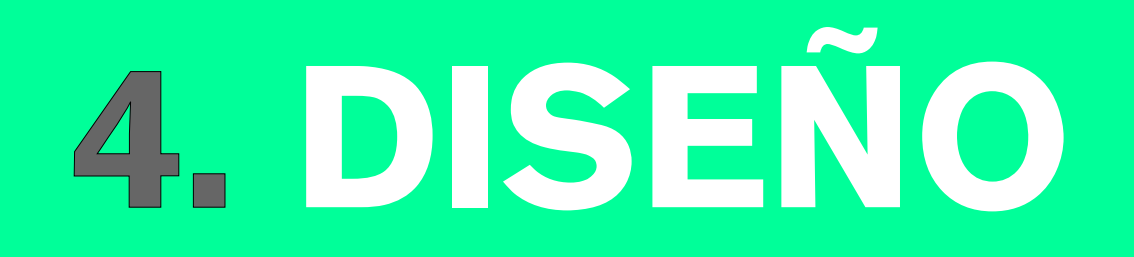

## **4.1 ARQUITECTURA DE LA INFORMA-CIÓN**

A continuación se crea un **inventario de contenidos** en el que se definirán los distintos niveles de navegación con sus respectivas URL.

Posteriormente, con la técnica card sorting, se definirá cómo se van a estructurar los contenidos en base a los resultados obtenidos y a las características y necesidades de los usuarios que hemos analizado a lo largo de la investigación.

La finalidad de esta técnica es que la organización de los distintos elementos sea comprensible para los usuarios, ayudando a que la navegación sea más intuitiva y a que cualquier persona encuentre fácilmente lo que busca.

Posteriormente se realiza un árbol de contenidos donde se definirá la estructura y el etiquetado de todas las secciones de la aplicación, organizadas de forma coherente.

Cada sección se agrupa teniendo en cuenta las preferencias de los usuarios y los objetivos del proyecto.

**Inventario de conteni-**

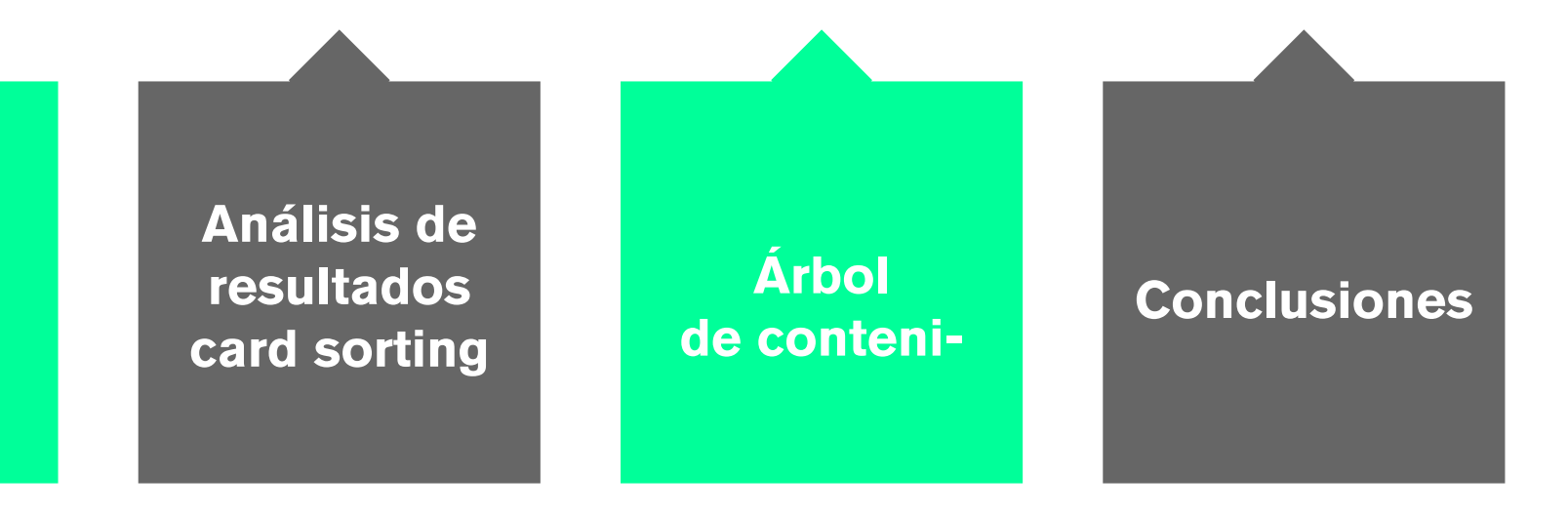

Figura 23: Fases de la arquitectura de la información

# **INVENTARIO DE CONTENIDOS**

**NIVEL 0**

**Home:** http://www.comunidadfilmin.com (mostrará las novedades)

### **NIVEL 1**

**Mi perfil:** http://www.comunidadfilmin/perfil.com **Comunidad:** http://www.comunidadfilmin/comunidad.com **Qué ver:** http://www.comunidadfilmin/quever.com **Recompensas:** http://www.comunidadfilmin/recompensas.com

### **NIVEL2**

**Crear lista:** http://www.comunidadfilmin/perfil/crearlista.com **Lista predefinida:** http://www.comunidadfilmin/perfil/listapredefinida.com **Foros:** http://www.comunidadfilmin/comunidad/foros.com **Reseñas:** http://www.comunidadfilmin/comunidad/reseñas.com **Amigos:** http://www.comunidadfilmin/comunidad/amigos.com **Recomendaciones:** http://www.comunidadfilmin/quever/recomendaciones.com **Tendencias:** http://www.comunidadfilmin/quever/tendencias.com **Sistema de puntos:** http://www.comunidadfilmin/recompensas/sistema de puntos.com

#### **NIVEL 3**

**Mapa de afinidad:** http://www.comunidadfilmin/quever/recomendaciones/mapa de afinidad.com **Qué ven tus amigos:** http://www.comunidadfilmin/quever/recomendaciones/queventusamigos.com **Qué ven tus amigos:** http://www.comunidadfilmin/quever/amigos/queventusamigos.com

## **4.2 CARD SORTING**

Esta técnica nos permitirá definir cuál es la mejor forma de organizar la información, garantizando que la arquitectura sea intuitiva y facilite a los usuarios la labor de encontrar lo que buscan cuando utilicen la aplicación. El card sorting será cerrado, por lo tanto, se definirán previamente unas categorías donde los participantes deberán agrupar la información. Se envía el card sorting a un total de 18 participantes.

Se realiza el siguiente inventario:

### **Listado de tarjetas y categorías**

El listado de tarjetas y categorías se ha elaborado a partir de la investigación previa que incluye el benchmarking, donde se identificaron las funcionalidades y prácticas de organizar la información más relevantes de otras aplicaciones de la competencia. A partir de las necesidades identificadas por usuarios de Filmin con los hallazgos de las encuestas y entrevistas. Y teniendo en cuenta los perfiles de usuarios (personas) y los escenarios, que han servido para que las categorías y tarjetas reflejen situaciones de uso realistas.

### **Selección de usuarios para la prueba**

Se contacta con un grupo de 18 participantes con edades comprendidas entre los 25 y 49 años y diferentes niveles de competencia tecnológica, desde un nivel básico a avanzado. Se tiene en cuenta que todos los participantes sean usuarios de Filmin o de otras plataformas de streaming similares, con el fin de asegurar que tengan ciertos conocimientos sobre el contenido a organizar.

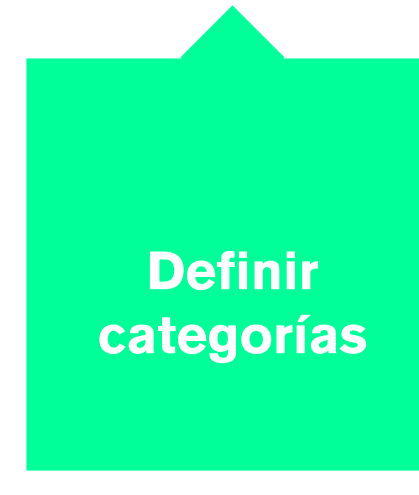

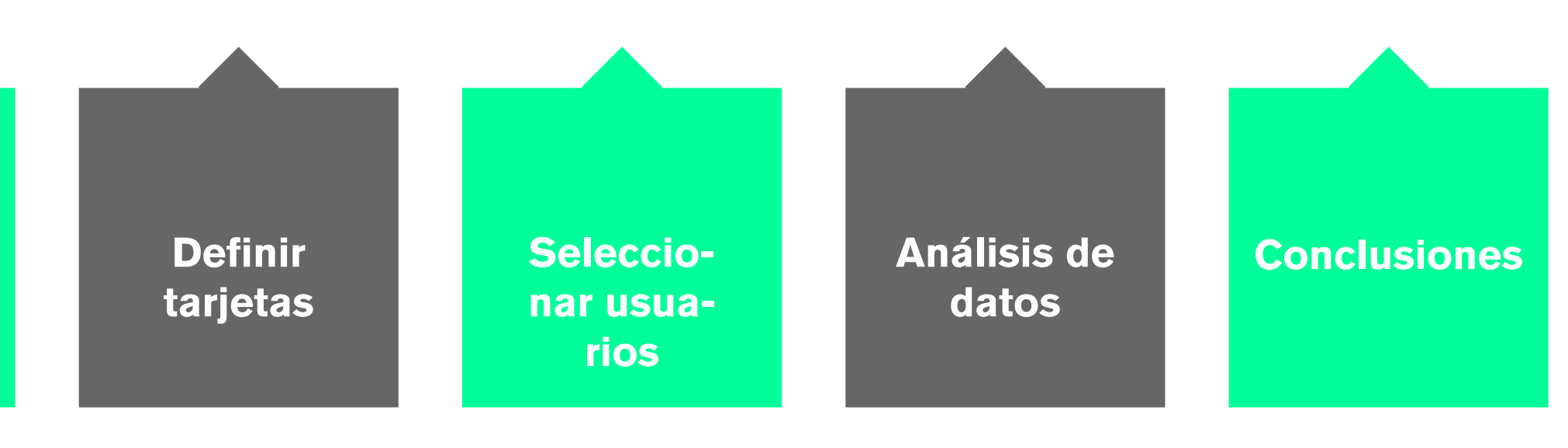

Figura 24: Fases del card sorting

#### **Tarjetas**

- Novedades
- Crear lista
- Mapa de afinidad
- Listas predefinidas
- Amigos
- Foros
- Reseñas
- Sistema de puntos
- Recomendaciones
- Tendencias
- Qué ven tus amigos

### **Categorías:**

- Home
- Mi perfil
- Comunidad
- Recompensas
- Qué ver

## **RESULTADOS**

Han participado 11 personas de España con una media de tiempo de 2,47 minutos:

### Participants

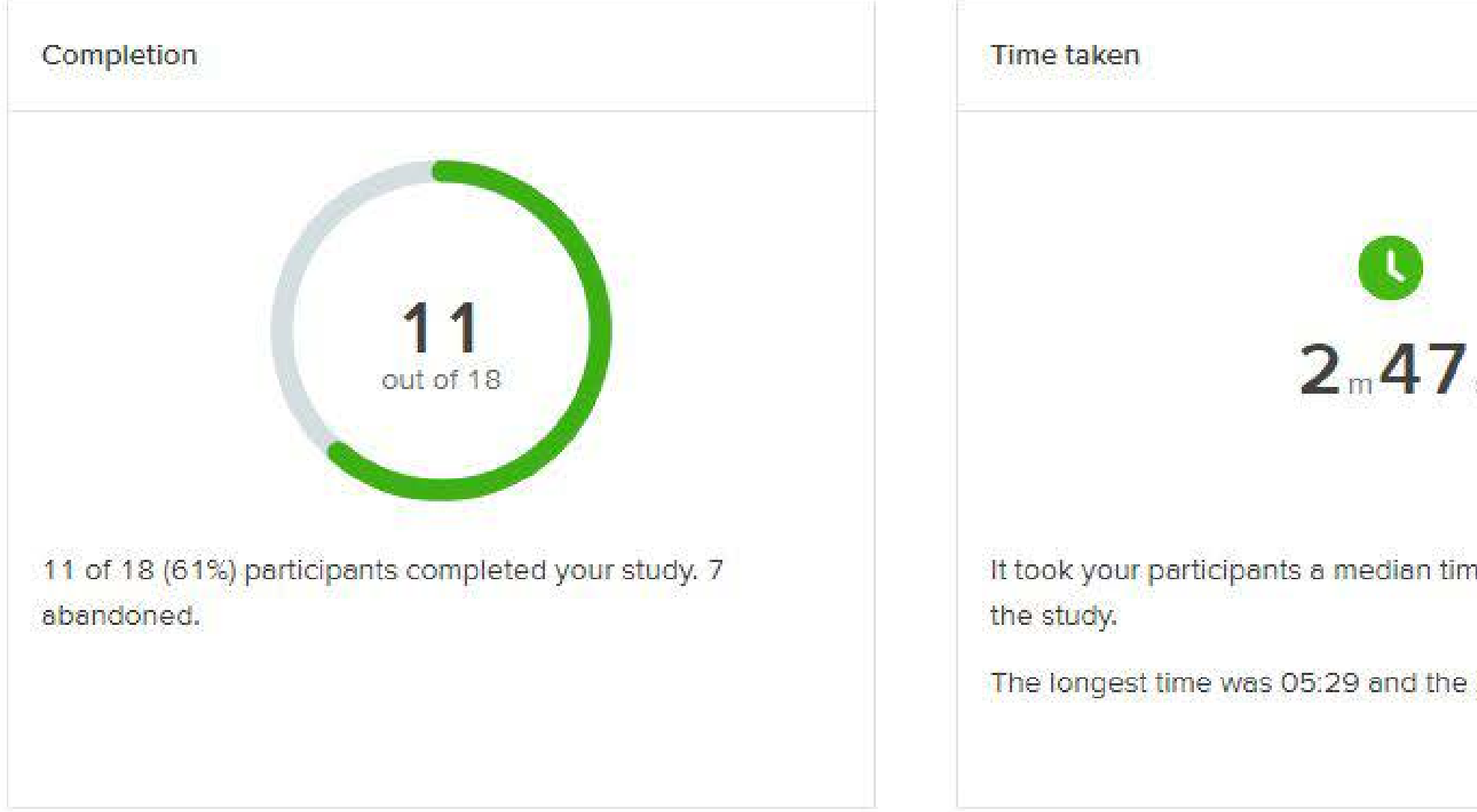

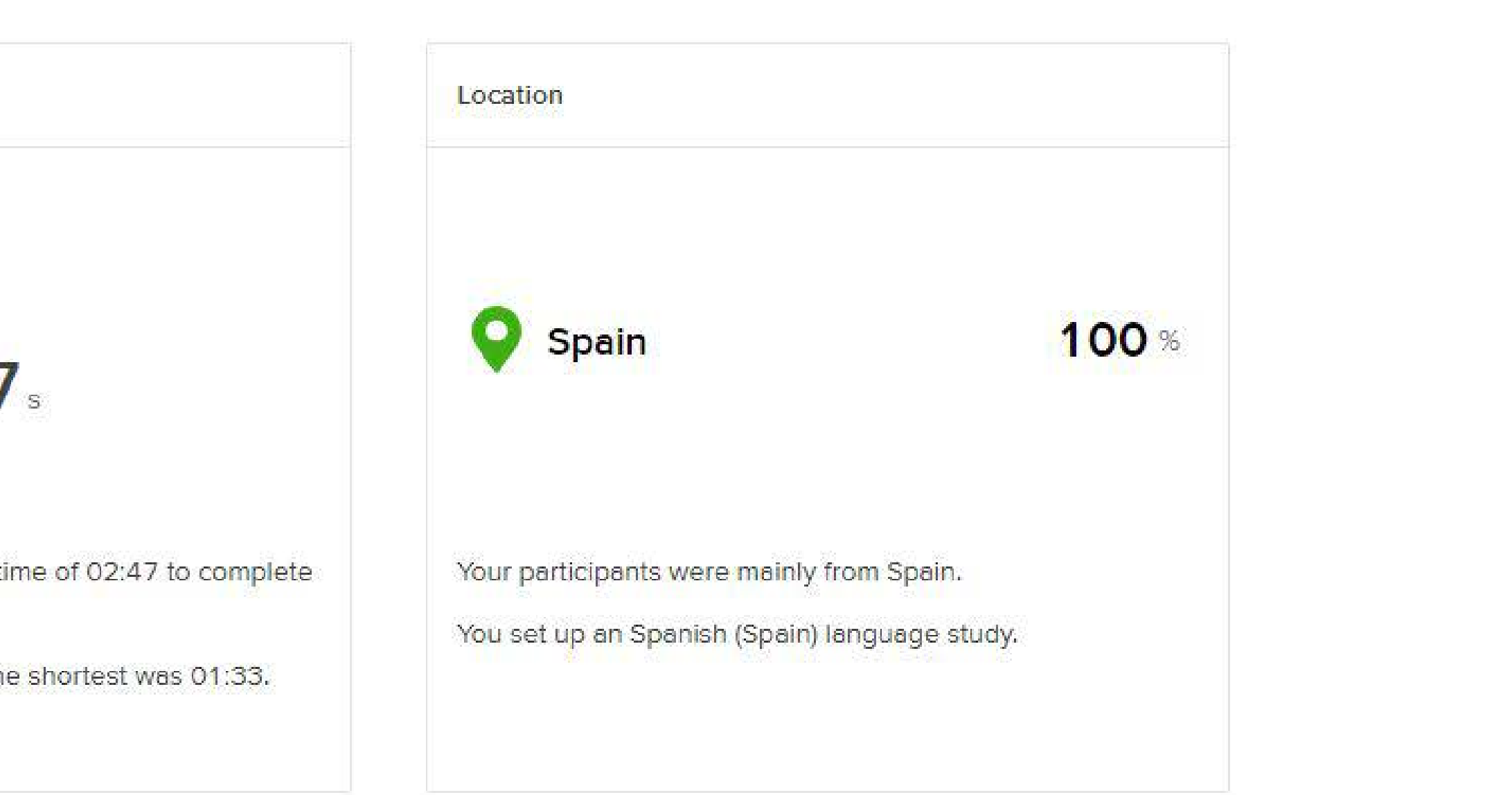

## **RESULTADOS**

# La matriz de resultados o

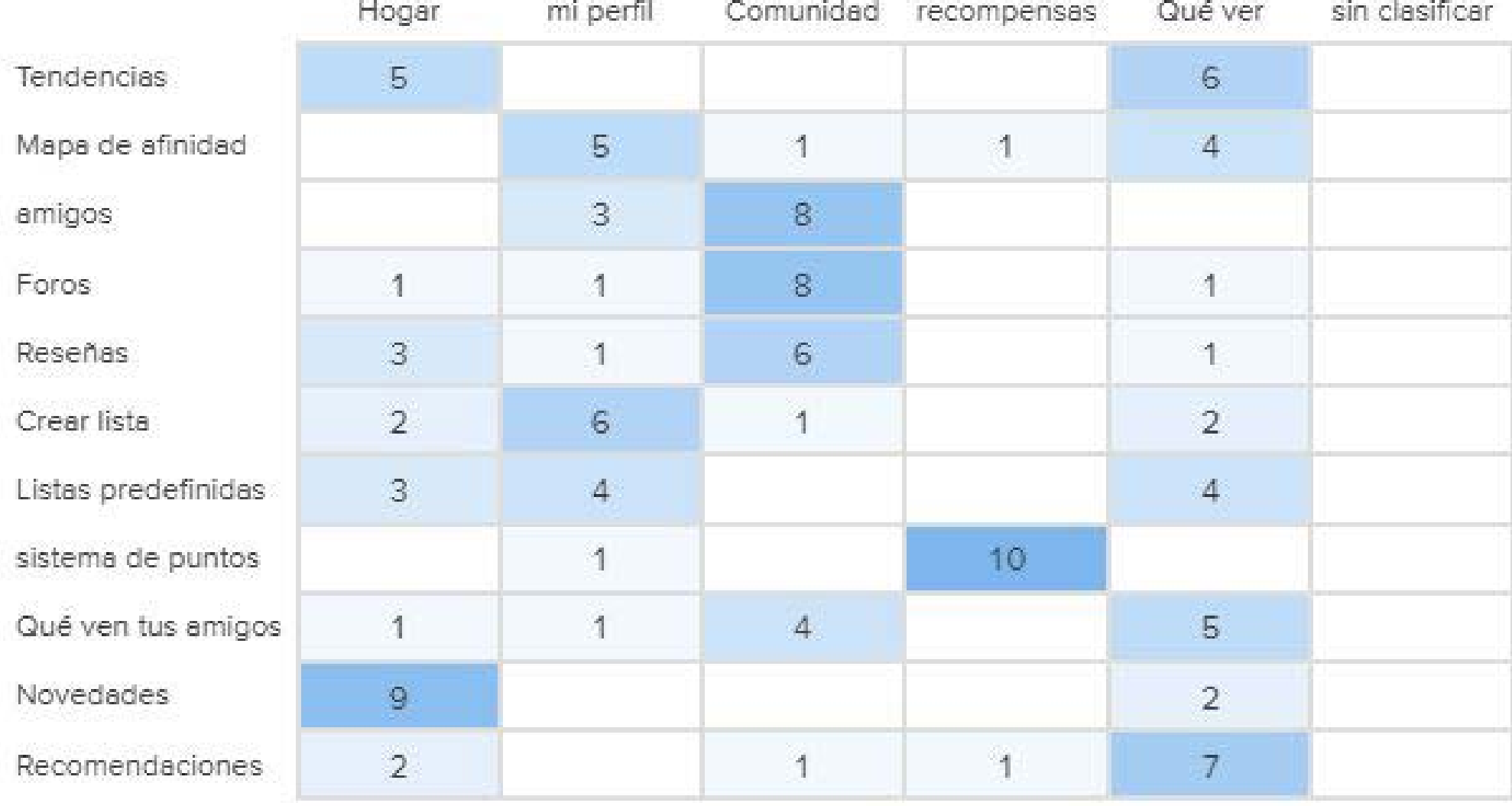

Número de veces que cada tarjeta se clasifico en la categoría correspondiente: Porcentaje de participantes que clasificaron cada tarjeta en la categoría correspondiente:

# Matriz de ubicaciones populares ©

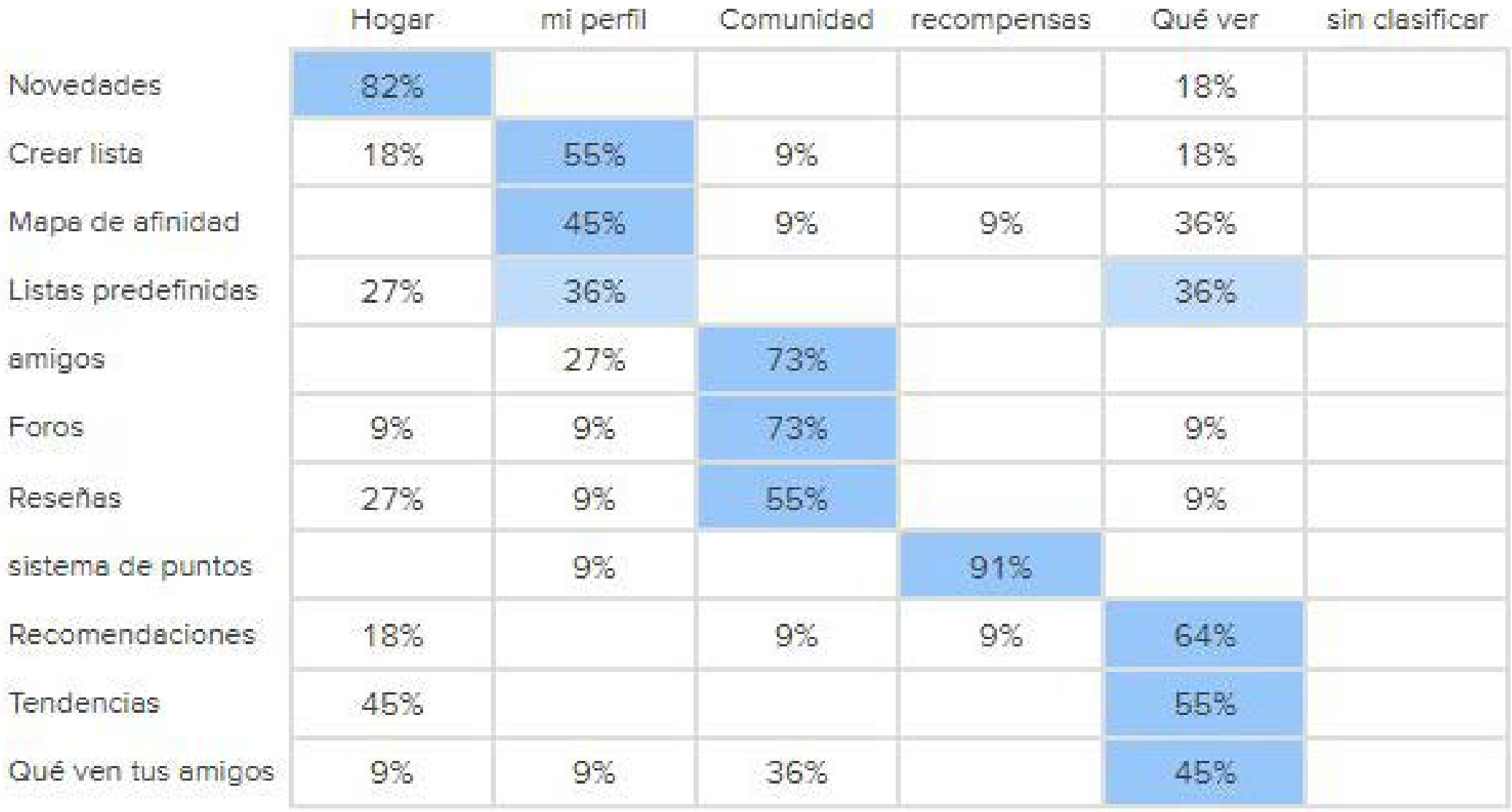

Figura 23, 24,25: Resultado card sorting

## **CONCLUSIONES**

La media de tiempo de realización sugiere que la estructura es bastante intuitiva, no siendo necesario mucho tiempo para pensar y completarla.

Por otro lado, la tasa de abandono puede ser por dos factores: algunos participantes han podido entrar por curiosidad, pero abandonan sin realizar la tarea. Otros con un nivel tecnológico más bajo, han podido encontrar cierta complejidad en la realización de lla prueba, pero teniendo en cuenta el poco tiempo de realización que han empleado los 11 participantes restantes, no supone que la tasa de abandono sea relevante.

Perfil: tanto "crear lista" como "lista predefinida" deben ser accesibles al usuario en la categoría perfil.

Se detallan las siguiente conclusiones por categoría:

**Home:** los usuarios tienen una clara preferencia por encontrar las novedades en la página de inicio.

**Comunidad:** es en esta categoría donde los participantes han ubicado las tarjetas "foros" , "amigos" y "reseñas" en un alto porcentaje.

**Qué ver:** los participantes, en su mayoría opinan que "recomendaciones" y "tendencias" deben ubicarse en esta categoría.

**Recompensas:** casi el total de los participantes opinan que el lugar de ubicación más lógico para la etiqueta "sistema de puntos, es la categoría "recompensa". Sin embargo, se toma la decisión de eliminar esta categoría. En los cuestionarios es una de las opciones por la que menos interés han mostrado los usuario, por lo que se toma la decisión de incluir las recompensas en la categoría "Mi perfil". En las pruebas de evaluación que se realizarán en la siguiente etapa se comprobará si la decisión es acertada.

Se tendrán en cuenta estos hallazgos para el diseño del prototipo, las pruebas de usabilidad posteriores a su realización nos ayudarán a obtener más datos y a poder realizar los ajustes pertinentes.

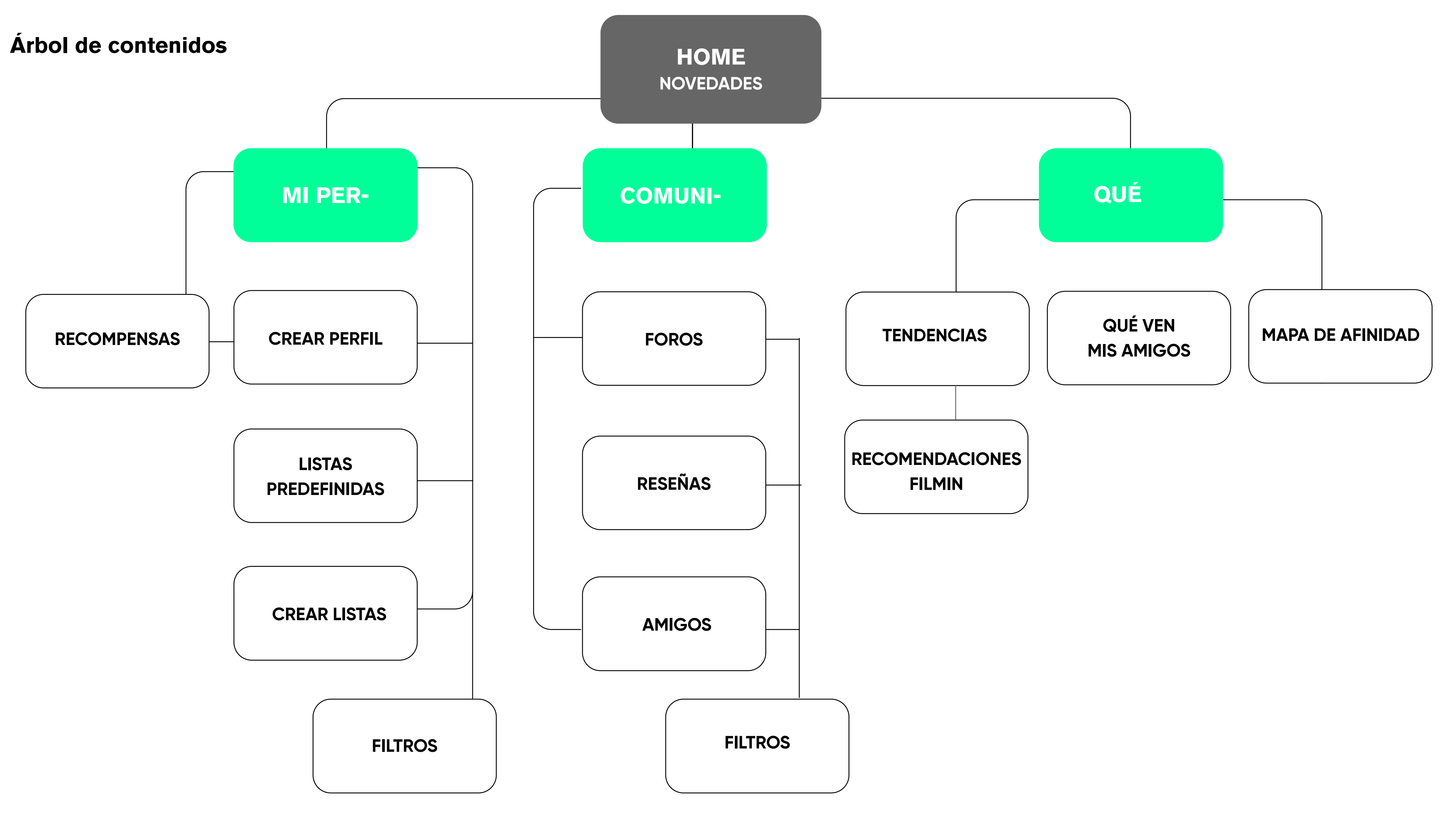

## **4.3 DIAGRAMA DE FLUJO**

Esta técnica nos permite representar gráficamente la secuencia de pasos que debe realizar el usuario para completar una serie de tareas. Se realiza un diagrama de flujo para cada una de las personas:

### **ALEJANDRO**

Punto de inicio: descargarse la app Comunidad Filmin **Objetivo:** Registrarse **Punto de inicio:** Categoría Mi perfil **Objetivo:** Crear lista predefinida **Punto de inicio:** Qué ver **Objetivo:** Encontrar contenido por afinidad **Punto de inicio:** Buscar **Objetivo:** Encontrar listas de cine negro

**Punto de inicio:** Home **Objetivo: Crear perfil Punto de inicio:** Mi perfil **Objetivo:** Crear lista personalizada **Punto de inicio:** Comunidad **Objetivo:** Participar en el foro y obtener recompensa

## **MARÍA**

**Secuencia de pasos**

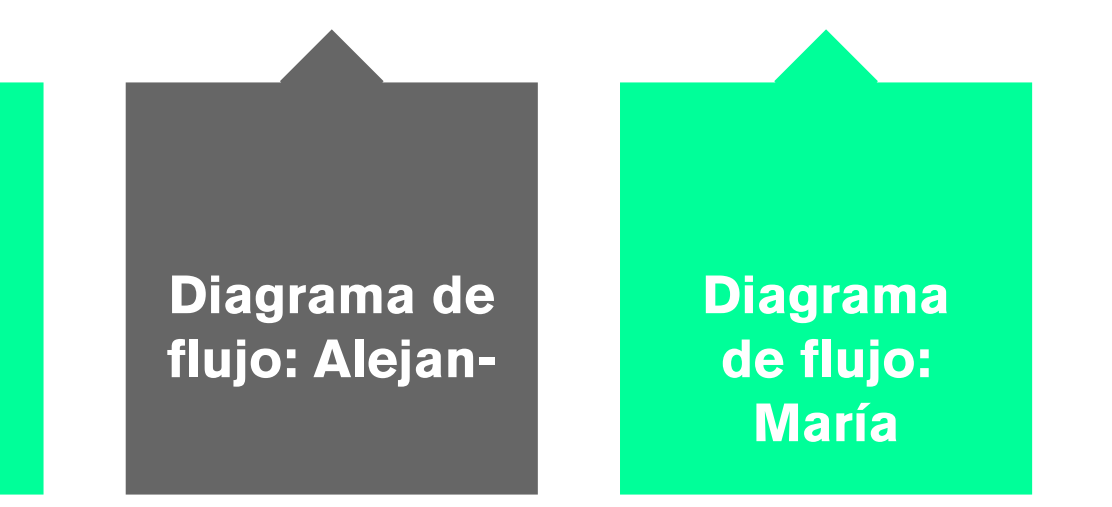

Figura 28: Fases de creación del diagrama de flujo

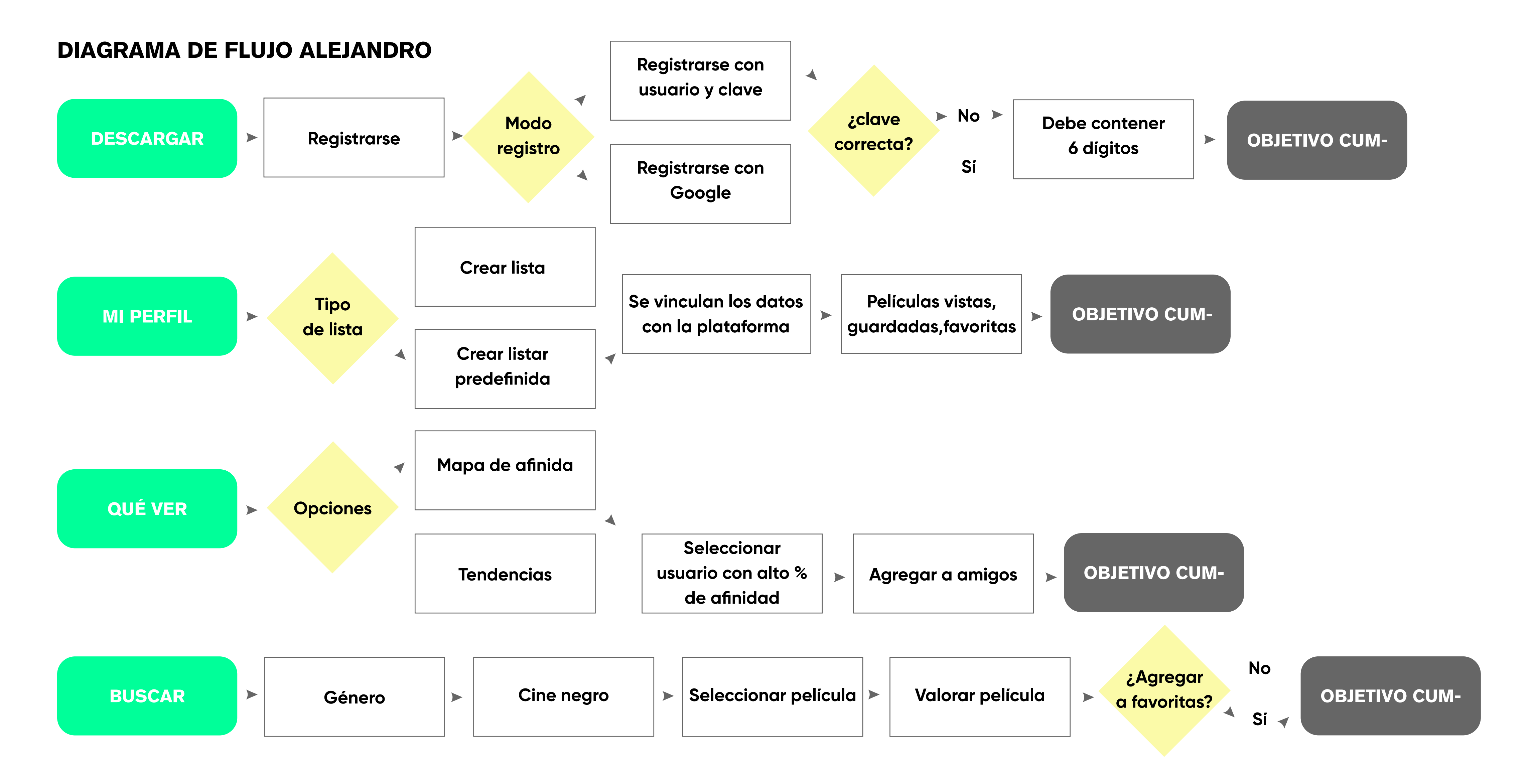

## **DIAGRAMA DE FLUJO MARÍA**

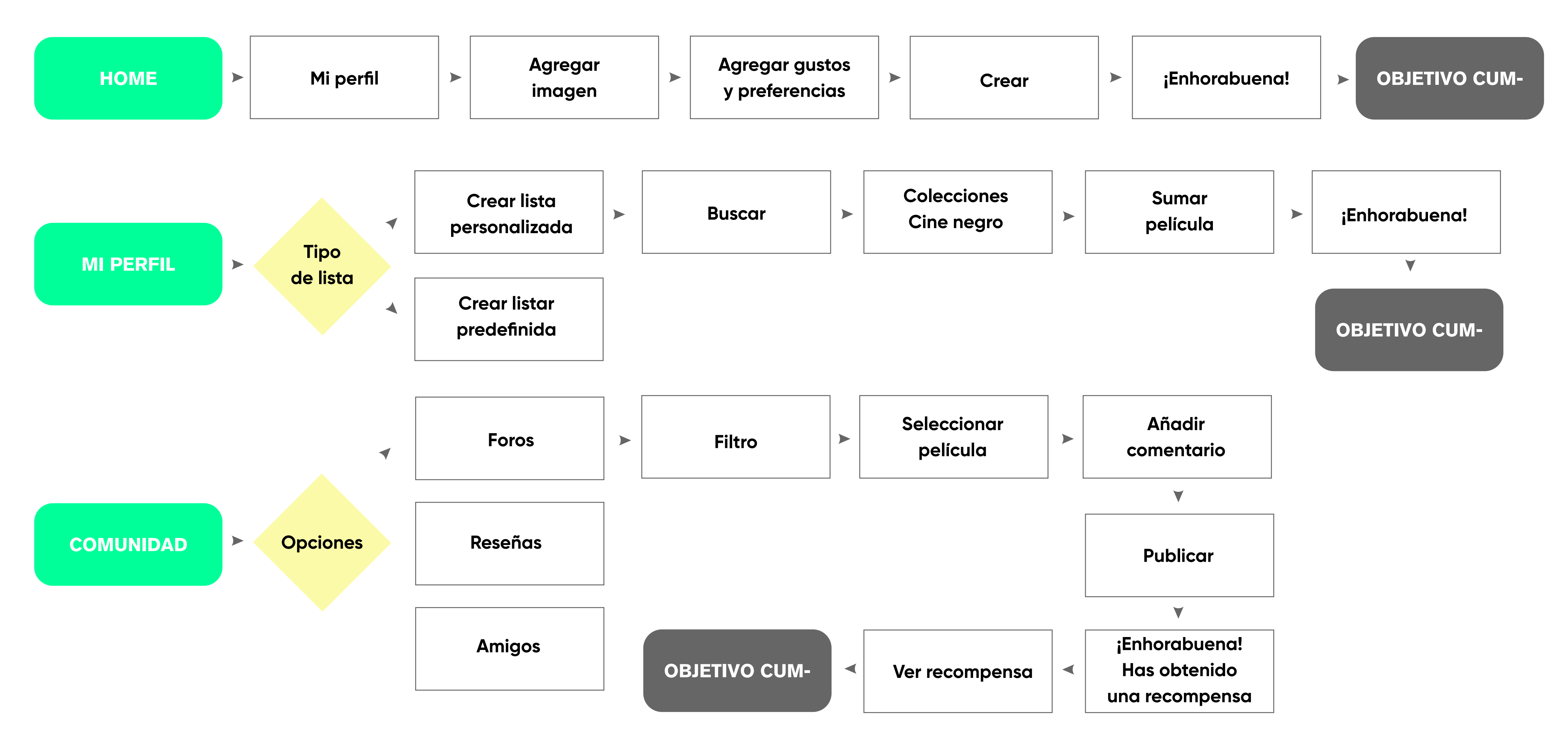

## **4.4 WIREFRAME: BAJA Y ALTA FIDELI-DAD**

Comenzamos con el diseño de lo que será el producto. Esta etapa tiene como objetivo crear un prototipo que integre todos los aspectos que definirán el resultado final: **interacción, funcionalidad, estructura y estética**. Según Cris Busquets, "en el contexto del diseño digital, prototipar es crear un artefacto que permita imitar la funcionalidad de parte de una página web o aplicación para, idealmente, ponerlo a prueba con usuarios" (Busquets, 2023) Esto nos permitirá subsanar cualquier error que pueda surgir antes del desarrollo del producto.

Se comienza realizando bocetos con lápiz y papel que nos permitirán definir una primera interacción rápida y visualizar la disposición de cada elemento.

Para finalizar se realizan wireframes de alta fidelidad /mockups. Este diseño tiene todo tipo de detalle, representando el aspecto visual final de la aplicación (imágenes, tipografías, colores, interacción). Aunque se pueden empezar a realizar las primeras pruebas con las primeras versiones, será con el prototipo de alta fidelidad con el que se realizarán las primeras pruebas de evaluación en la siguiente etapa, ya que este prototipo interactivo es fiel a lo que será el pro-

**Bocetos / baja fideli-**

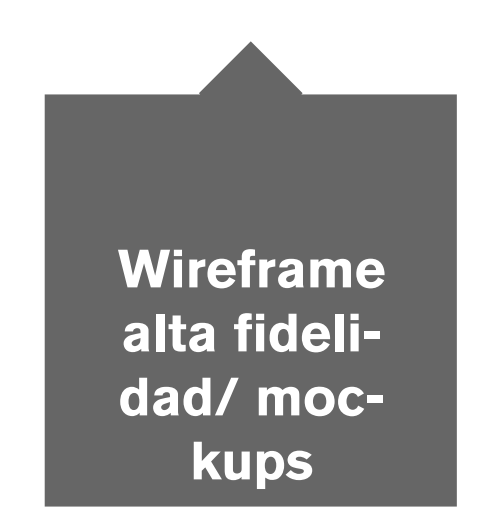

ducto real. **Figma**

Para el prototipo de alta fidelidad, se utilizará el software Figma. Figma es una herramienta de diseño de interfaz creada por Dylan Field y Evan Wallace en 2012 que permite crear, prototipar y colaborar en tiempo real, permitiendo que puedan trabajar múltiples usuarios de forma simultanea. Sus principales funciones son el diseño vectorial, prototipado interactivo y organización de componentes reutilizables que optimizan el flujo de trabajo.

### **Guía de estilo**

Antes de realizar el prototipo final, se crea una guía de estilo definiendo la paleta cromática, las tipografías y los heading tags, con los tamaños de letra. También se mostrará la iconografía y los botones en sus distintos estados.

Para tomar estas decisiones se ha tenido en consideración el diseño de la plataforma Filmin. Para que la app sea consistente en el diseño, se emplea el mismo estilo.

Figura 29: Fases de creación wireframe alta y baja fidelidad

Se realizan bocetos rápidos a lápiz. Se crea una pantalla de inicio y un formulario de registro con la posibilidad de registro o acceso. El home, que mostrará tendencias y novedades estará formado por galerías con películas y desplazamiento horizontal. Se creará un menú inferior con cuatro categorías: mi perfil, comunidad, qué ver y buscar. En la categoría "mi perfil", se podrá crear un perfil personalizado y crear listas. Las películas se agregan desde colecciones o buscador.

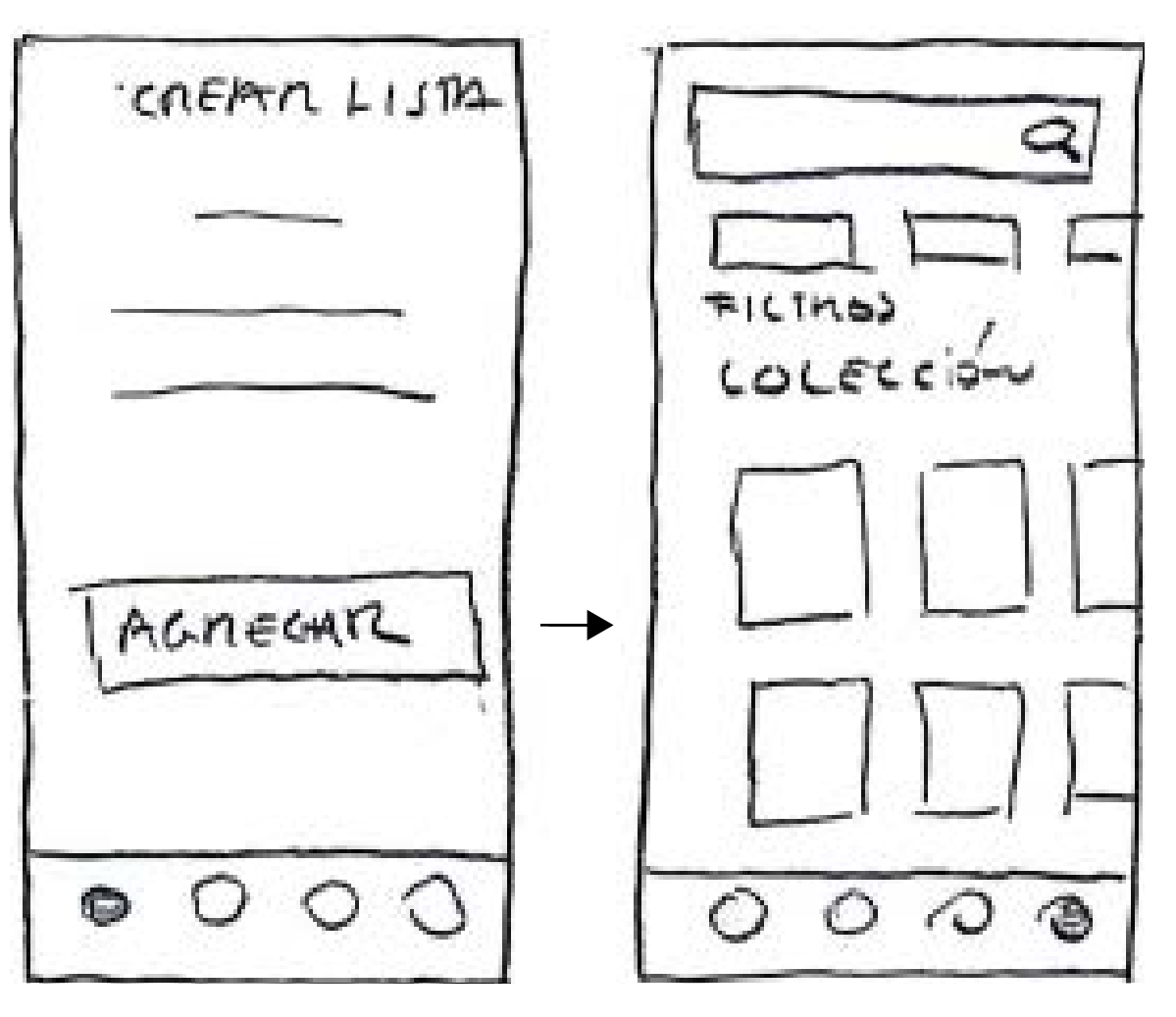

**WIREFRAME BAJA FIDELIDAD:** REGISTRO / MI PERFIL

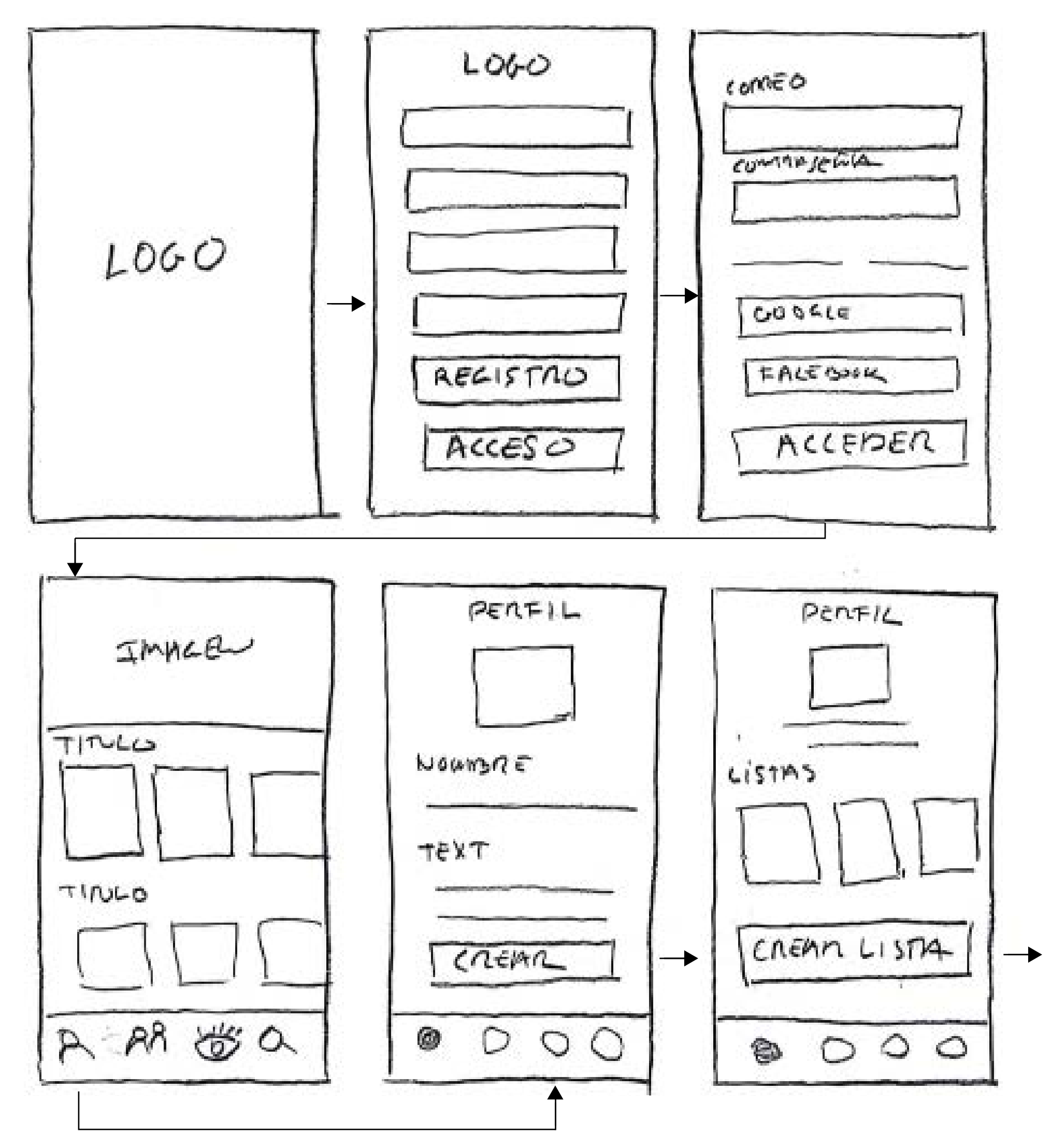

Las opciones de filtro facilitan la búsqueda de películas. Se agregan películas a la lista con el icono sumar y se confirma la acción.

Se accede a comunidad desde el menú inferior y en el menú superior están el resto de opciones: amigos/foros/reseñas. Desde la pantalla amigos se puede acceder al perfil de estos y agregar películas a nuestras listas.

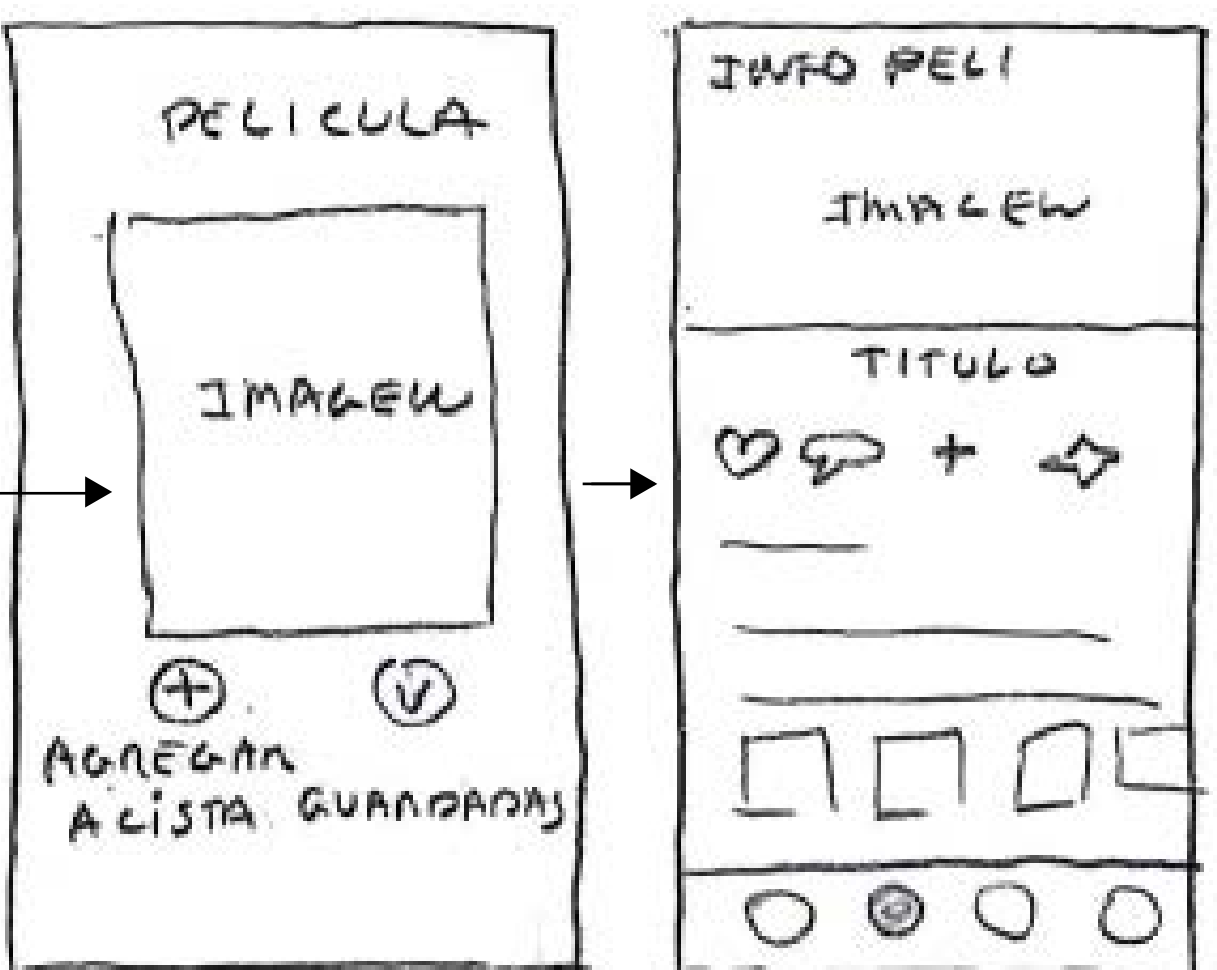

**WIREFRAME BAJA FIDELIDAD:** LISTAS / COMUNIDAD / AMIGOS

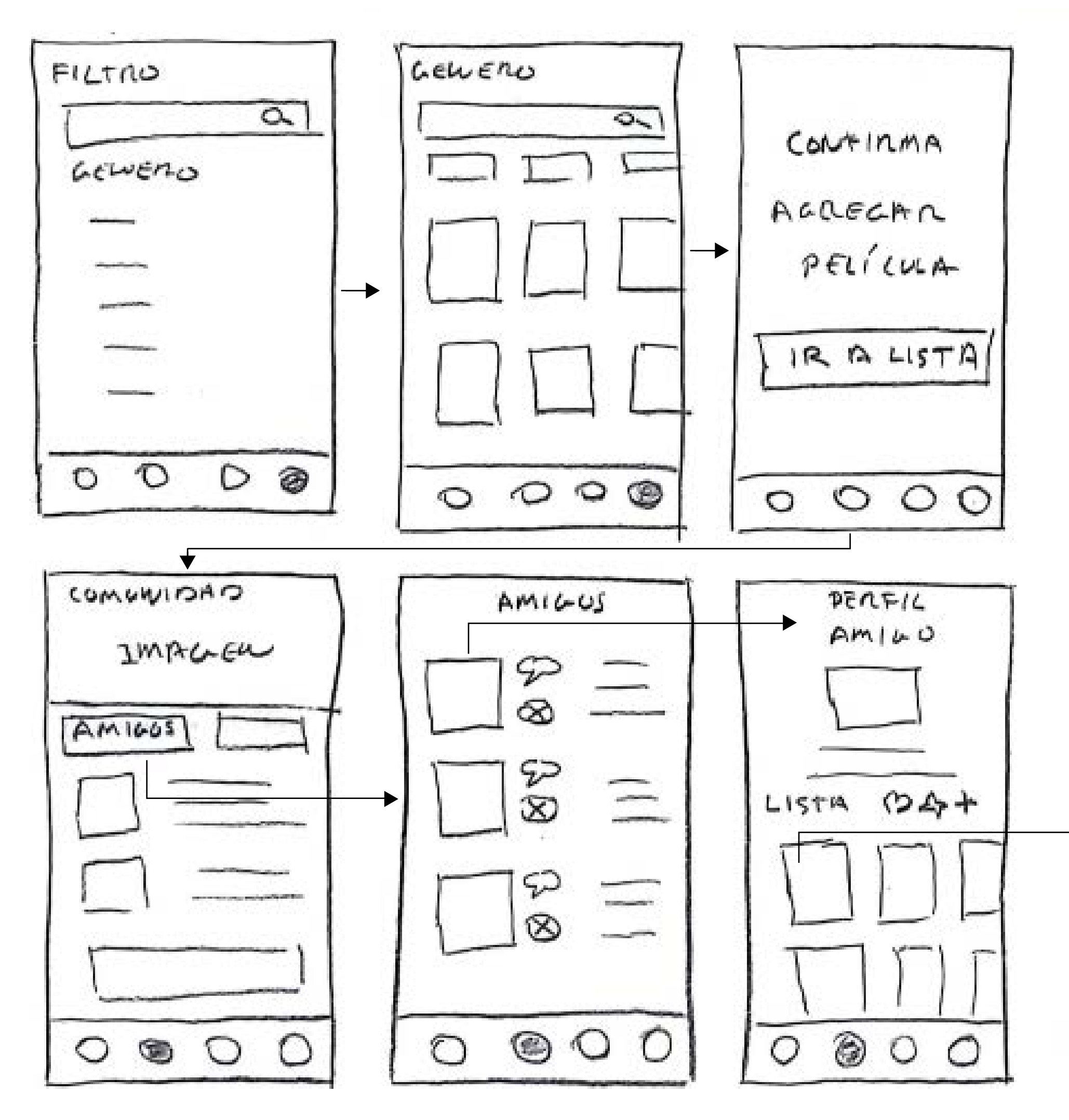

**WIREFRAME BAJA FIDELIDAD:** COMUNIDAD / FOROS / RECOMPENSAS / RESEÑAS

comentarios. Al realizar un comentario, se obtiene

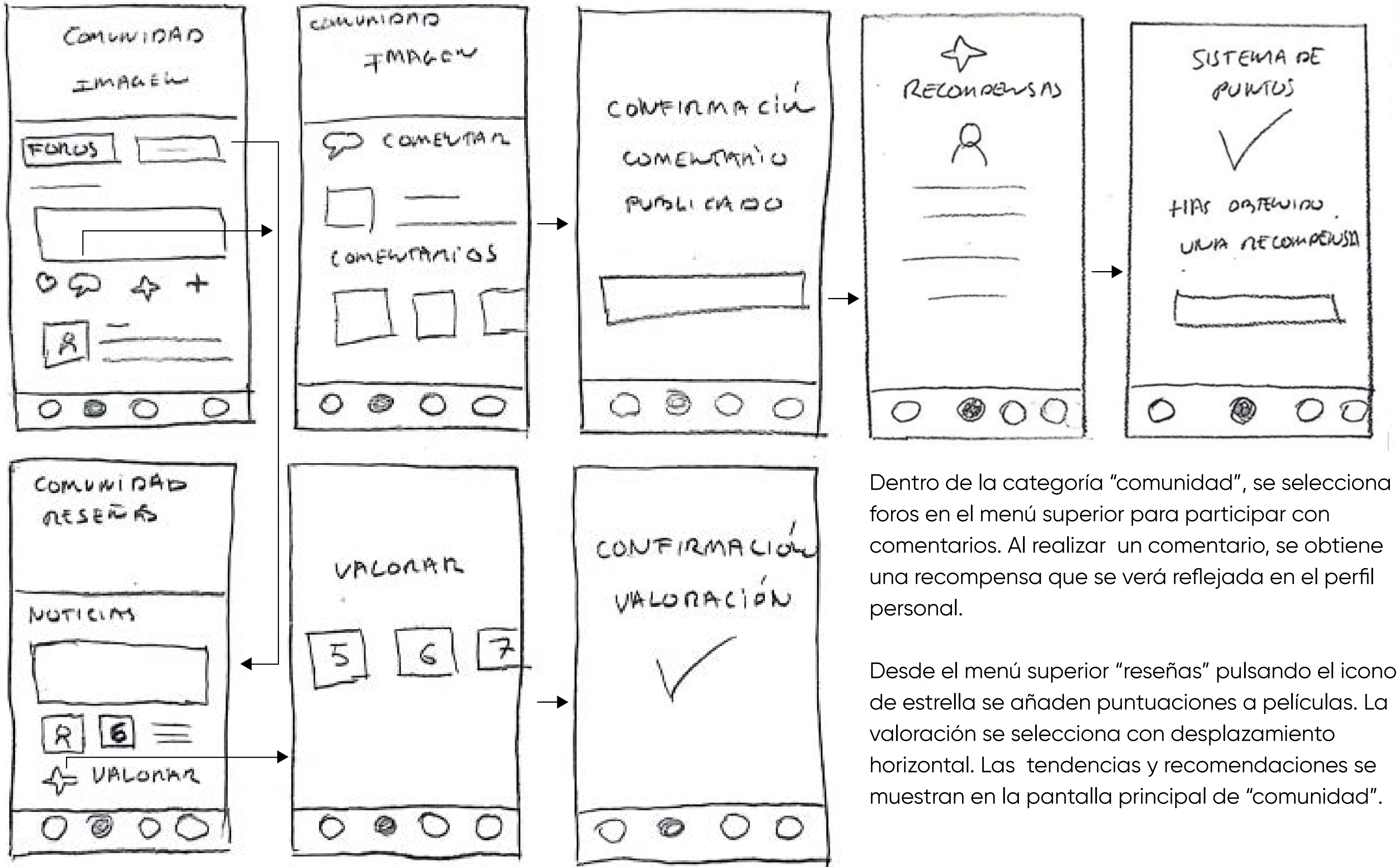

Figuras 30,31 y32. Wireframe baja fidelidad

de estrella se añaden puntuaciones a películas. La

**WIREFRAME BAJA FIDELIDAD:** QUÉ VER / MAPA DE AFINIDAD / QUÉ VEN MIS AMIGOS

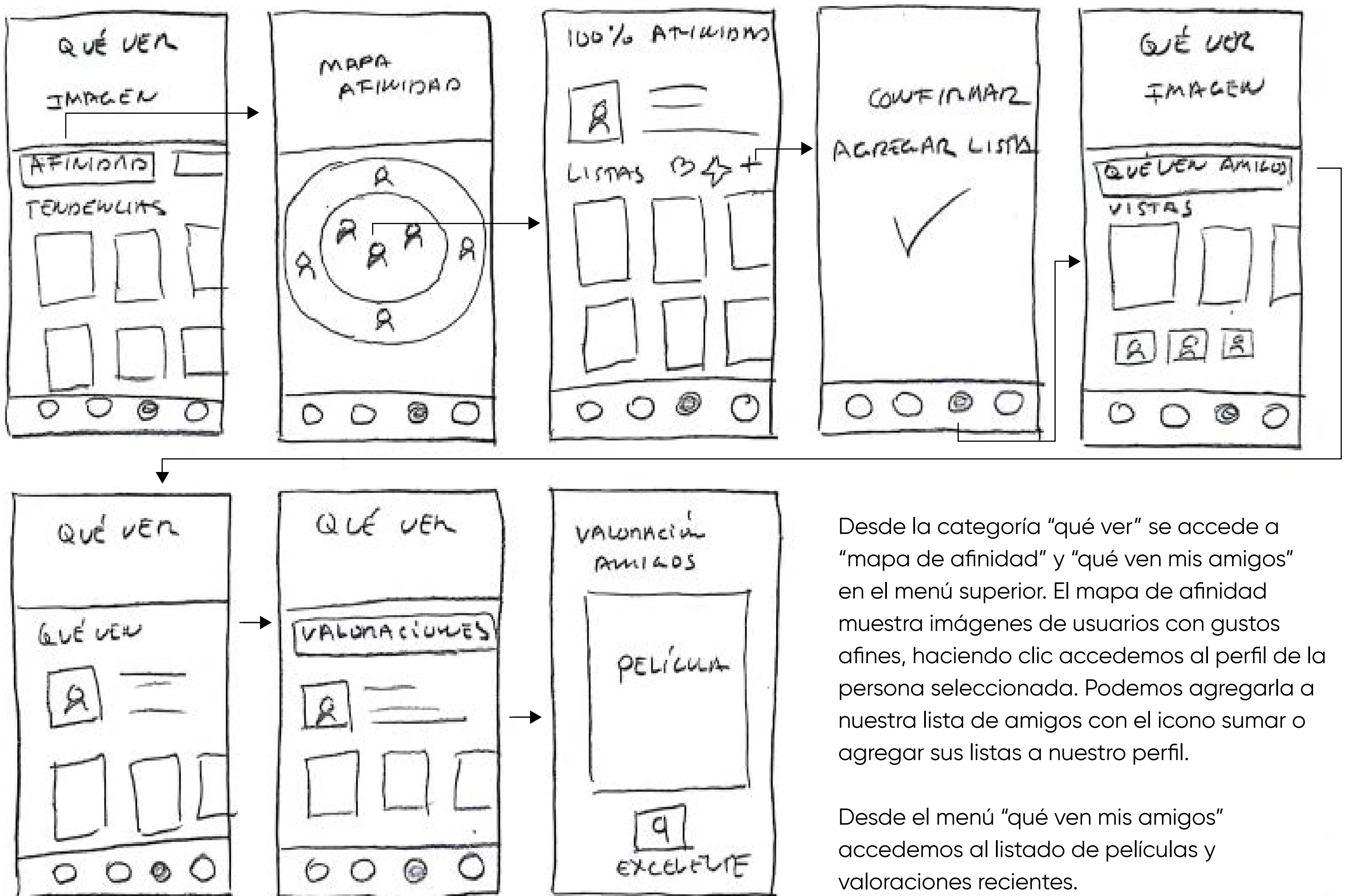

Figuras 30,31 y32. y 33. Wireframe baja fidelidad

# **GUÍA DE ESTILO**

# **PALETA CROMÁTICA:**

## **COLORES SECUNDARIOS**

### **COLORES PRIMARIOS**

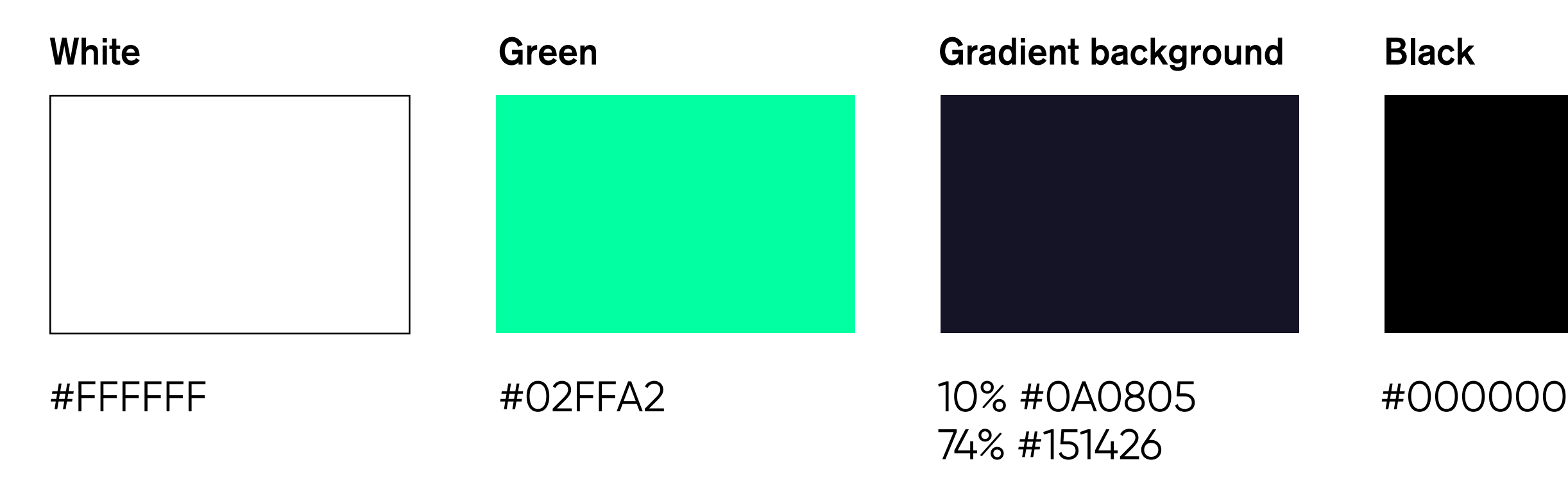

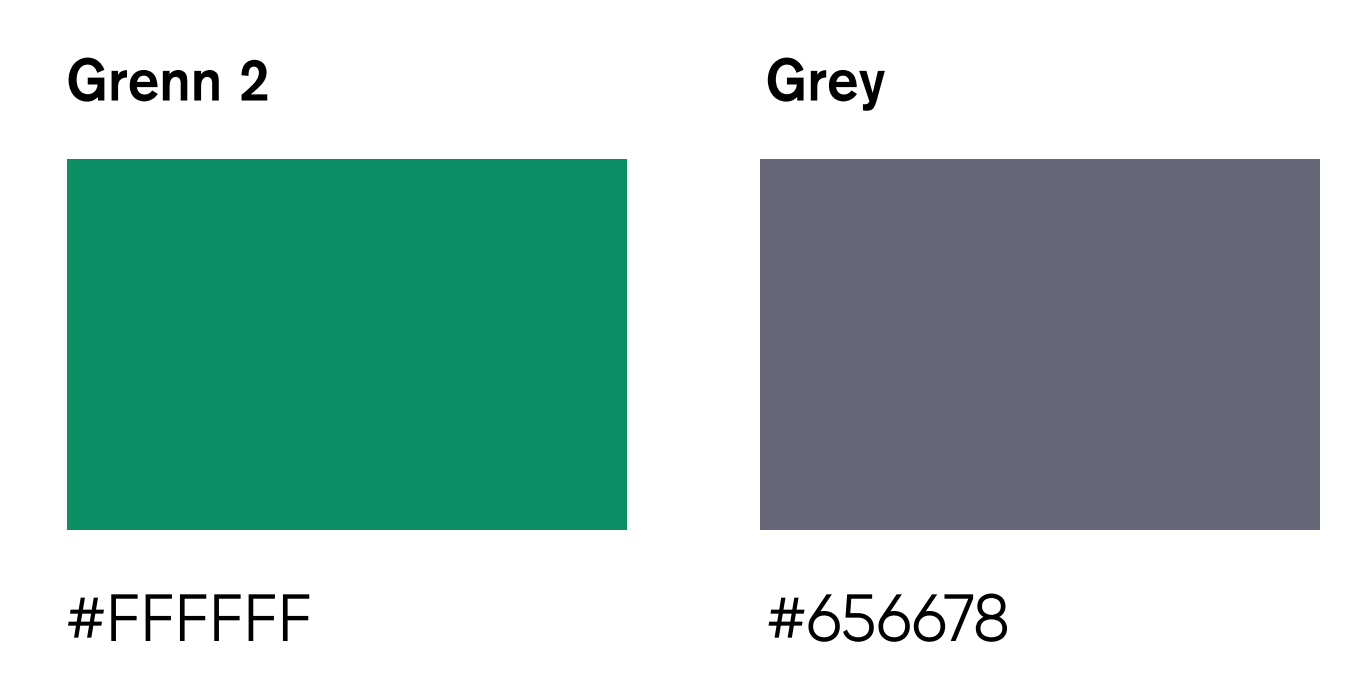

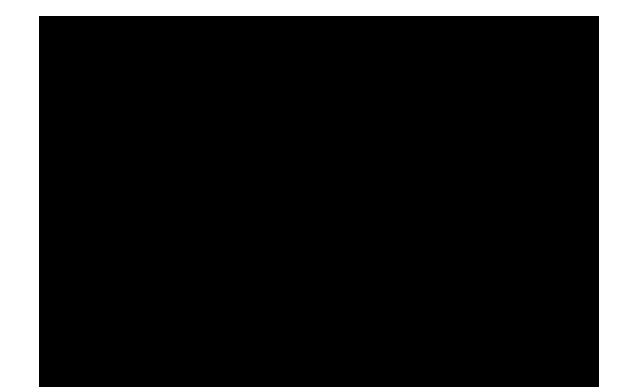

## **GUÍA DE ESTILO**

## **Un jugoso zumo de piña y kiwi bien frío es exquisito y no lleva alcohol**

Un jugoso zumo de piña y kiwi bien frío es exquisito y no lleva alcohol

Un jugoso zumo de piña y kiwi bien frío es exquisito y no lleva alcohol

**Un jugoso zumo de piña y kiwi bien frío es exquisito y no lleva alcohol**

**Un jugoso zumo de piña y kiwi bien frío es exquisito y no lleva alcohol**

**ARCHIVO NARROW (BOTONES)**

**ARCHIVO**

UN JUGOSO ZUMO DE PIÑA Y KIWI BIEN FRIO ES EXQUISITO Y NO LLEVA ALCOHOL H3 NARROW 20 (MAYÚSCULAS)

**H1 bold 24**

**H2 regular 22**

**H3 regular 20**

**H4 bold / regular 18**

**H5 bold / regular 16**

## **TIPOGRAFÍAS:**

**Archivo** es una grotesca familia tipográfica sans serif diseñada por por Héctor Gatti y Omnibus. Las características técnicas y estéticas de la fuente están diseñadas para una tipografía de alto rendimiento. Se actualizó a una fuente variable en 2021. Los ejes de peso y ancho permiten una amplia variedad de estilos, desde Delgado a Negro y de extraCondensado a expandido. Google Fonts. (2021)

# **GUÍA DE ESTILO**

### **BOTONES: BUSCADOR**

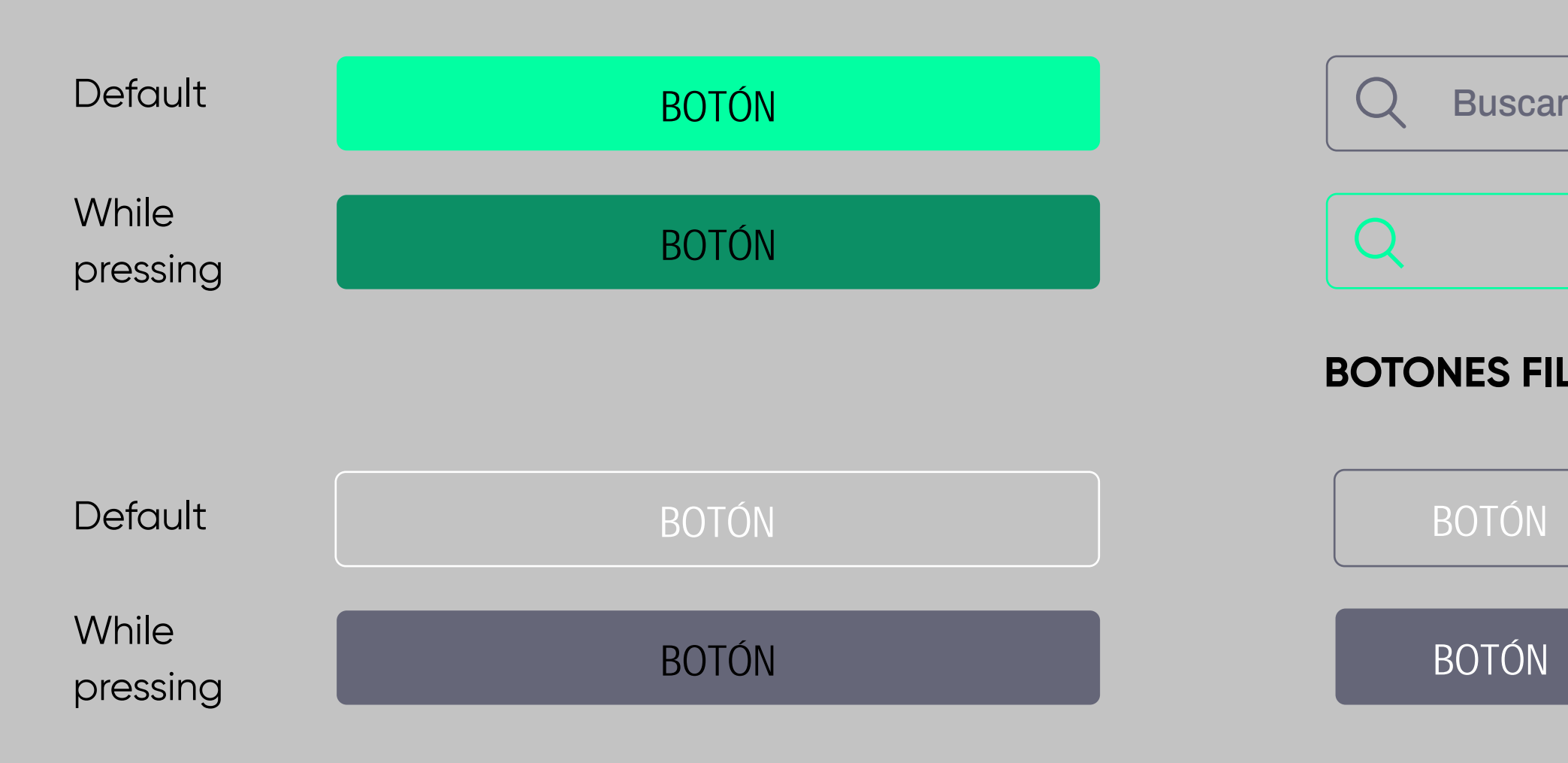

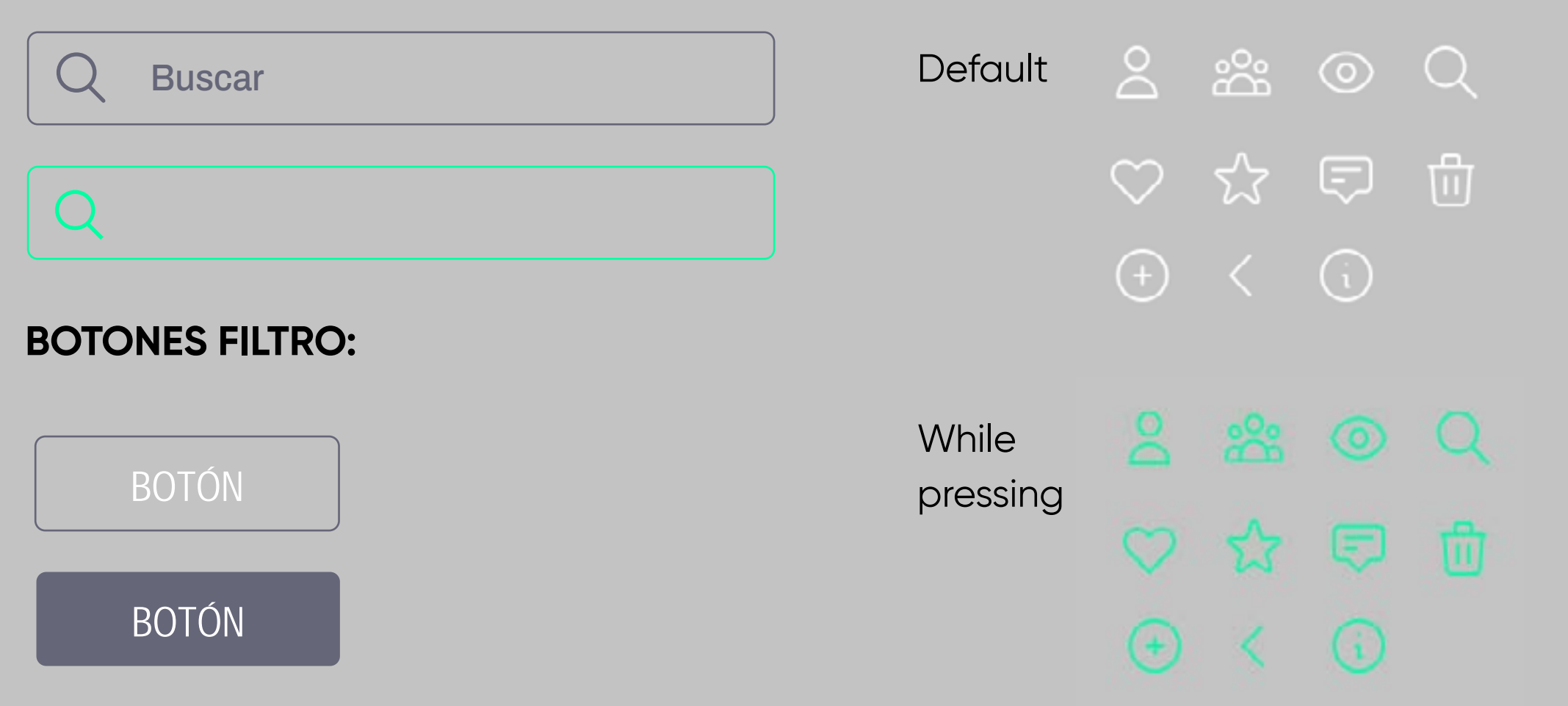

## **ICONOGRAFÍA:**

## **WIREFRAME ALTA FIDELIDAD:** REGISTRO / HOME

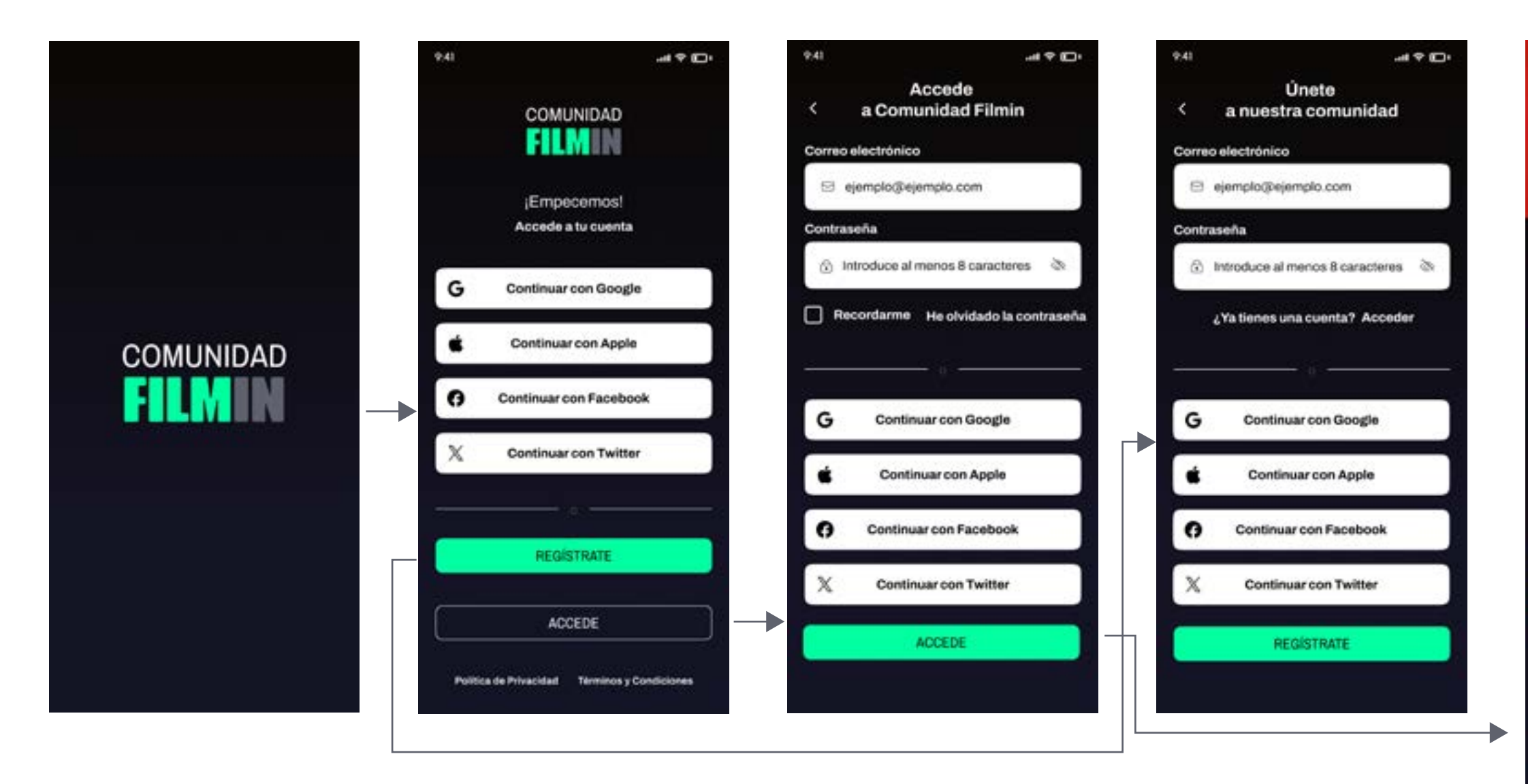

Pantallas de registro intuitivas. Se añaden "placeholder", textos informativos en los campos de formulario para indicar la información que se espera en ese campo y evitar errores. Los botones son visibles, con contraste y fáciles de interactuar.

La pantalla home muestra novedades con un catálogo que se desliza de manera horizontal. Al interactuar en el carrusel de imágenes haciendo clic, aparece una ventana emergente para poder agregar la película fácilmente a una lista en concreto o a películas guardadas. Si se clica sobre la imagen nos proporciona información sobre la película.

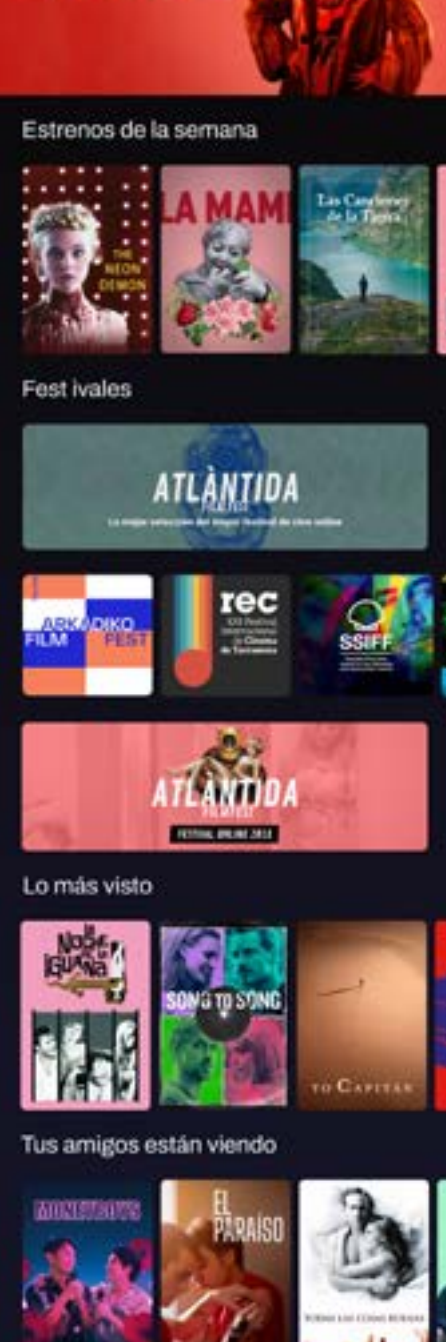

**NOLLY** 

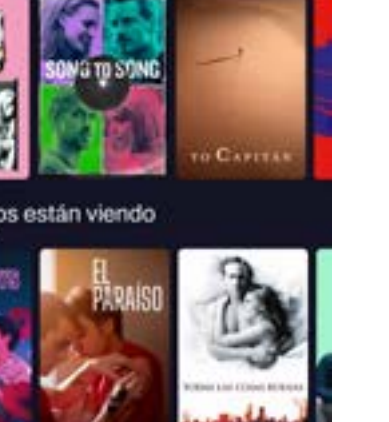

 $Q$ <sub>nusca</sub>

**Es ©**<br>Comunidad Quéver

ᇔ

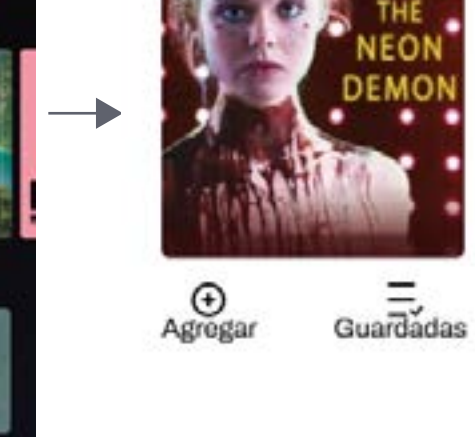

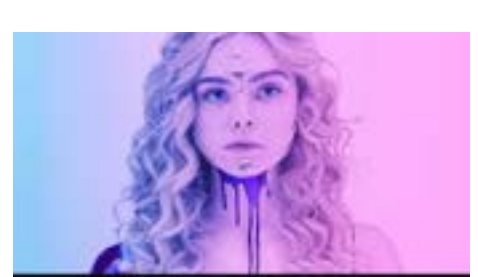

#### 7 1854 votos

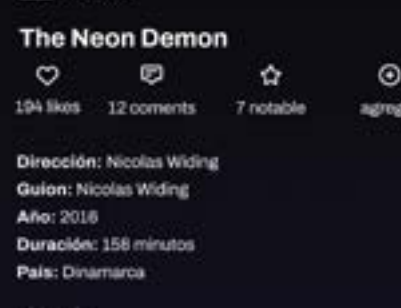

a película que dividió a la crítica durante el Fe

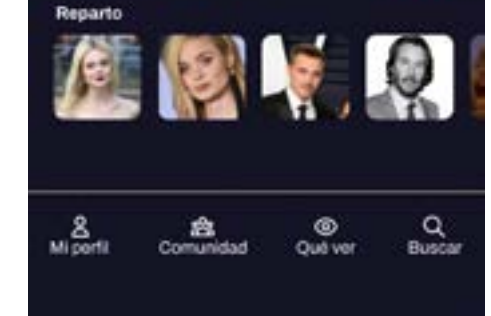

## **WIREFRAME ALTA FIDELIDAD:** MI PERFIL /LISTA PREDEFINIDA / COMPARTIR LISTA / BUSCAR-AGREGAR PELÍCULAS

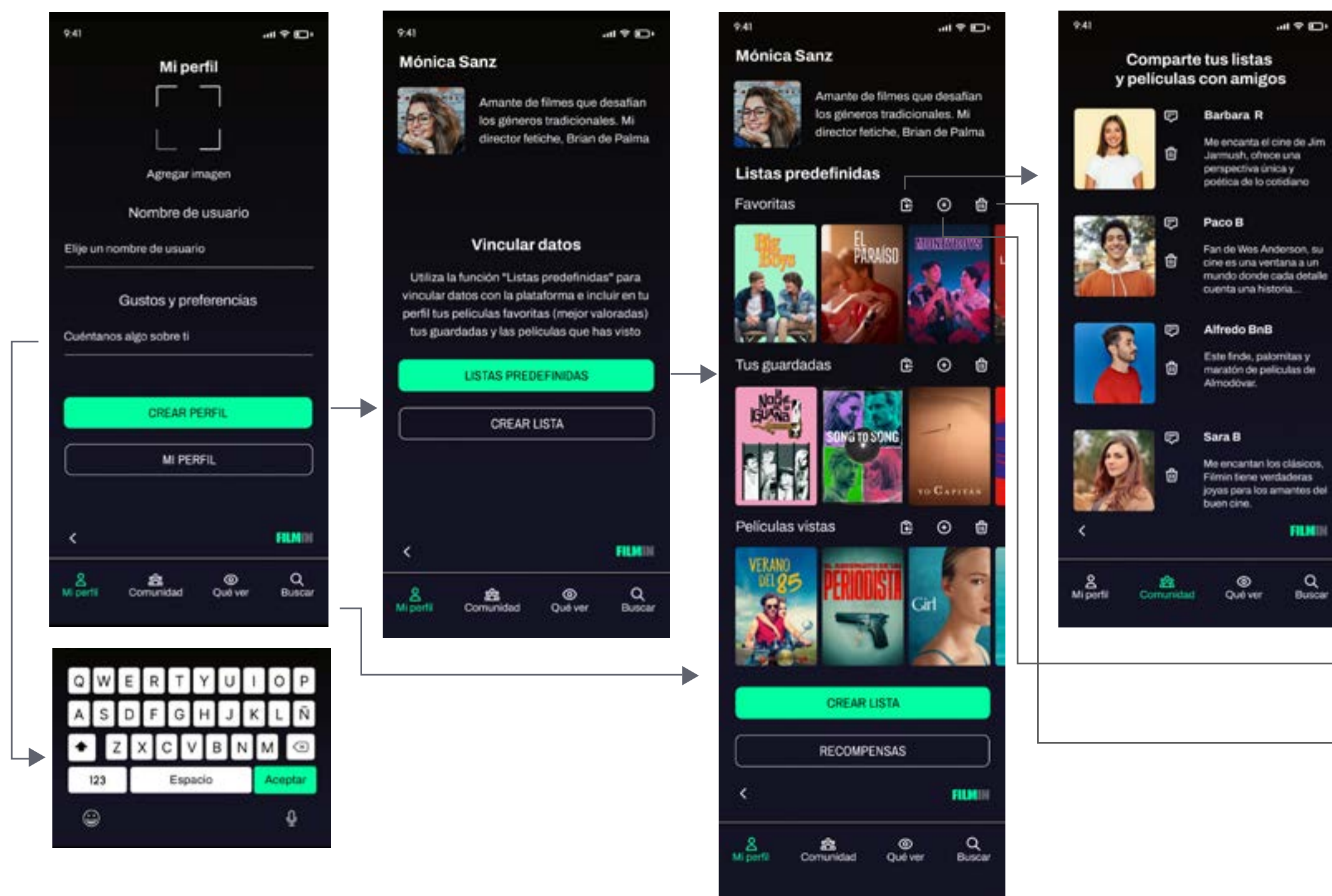

Todas las categorías se encuentran en el menú inferior. En la categoría mi perfil, está la opción de crear el perfil desde cero añadiendo imagen e información o se puede acceder al perfil ya creado. Al hacer clic sobre los campos a cumplimentar aparece el teclado. Las listas predefinidas se vinculan directamente desde la plataforma haciendo clic en el botón. Desde el perfil se pueden compartir listas con otros usuario haciendo clic sobre su foto de perfil. Se agregan películas a la lista con el icono "sumar" con el que accedemos al catálogo o al buscador / filtro (menú superior). Con el icono "eliminar" debemos confirmar si estamos seguros de la acción.

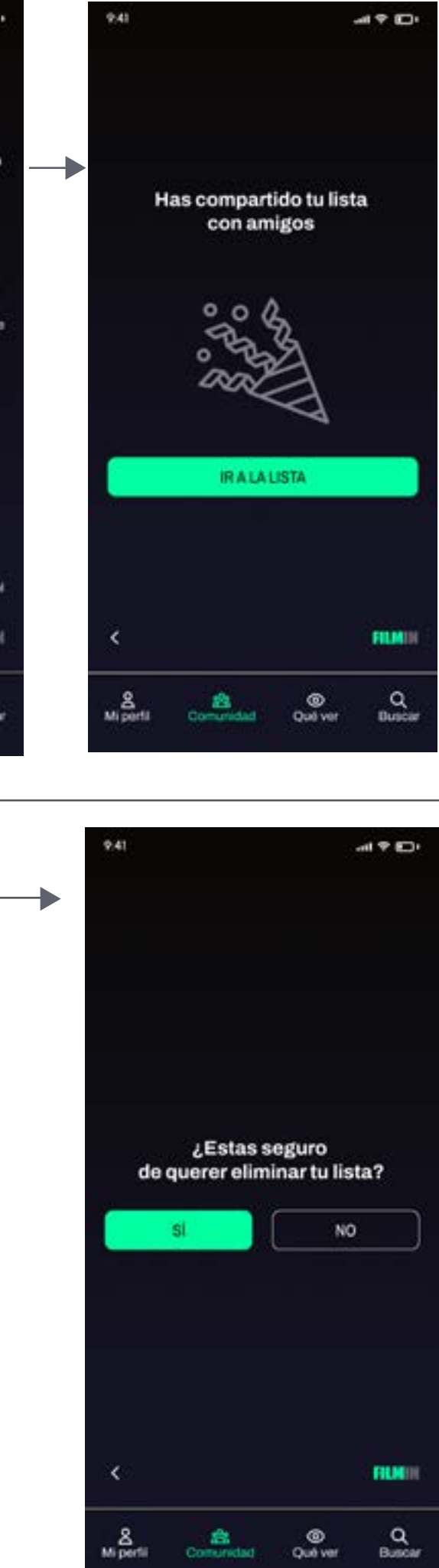

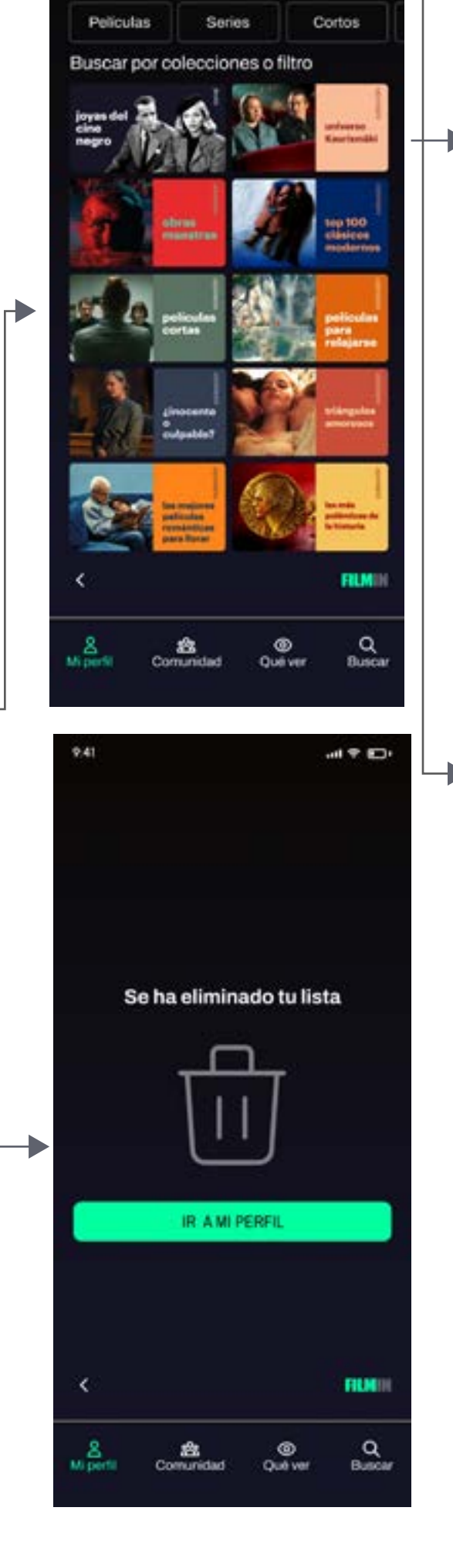

 $H \otimes H$ 

Q Buscar

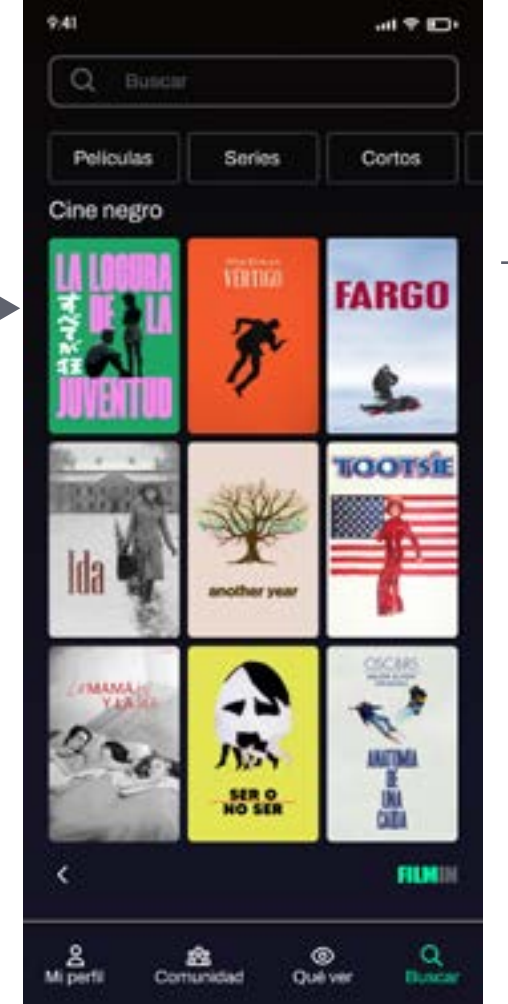

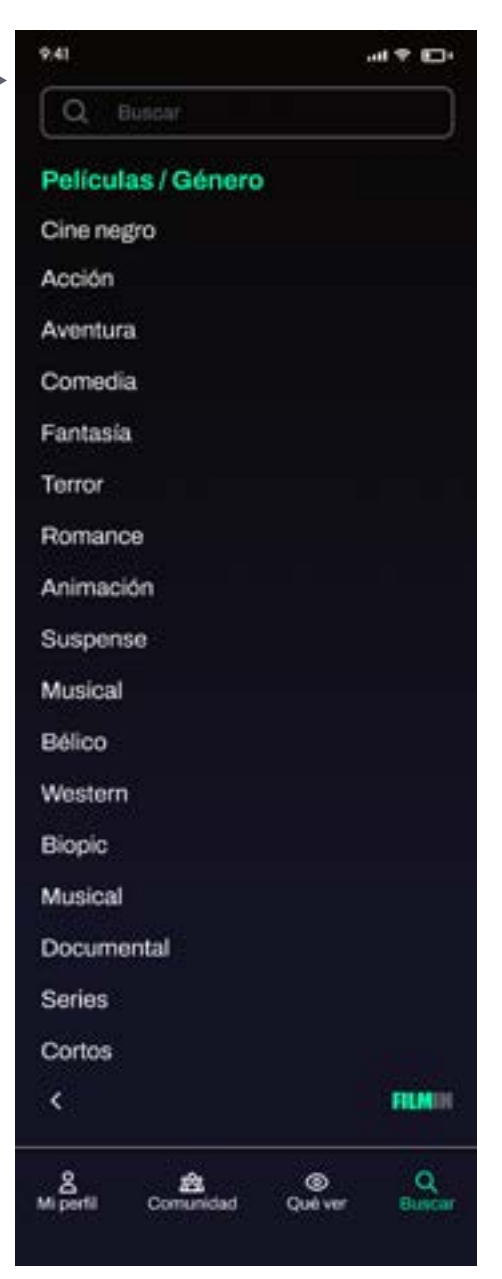

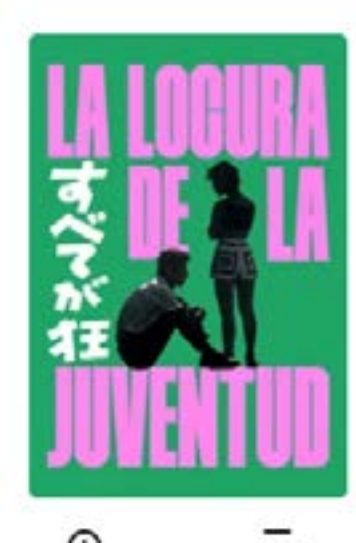

 $\rightarrow$ 

O<br>Agregar

 $\equiv$ <br>Guardadas

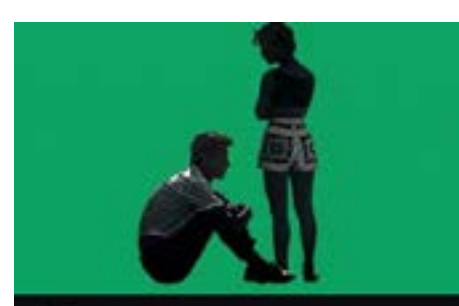

#### 8,5 1854 votos

La locura de la juventud  $\Delta$ 

 $\circ$ 

**Julon: Seijun Suzuki** 

**Año: 1960** País: Japór

esperanza después de la guerra y se ve a requirir al crimen y la prostitución

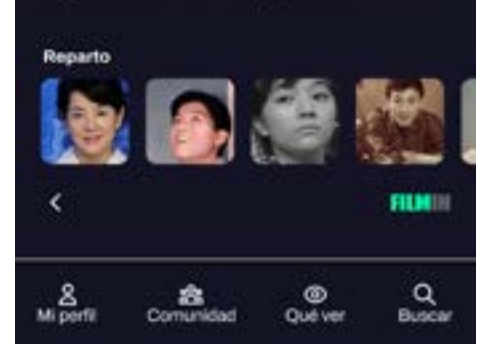

## **WIREFRAME ALTA FIDELIDAD:** MI PERFIL /COMPARTIR PELÍCULA

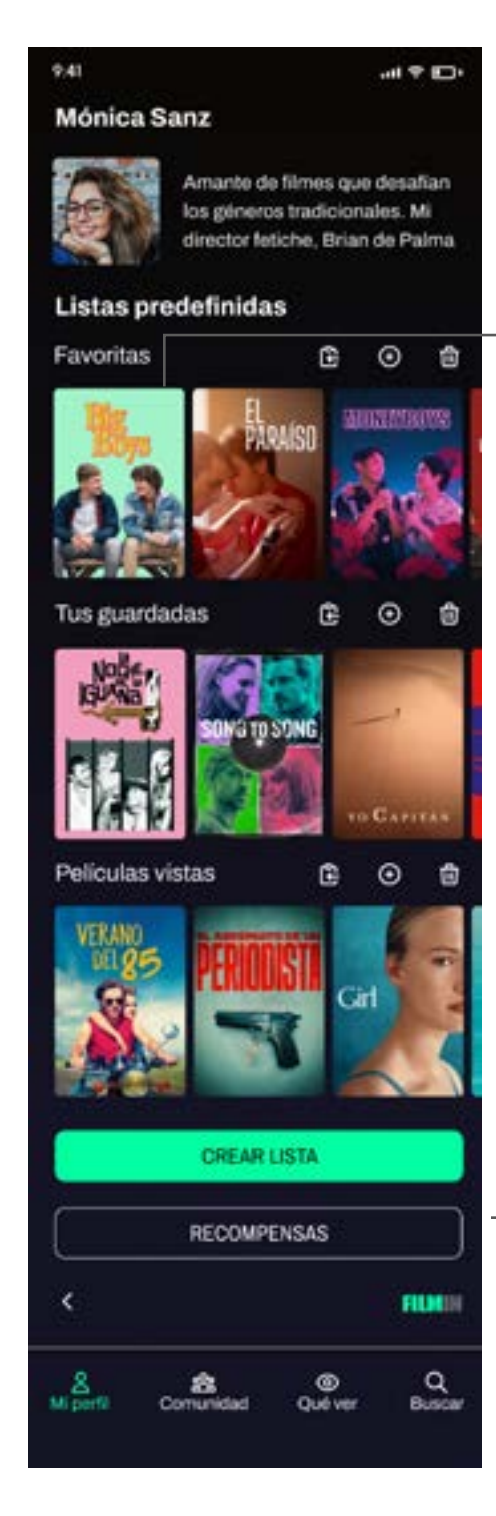

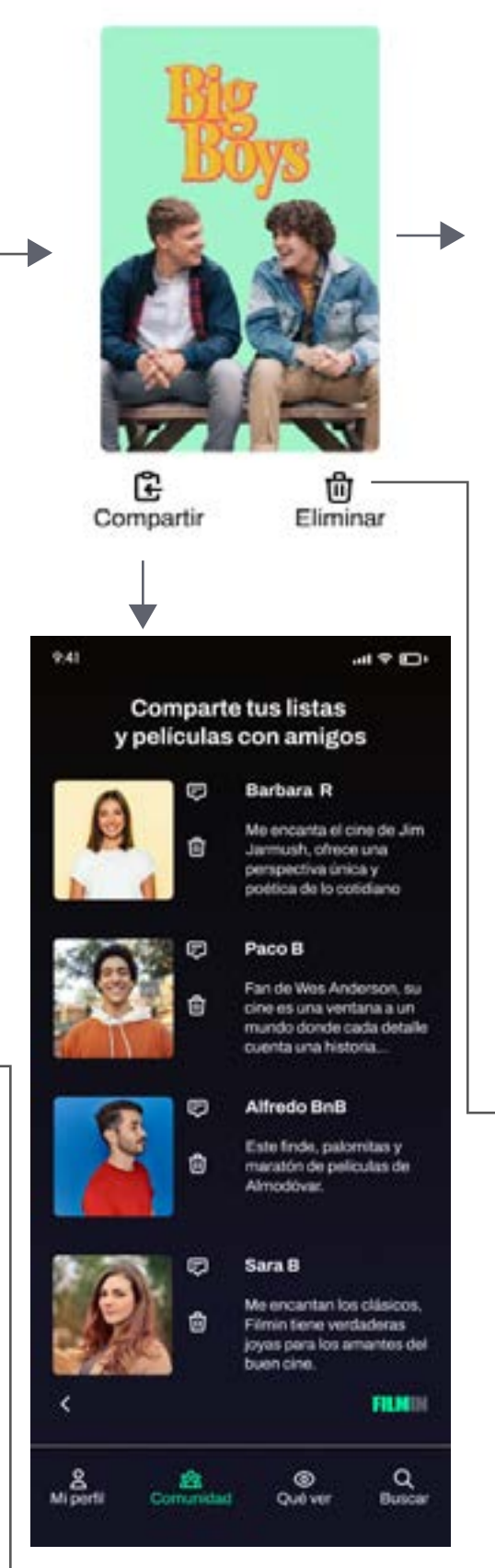

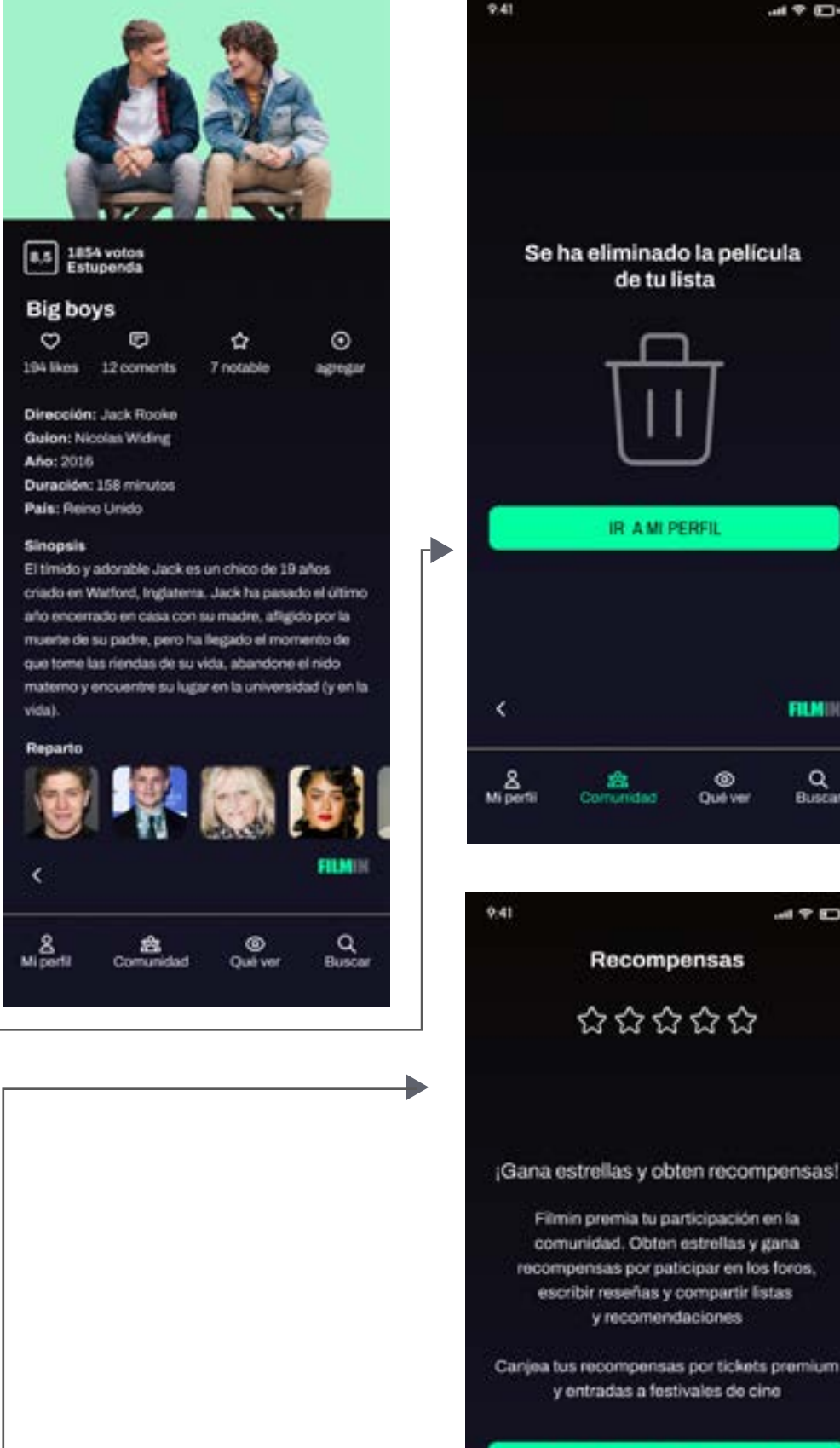

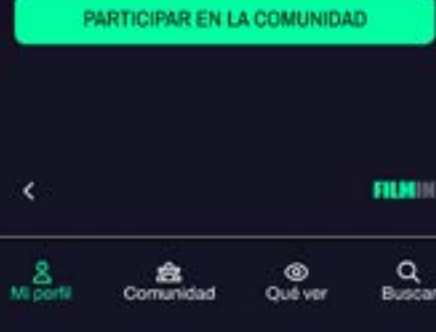

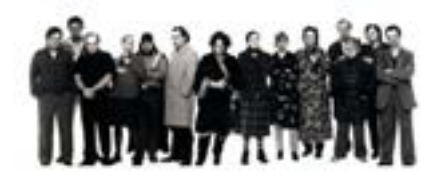

 $M \ntrianglelefteq D$ 

 $\mathcal{M} \nrightarrow \mathbb{R}$ 

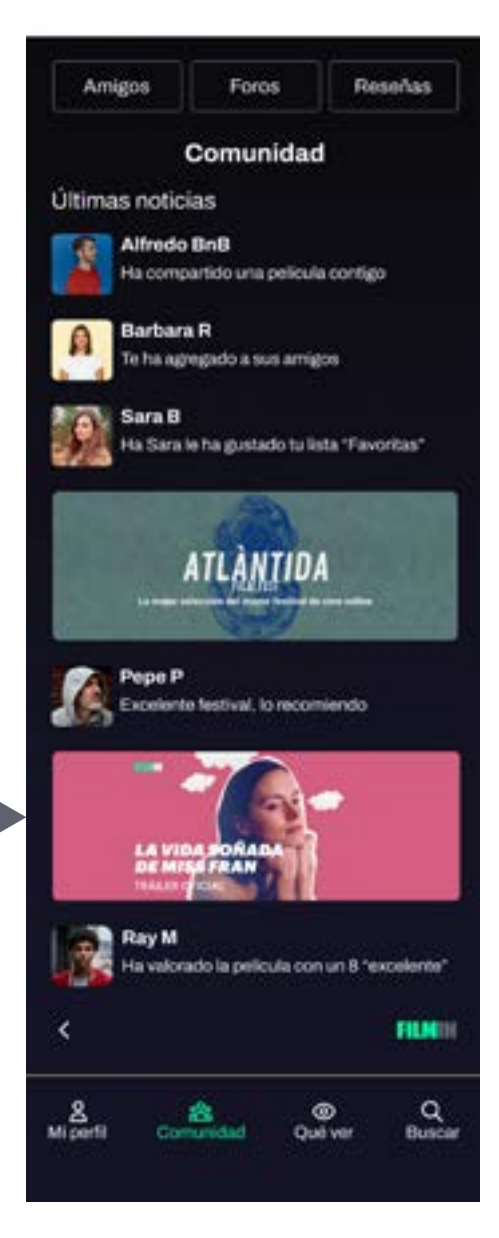

Al hacer clic sobre una película, aparece una ventana emergente con la que podemos interactuar para compartir la película con amigos o eliminarla de nuestra lista. Se puede ver información sobre la película, haciendo clic sobre la imagen (se valorará en las pruebas de usuarios si esta opción es intuitiva)

El botón recompensas nos lleva a una pantalla informativa desde la que podemos acceder a la comunidad Filmin para motivar a los usuarios a interactuar. Más adelante se verá cómo se obtienen las recompensas.

## **MOCK UP:** CREAR LISTA / AGREGAR PELÍCULAS A LISTA

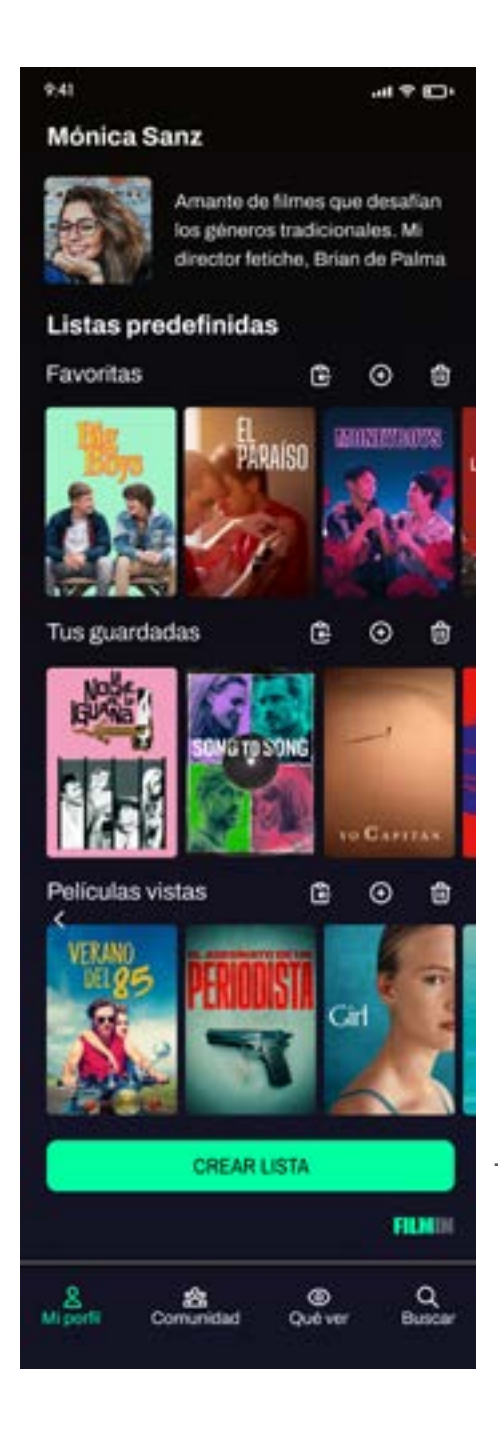

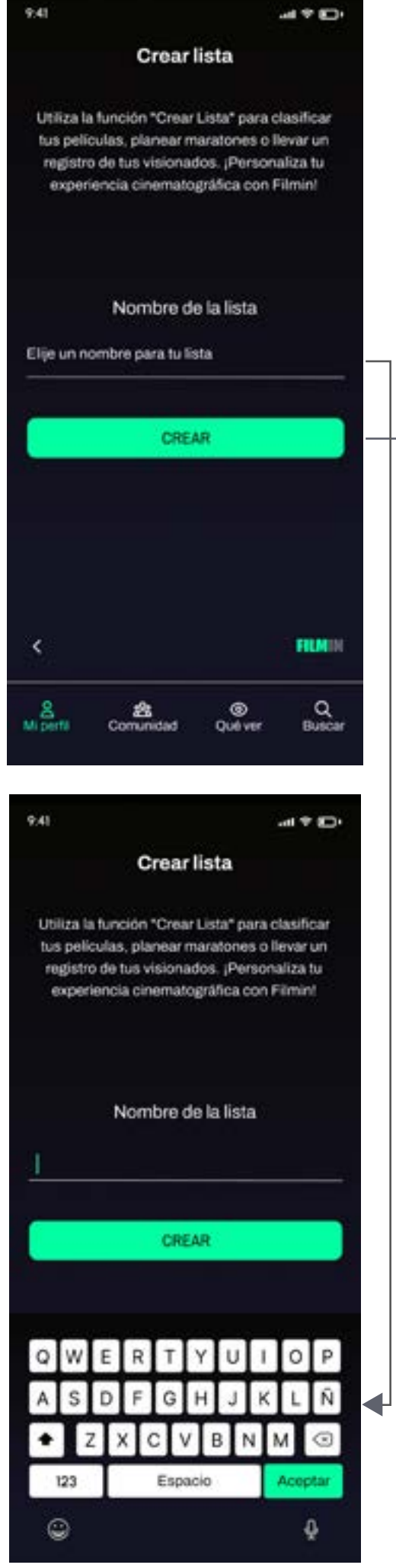

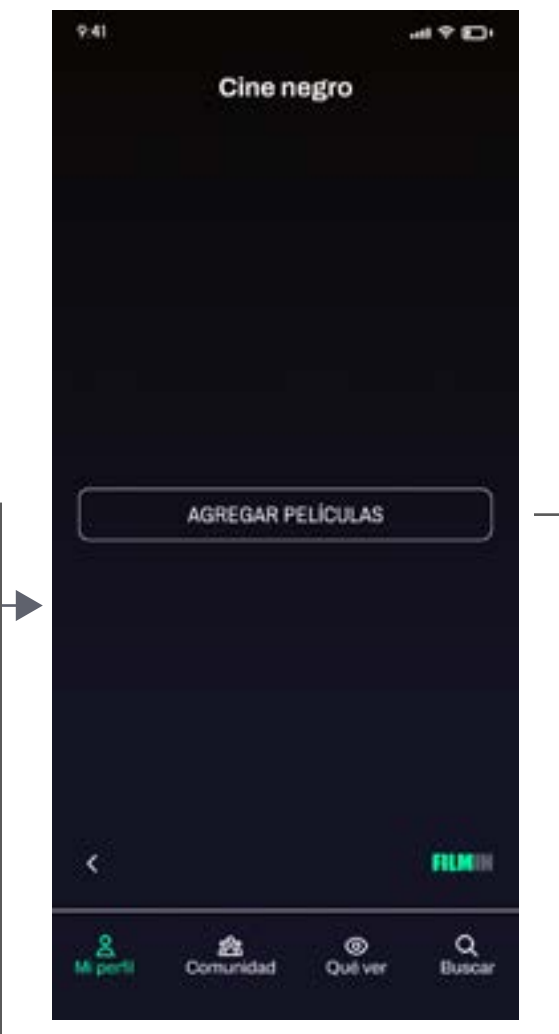

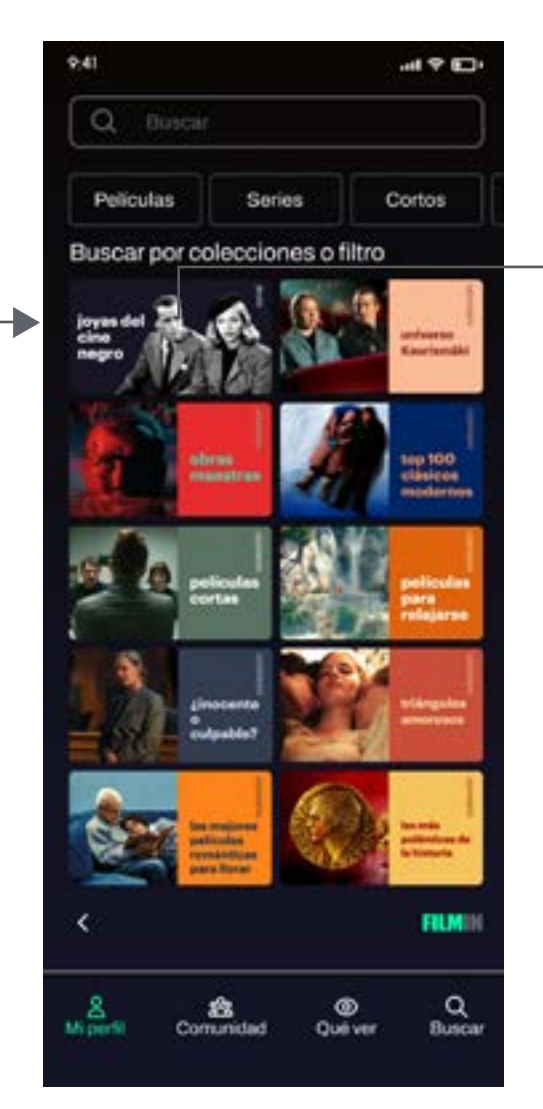

Desde mi perfil, se pueden crear listas personalizadas, poniendo nombre a la lista y agregando películas. Las películas se agregan desde colecciones o con las opciones de filtro del menú superior. Al hacer clic sobre el icono agregar, accedemos a nuestro perfil para escoger la lista a la que queremos agregar el film. Con la opción guardadas, agregamos la película a la lista "tus guardadas". Los mensajes de confirmación indican que las acciones se han realizado con éxito.

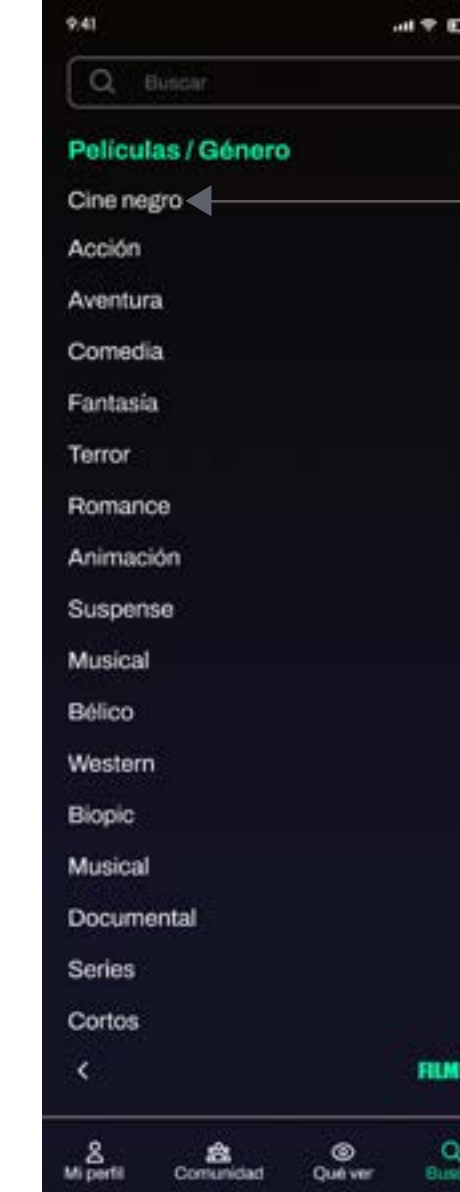

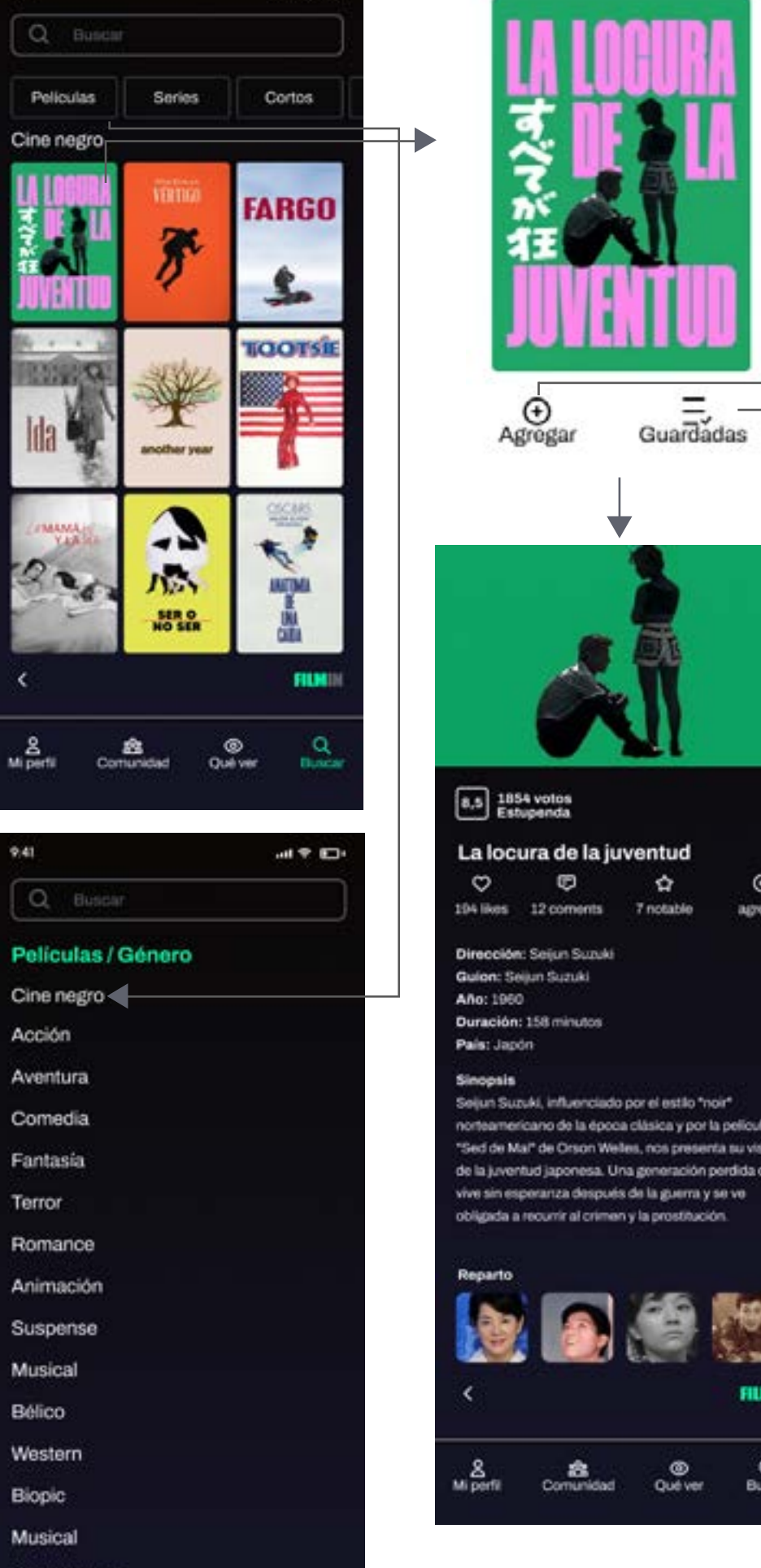

 $m \in \mathbb{Z}$ 

 $Q$  Buscar

Peliculas

Cine negro

 $220$ 

Series

Ï

 $\sum_{n=1}^{\infty}$ 

**SER O** 

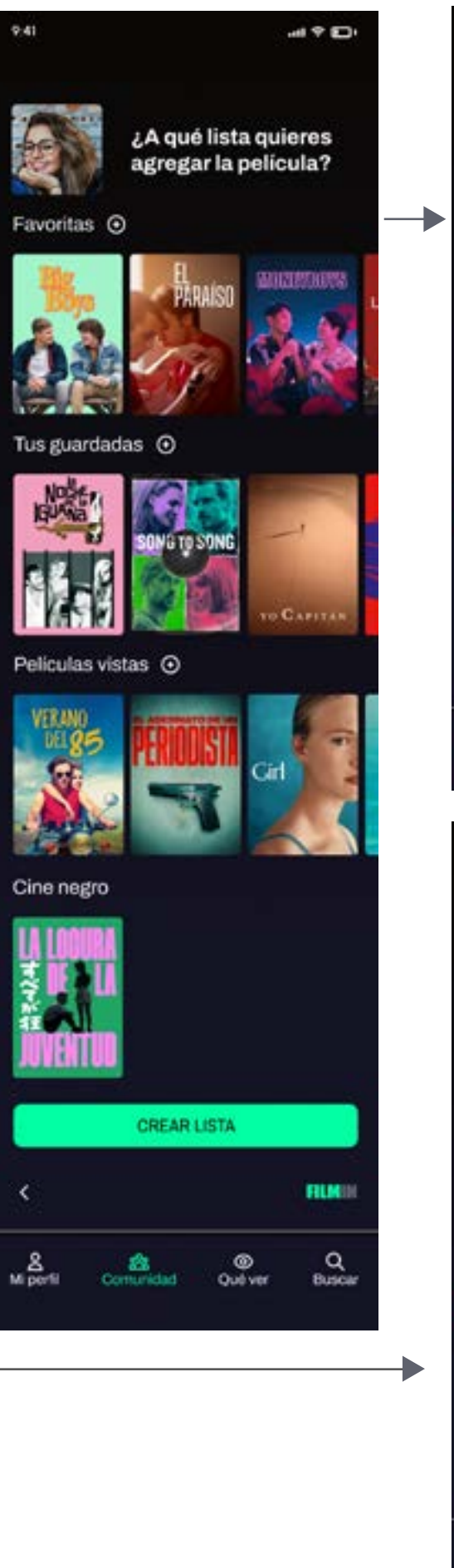

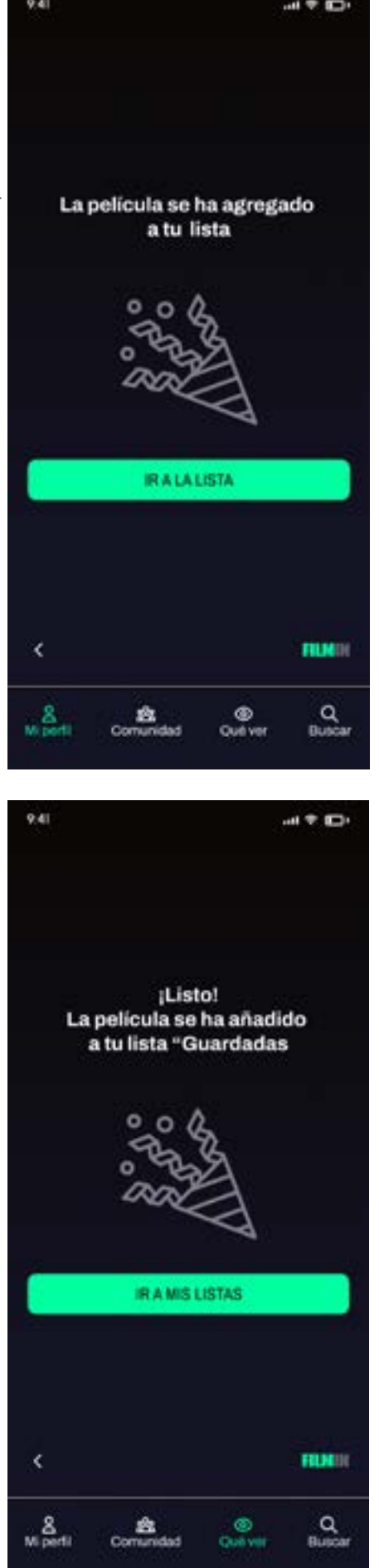

## **MOCK UP:** COMUNIDAD / AMIGOS

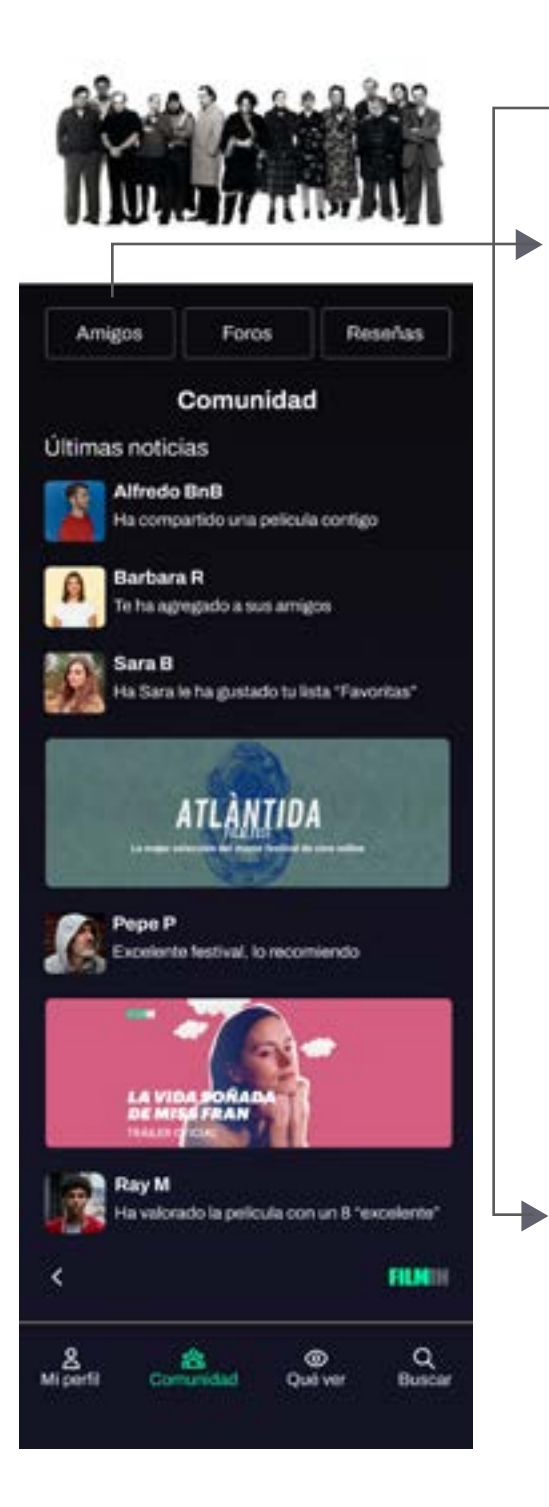

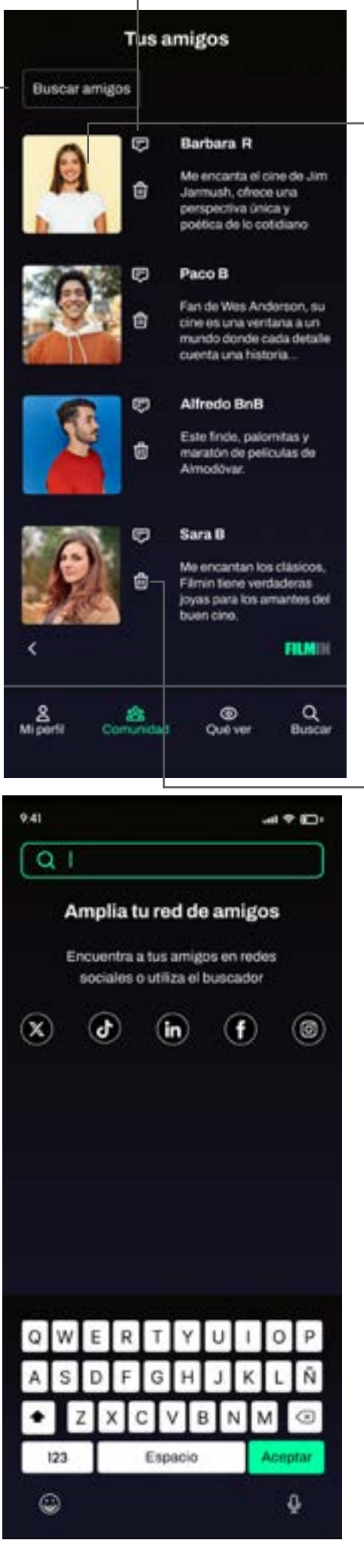

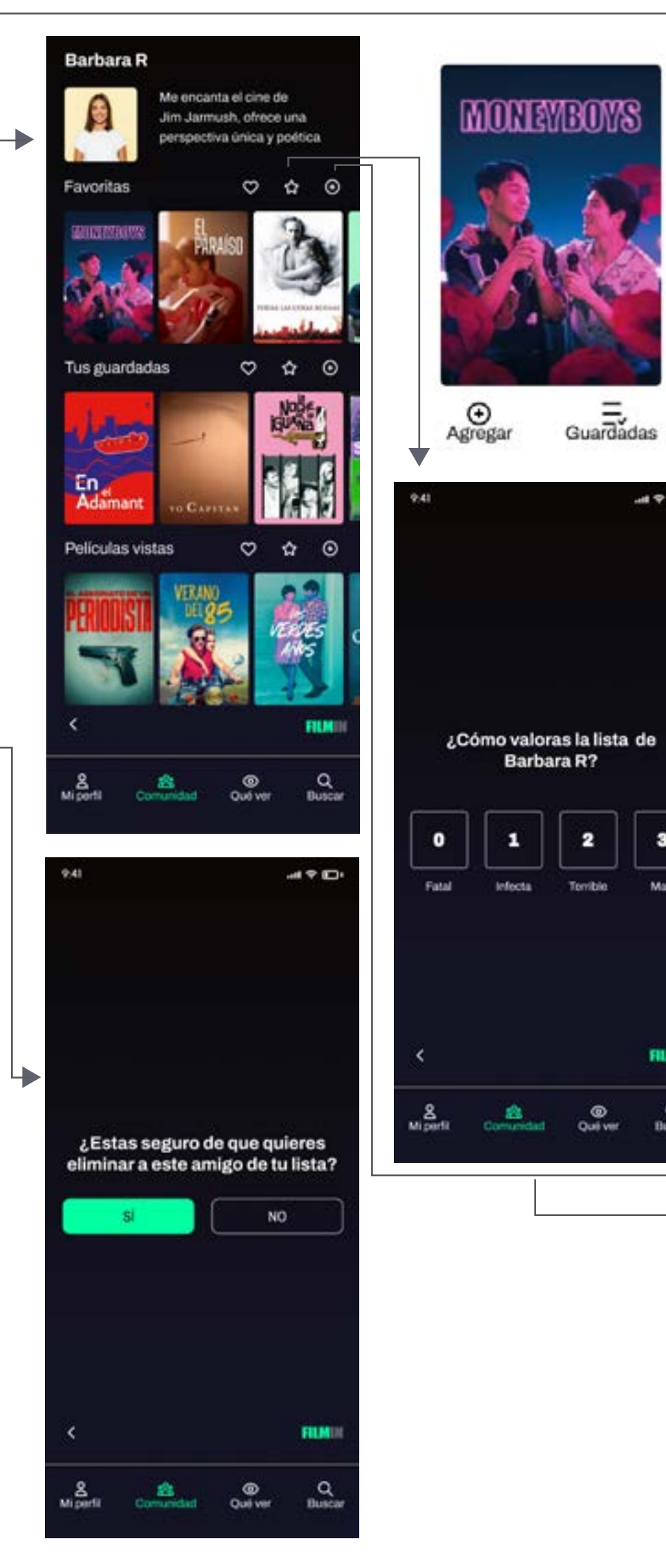

 $\vert$  2

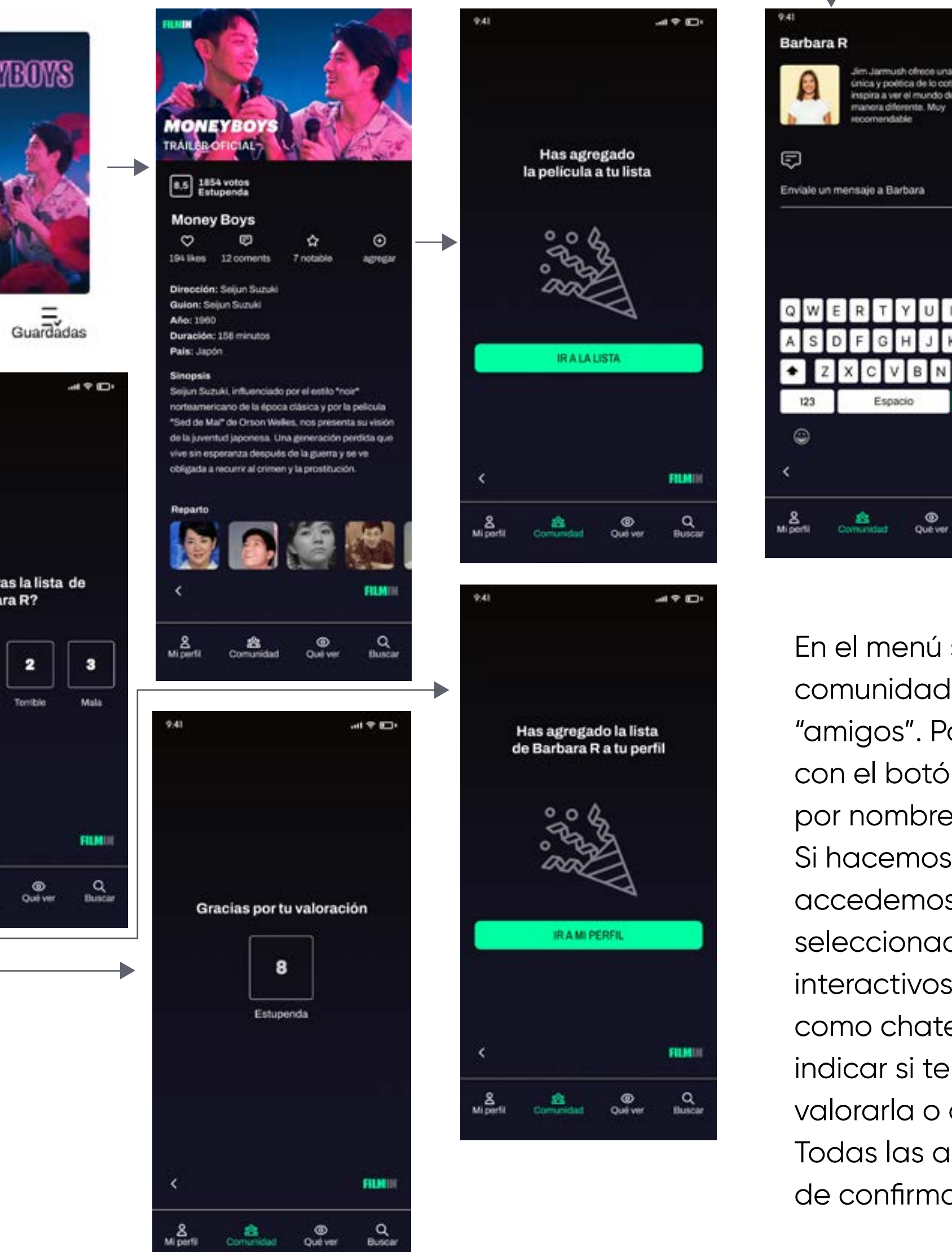

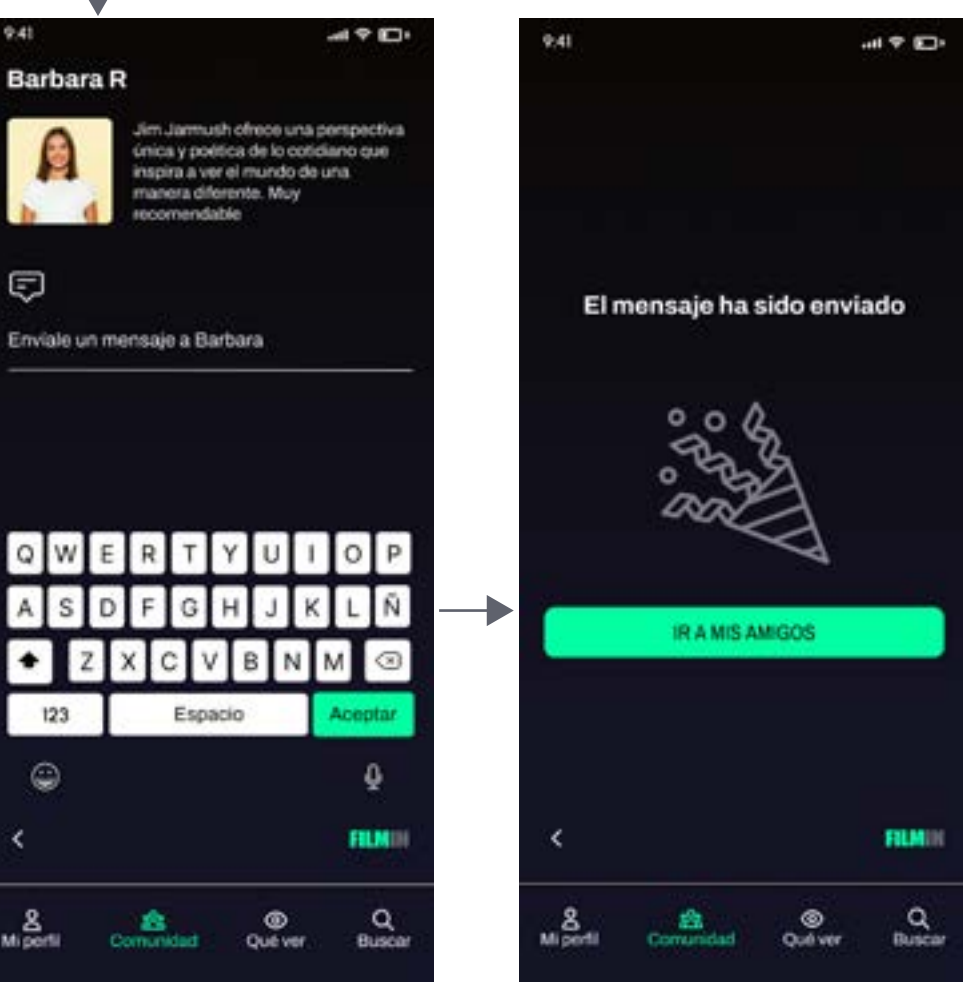

En el menú superior de la categoría comunidad, seleccionamos "amigos". Podemos agregar amigos con el botón superior y buscarlos por nombre o en redes sociales. Si hacemos clic sobre la foto, accedemos al perfil del amigo seleccionado. Los iconos interactivos posibilitan acciones como chatear, eliminar amigo, indicar si te gusta una lista, valorarla o agregarla a tu perfil. Todas las acciones tienen mensaje de confirmación.

## **MOCK UP:** COMUNIDAD / FOROS

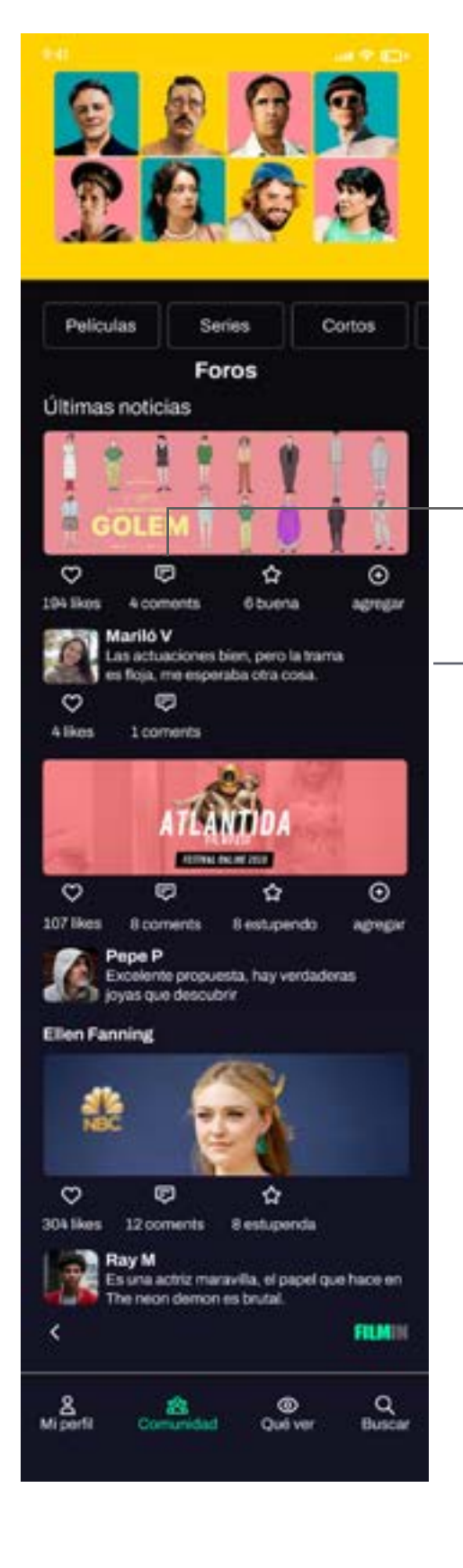

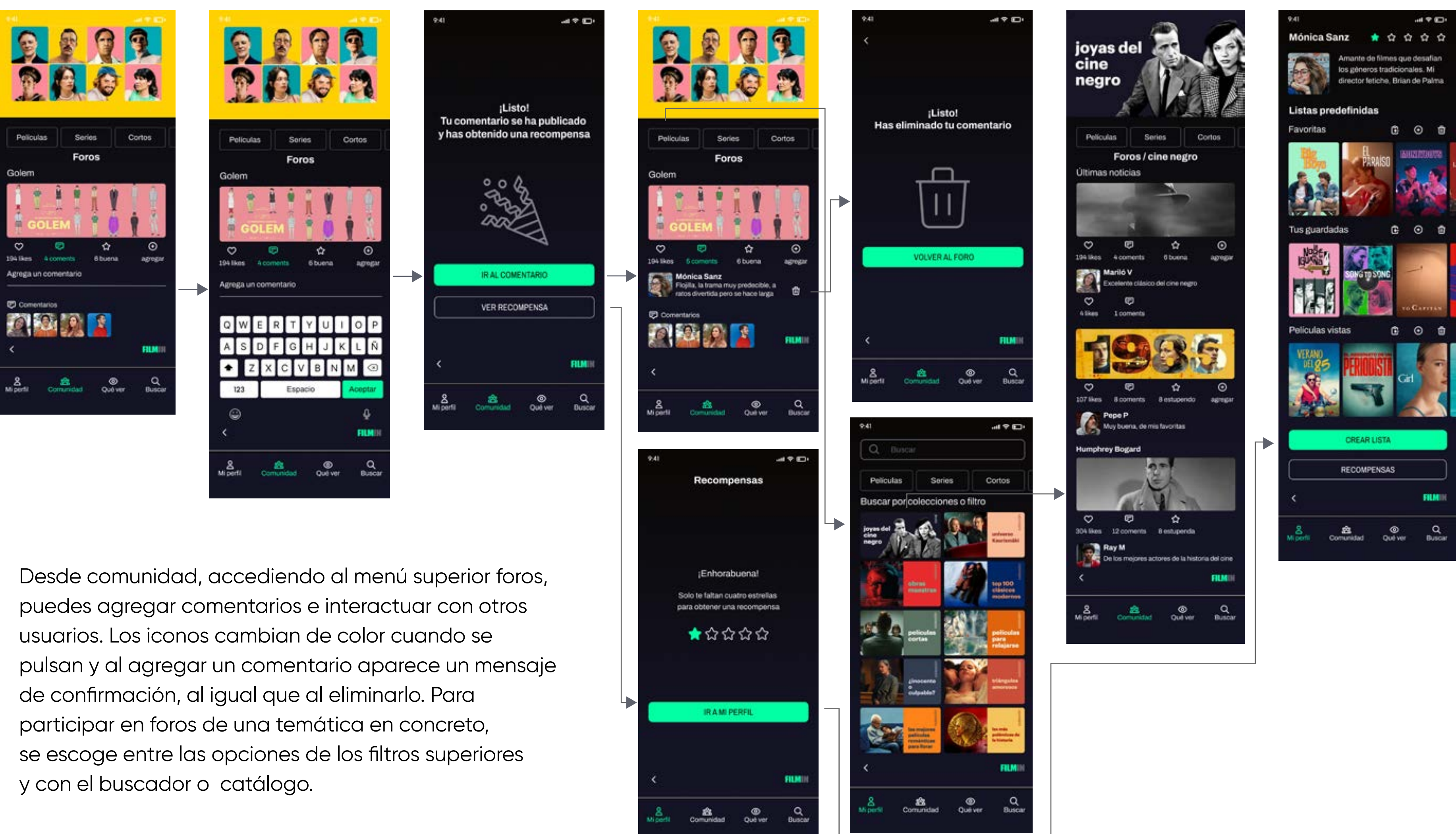

## **MOCK UP:** COMUNIDAD / RESEÑAS

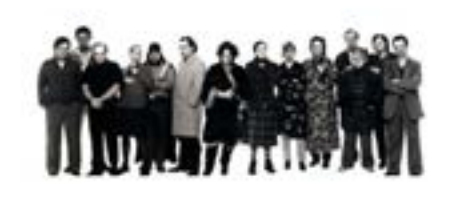

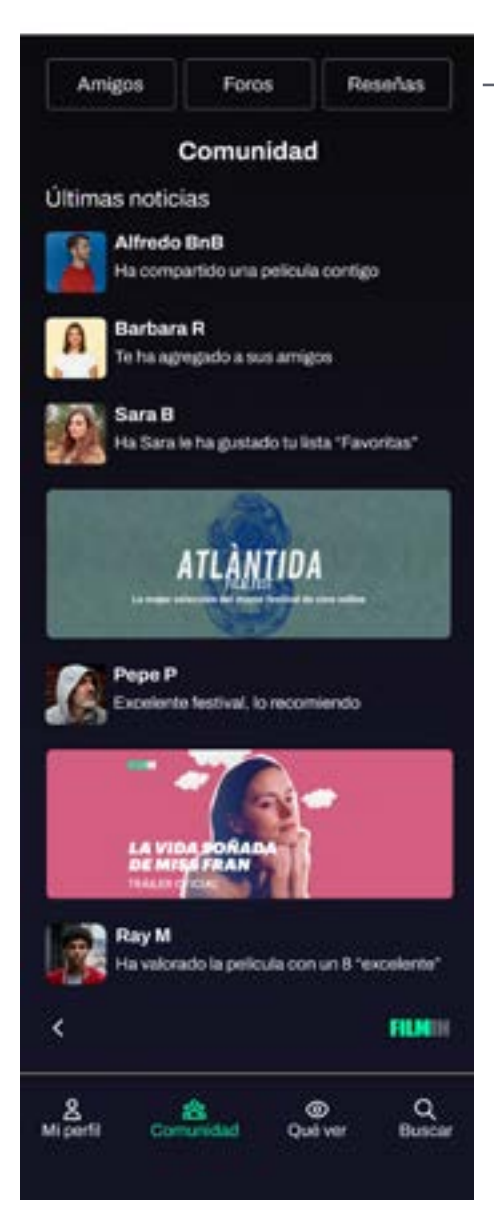

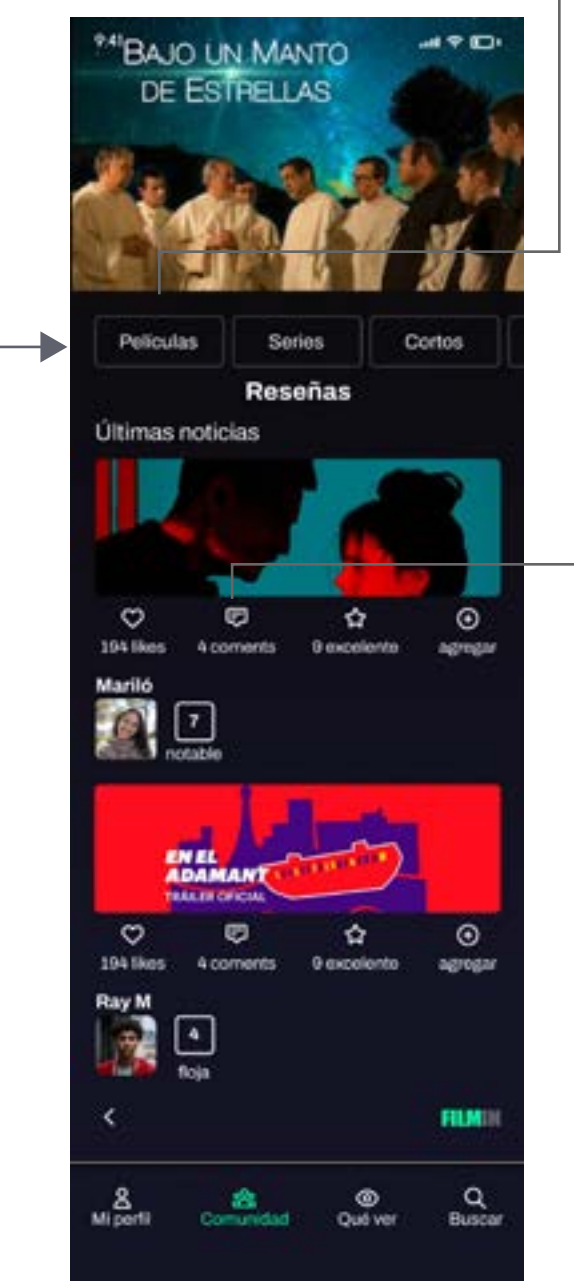

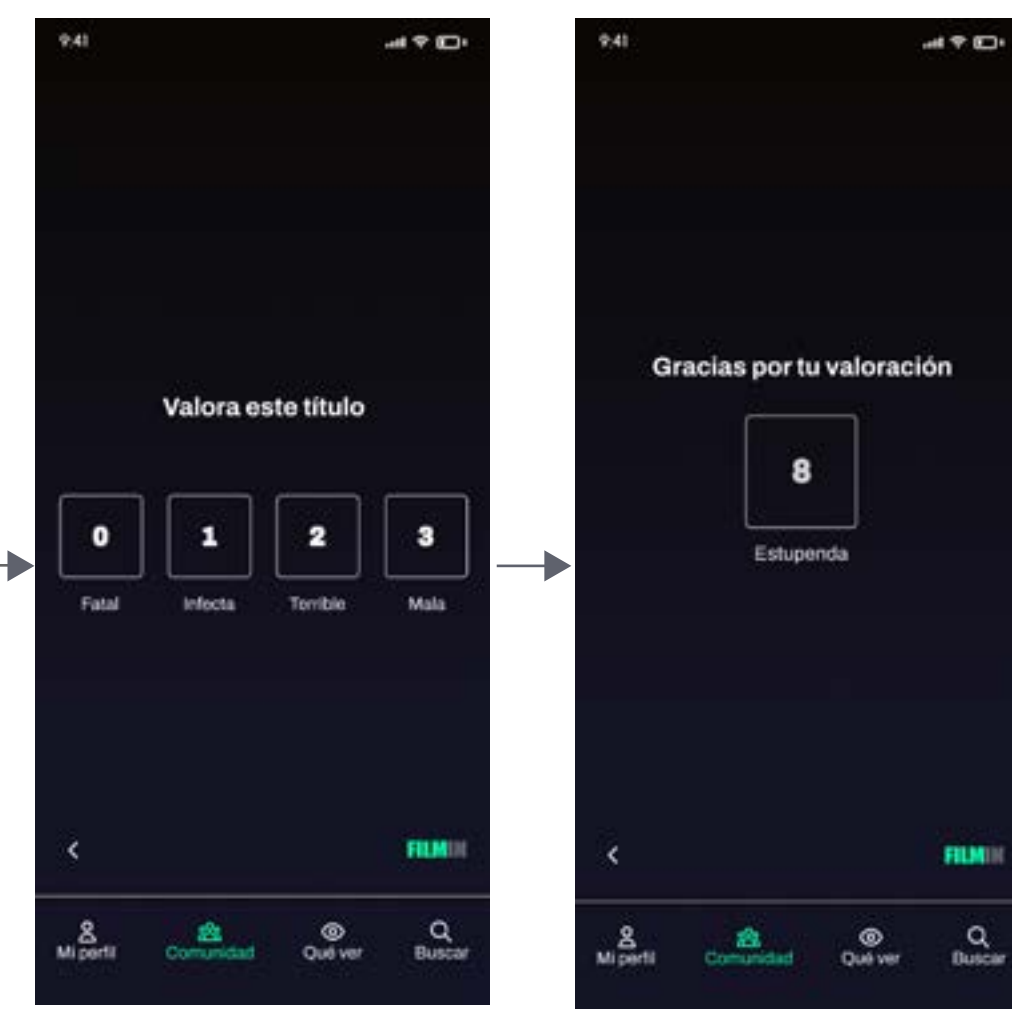

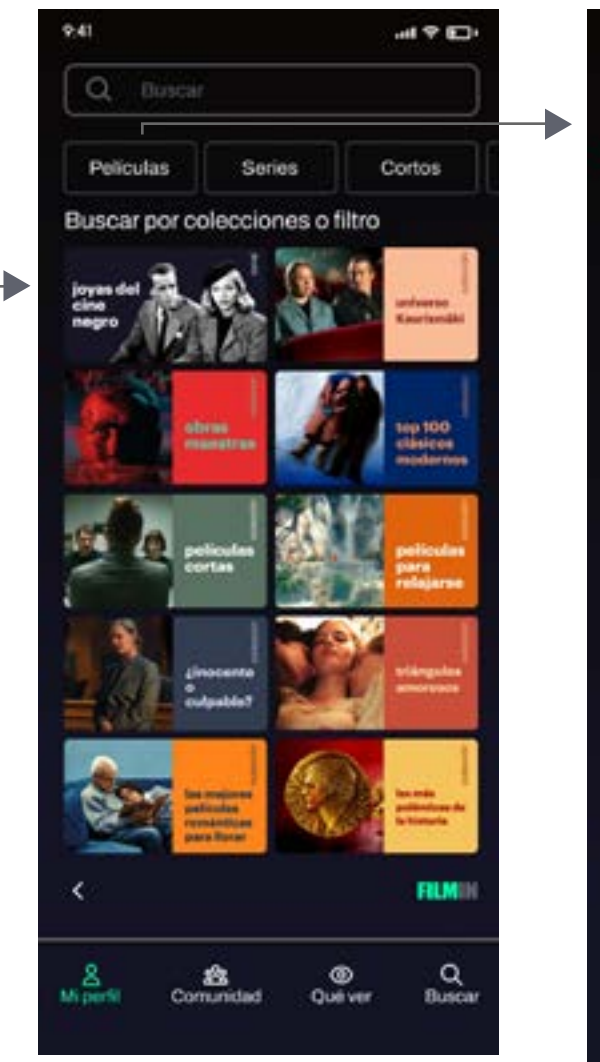

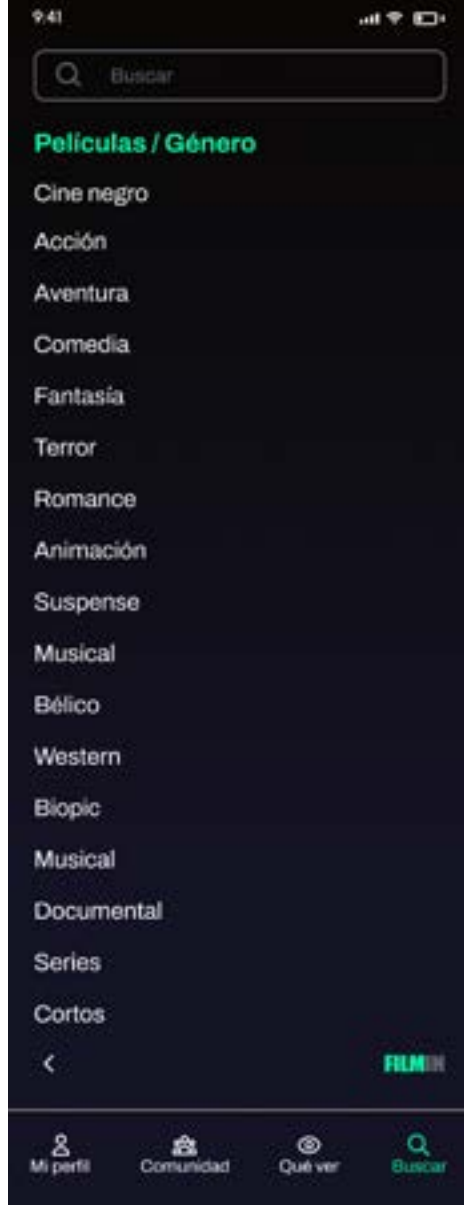

Accediendo a comunidad / reseñas, podemos valorar películas. En la pantalla inicial podemos ver las últimas valoraciones que han realizado nuestros amigos y para valorar una película en concreto se accede desde el catálogo o filtro como hemos visto anteriormente.

**FILM** 

 $\mathbf{H} \in \mathbf{H}^{\mathbf{1}}$ 

## **MOCK UP:** QUÉ VER / QUÉ VEN MIS AMIGOS

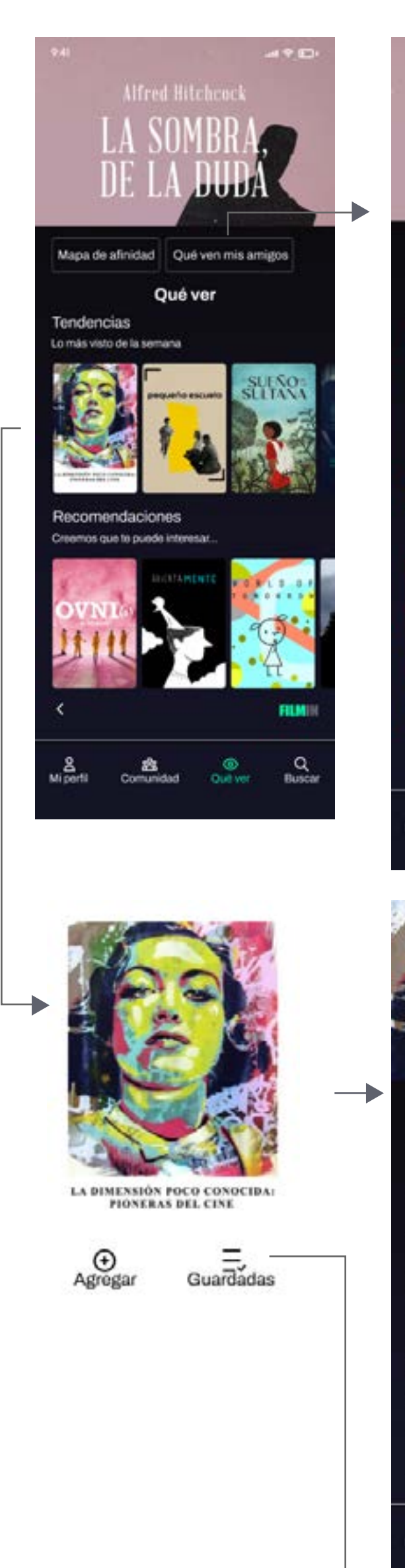

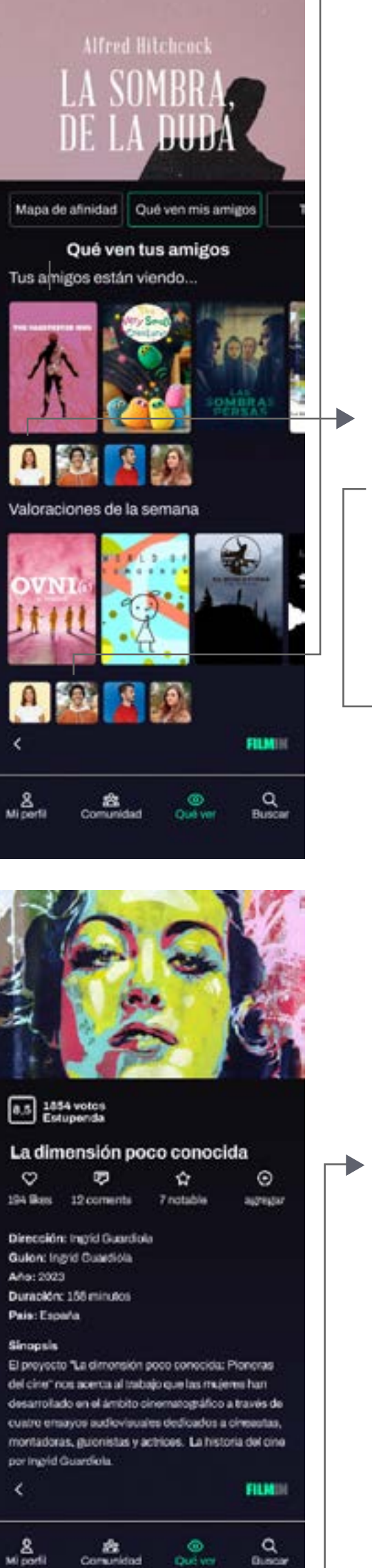

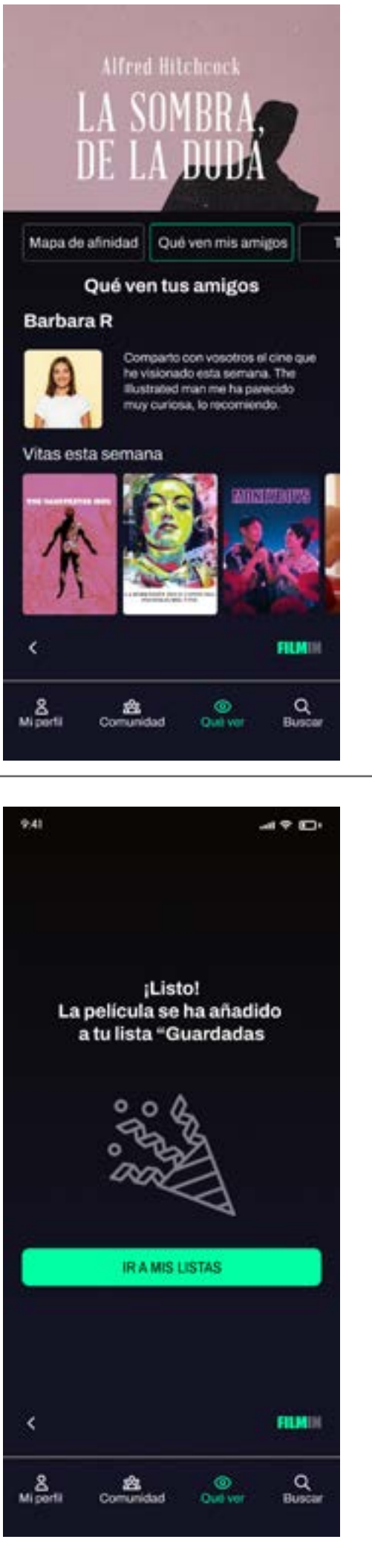

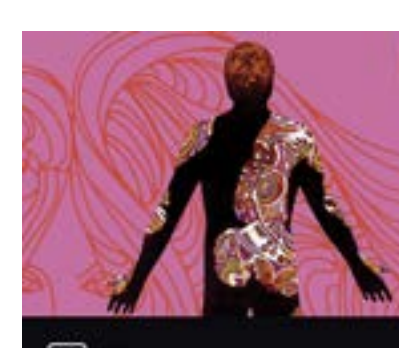

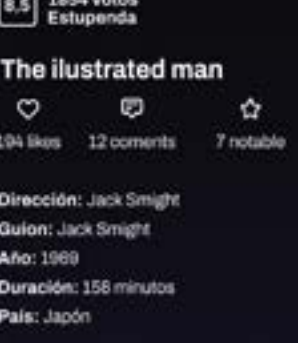

EE.UU. En la época de la Gran Depresión, miles de giabundos y parados se dirigen a California con la peranza de encontrar un trabajo que les permita onoce a un hombre con el voo lieno de tatuaies (el Hombre Bustrado) que ta buscando a la muier que se los hiz

Sinopsis

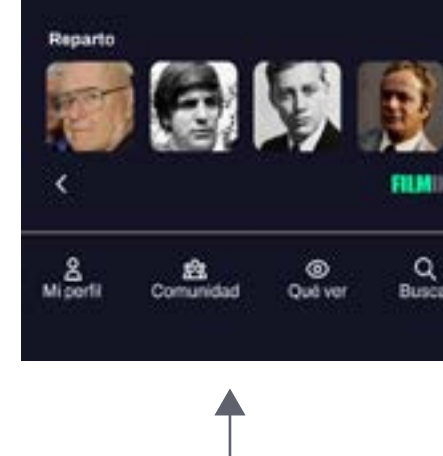

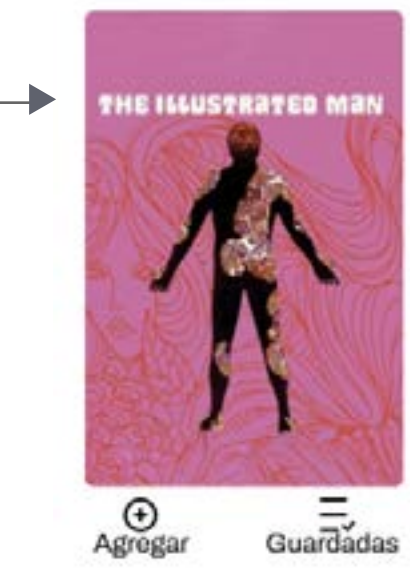

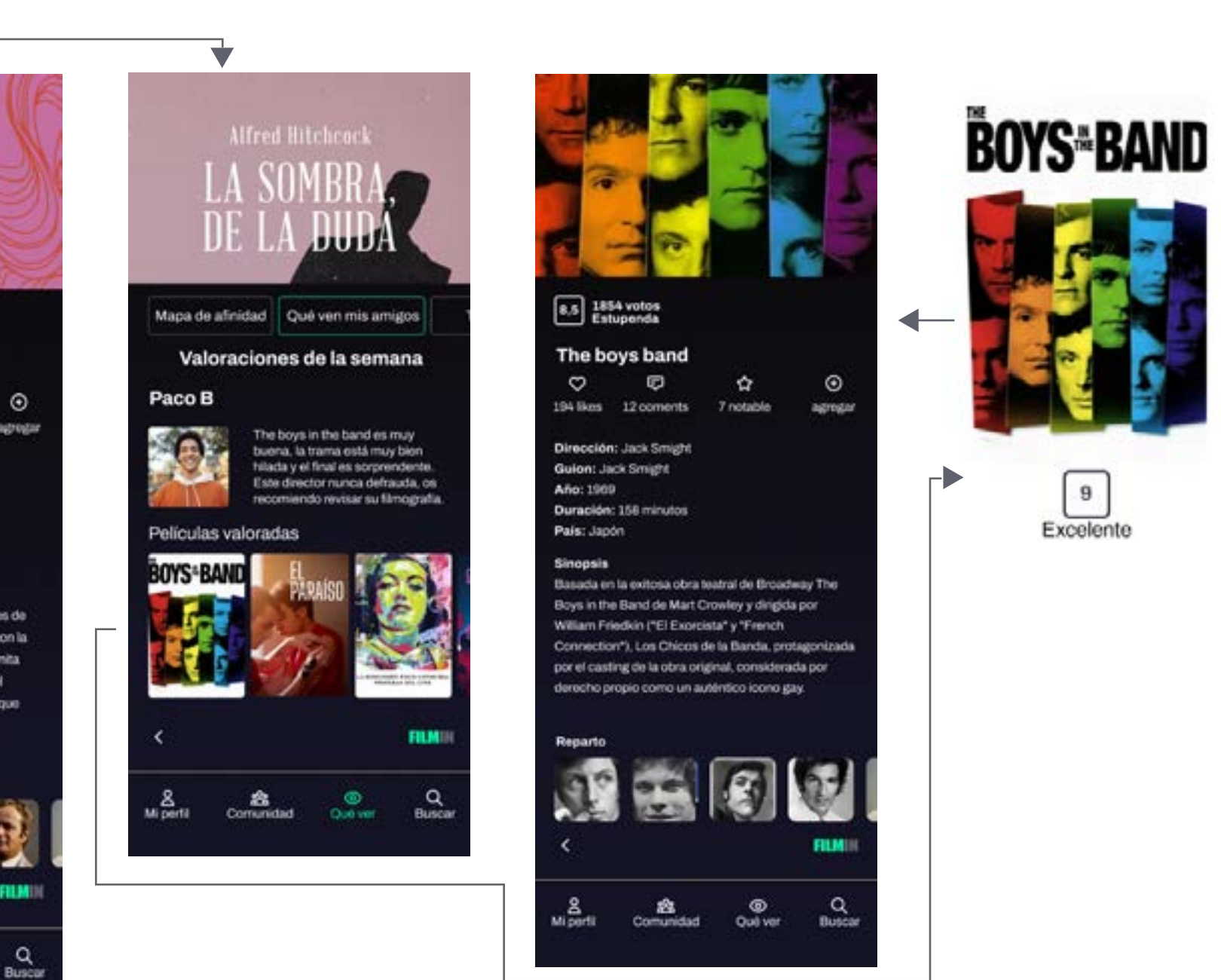

 $\begin{bmatrix} 9 \\ \end{bmatrix}$  Excelente

En la pantalla principal de la categoría "qué ver" tenemos tendencias y recomendaciones. En los filtros superiores si seleccionamos "qué ven mis amigos" accedemos al catálogo de lo que están viendo. Si hacemos clic sobre la imagen del listado de amigos accedemos al catálogo de lo que está viendo ese amigo en concreto o de las valoraciones que ha hecho esa semana.

## **MOCK UP:** QUÉ VER / MAPA DE AFINIDAD

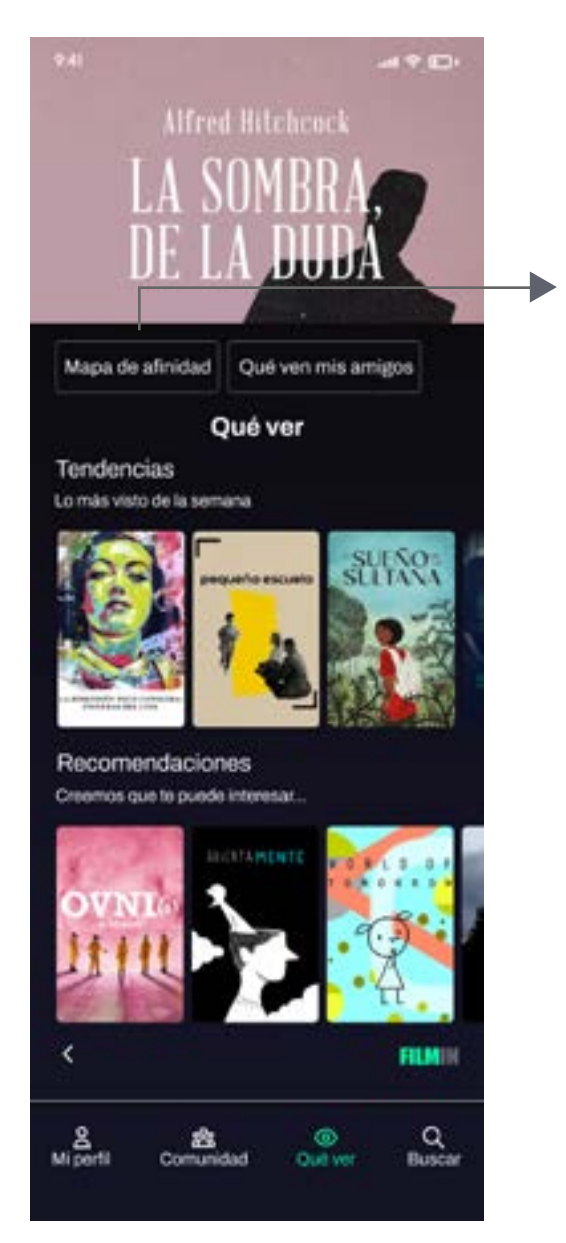

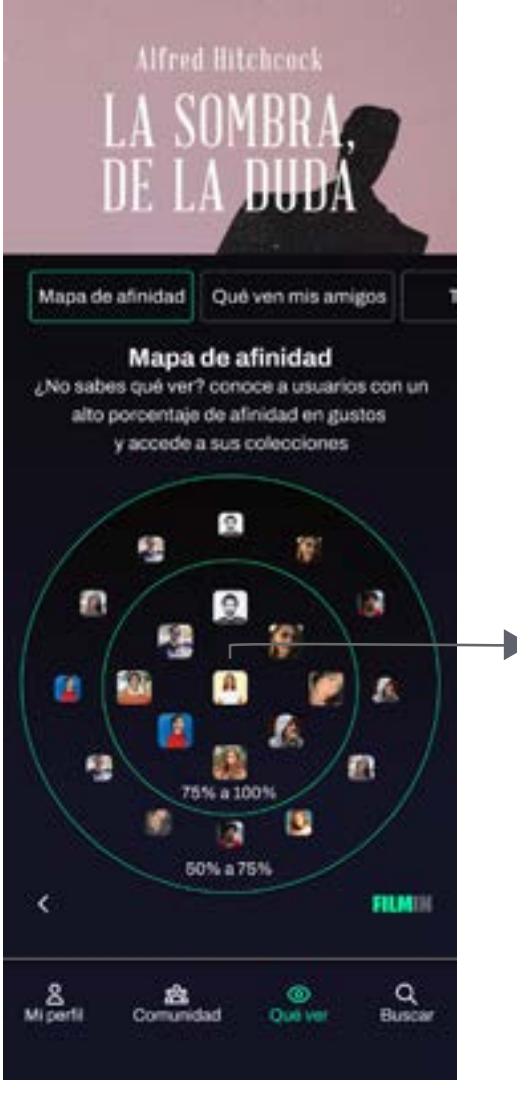

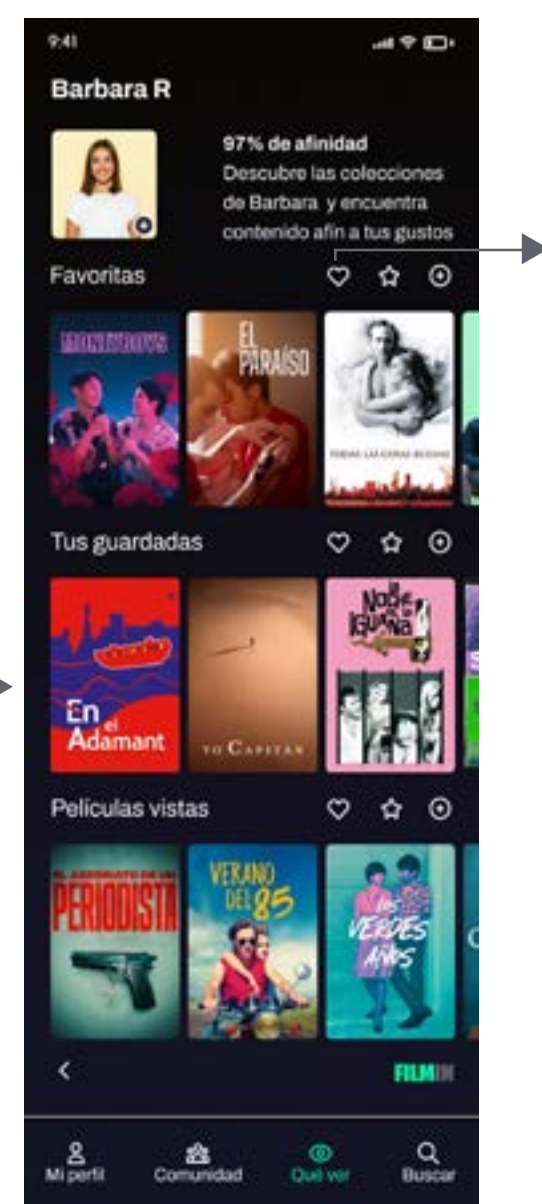

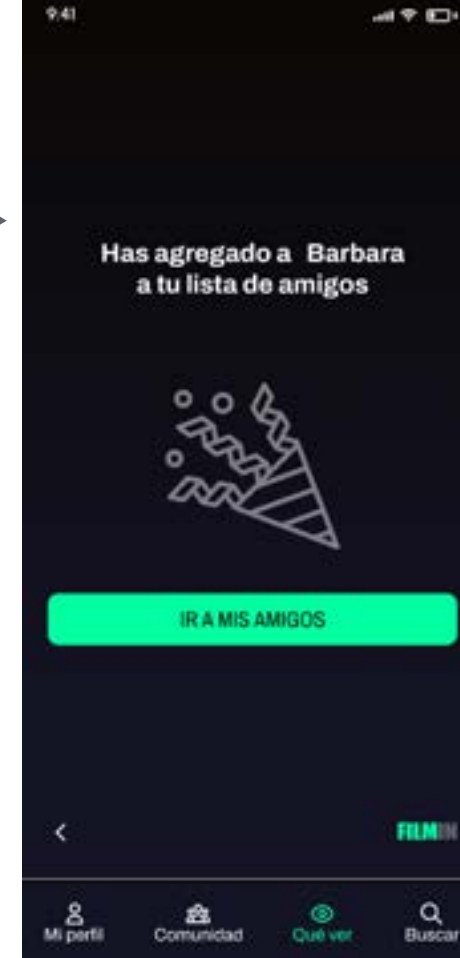

En la categoría "qué ver" accediendo a la opción "mapa de afinidad" del menú superior, aparecen los usuarios con los que tenemos un porcentaje más alto de afinidad en cuanto a gustos y preferencias. Si hacemos clic sobre un usuario en concreto, accedemos directamente a su perfil, donde nos indica el grado de afinidad y tenemos la posibilidad de agregarlo como amigo.

Figuras 34,35,36,37,38,39,40,41,42. Wireframe alta fidelidad

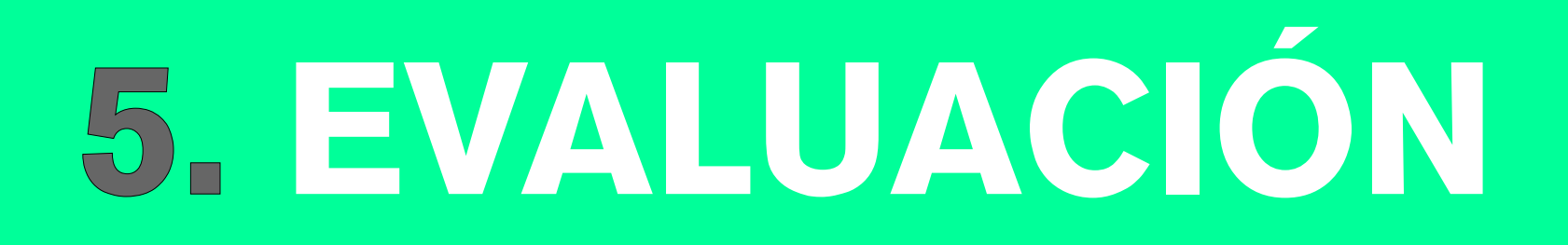

# **5.1 EVALUACIÓN HEURÍSTICA**

La evaluación heurística es una de las técnicas más utilizadas para identificar problemas de usabilidad, gracias a Jakob Nielsen, quien estableció las "10 Heurísticas para el Diseño de Interfaces de Usuario" (Nielsen, 1994). Estas heurísticas han sido ampliamente utilizadas en distintos contextos de diseño de interacción y usabilidad. Esta técnica nos permite corregir aspectos de la usabilidad, antes del lanzamiento del producto. Es un método económico, que se puede llevar a cabo de forma rápida y se suele complementar con otras técnicas de evaluación.

A continuación se resumen las 10 heuristicas de Jakob Nielsen (Nielsen, 1994):

#### **1: Visibilidad del estado del sistema:**

El diseño siempre debe mantener informados a los usuarios sobre lo que está sucediendo, a través de comentarios adecuados, en período razonable.

**2: Coincidencia entre el sistema y el mundo real** El diseño debe hablar el idioma de los usuarios. No se debe utilizar de jerga interna. Se deben seguir las convenciones del mundo real.

### **3: Control y libertad del usuario**

Los usuarios suelen realizar acciones por error. Necesitan una "salida de emergencia" claramente marca

da para abandonar la acción no deseada sin tener que pasar por un proceso prolongado. **4: Coherencia y estándares** Los usuarios no deberían tener que preguntarse si diferentes palabras, situaciones o acciones significan lo mismo. Se deben seguir las convenciones de la industria y la plataforma. **5: Prevención de errores** Los mejores diseños evitan que ocurran problema. Se deben eliminar las condiciones propensas a errores o presentar a los usuarios una opción de confirmación antes de comprometerse con la acción. **6: Reconocimiento en lugar de recuerdo** Minimiza la carga de memoria del usuario haciendo visibles elementos, acciones y opciones. **7: Flexibilidad y eficiencia de uso** Los atajos, ocultos para los usuarios novatos, pueden

acelerar la interacción del usuario experto, de modo que el diseño pueda atender tanto a usuarios experimentados como a inexpertos.

### **8: Diseño estético y minimalista**

Las interfaces no deben contener información que sea irrelevante o que rara vez se necesite.

**9: Reconocer, diagnosticar y recuperarse de errores** Los mensajes de error deben expresarse en un lenguaje sencillo, indicar con precisión el problema y sugerir una solución de manera constructiva.

### **10: Ayuda y documentación**

Es mejor si el sistema no necesita ninguna explicación adicional. Sin embargo, puede ser necesario proporcionar documentación para ayudar a los usuarios a comprender cómo completar sus tareas.

**Análisis heurístico**

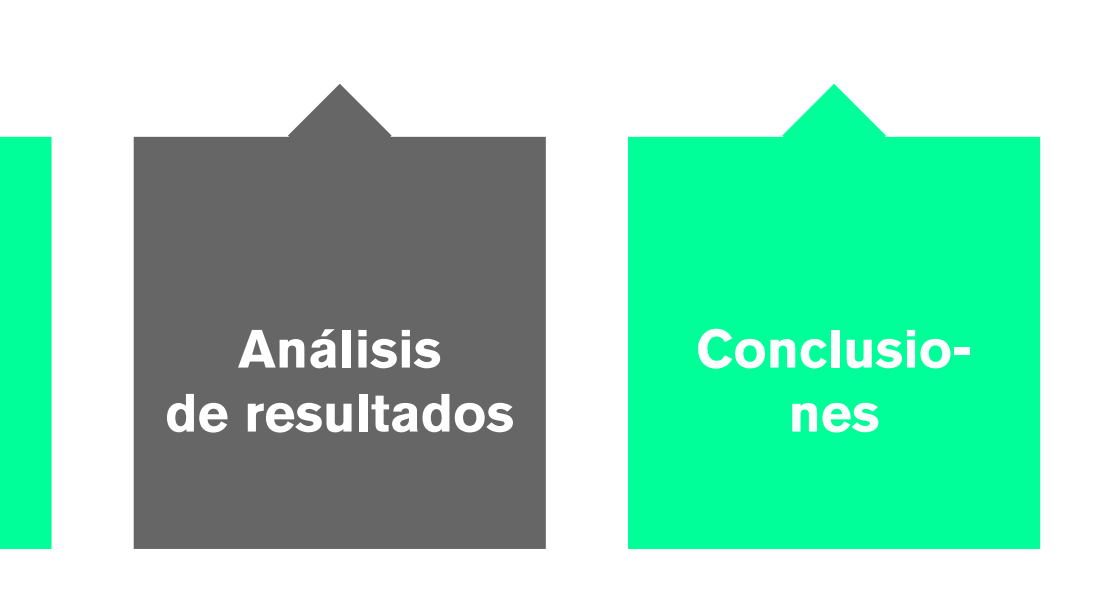

Figura 43: Fases de evaluación

## **1. Visibilidad del estado del sistema**

Mientras pulsamos cualquier botón en la aplicación, este cambia de color. De esta forma el usuario sabrá que la acción se está llevando a cabo.

Cuando realizamos cualquier acción, por ejemplo, agregar amigos, eliminar amigos, agregar película, crear lista etc. la aplicación envía automáticamente una confirmación, indicando que la acción se ha llevado a cabo con éxito. El usuario sabrá que la acción se ha realizado correctamente.

## **2. Coincidencias entre el sistema y el mundo real**

El sistema usa convenciones del mundo real, que el usuario conoce. Un ejemplo claro es la iconografía del menú inferior. Es una iconografía universal que el usuario reconoce o asocia con la realidad. El icono de usuario para el perfíl, la lupa para el buscador, el ojo para qué ver, son iconos intuitivos, que, aunque van acompañados de texto, son fácilmente entendibles.

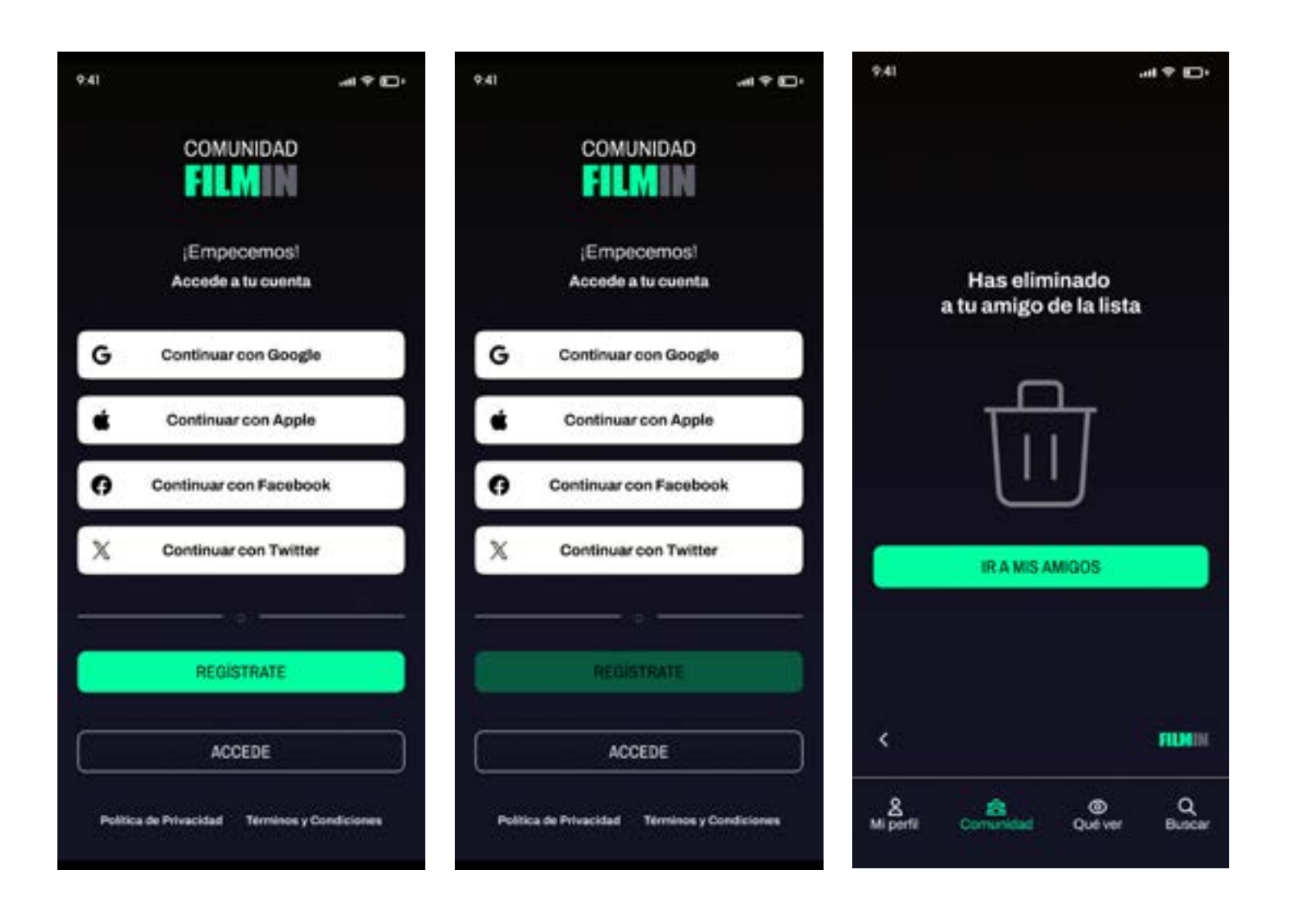

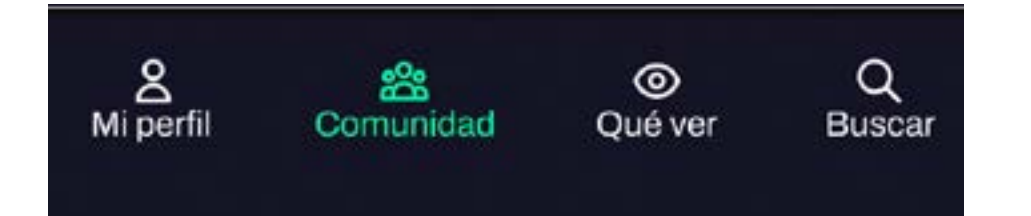

## **3. Control y libertad del usuario**

Cuando el usuario realiza una acción que puede ser comprometida como eliminar una lista de películas o eliminar un amigo, el sistema siempre le da la opción de rectificar con un mensaje de confirmación. Si el usuario pulsa "no" la acción no se llevará a cabo y volverá a la pantalla anterior. Si confirma con un "sí" el sistema indicará que la acción se ha llevado a cabo.

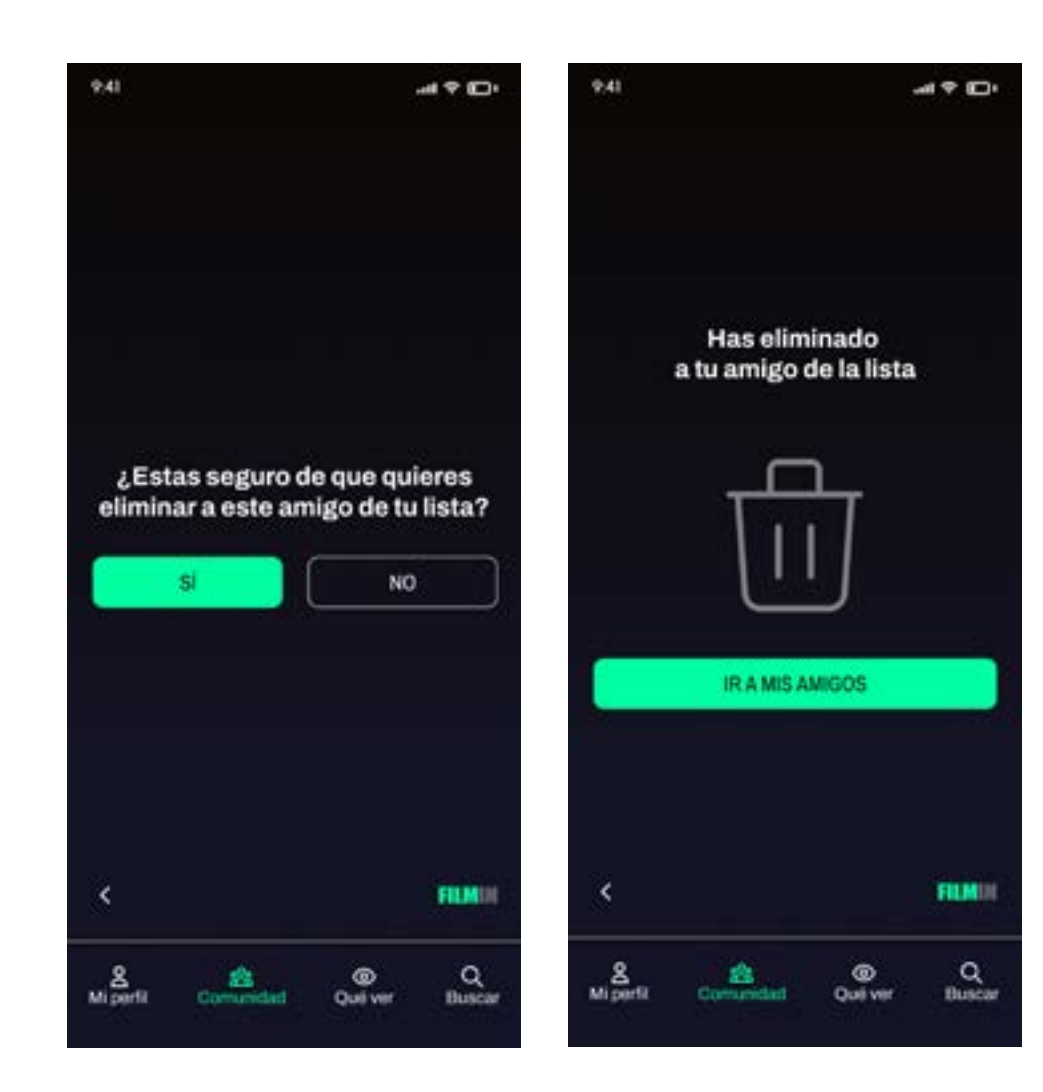

## **4. Coherencia y estándares**

El sistema es coherente y sigue los estándares establecidos. El buscador es un claro ejemplo de coherencia, mostrándose de la misma manera en el menú inferior o en la parte superior de las pantallas. Todos los botones tienen la misma forma y color, solo cuando hay dos botones en la misma pantalla se muestran en dos colores. Esto se repite en todas las pantallas de la aplicación.

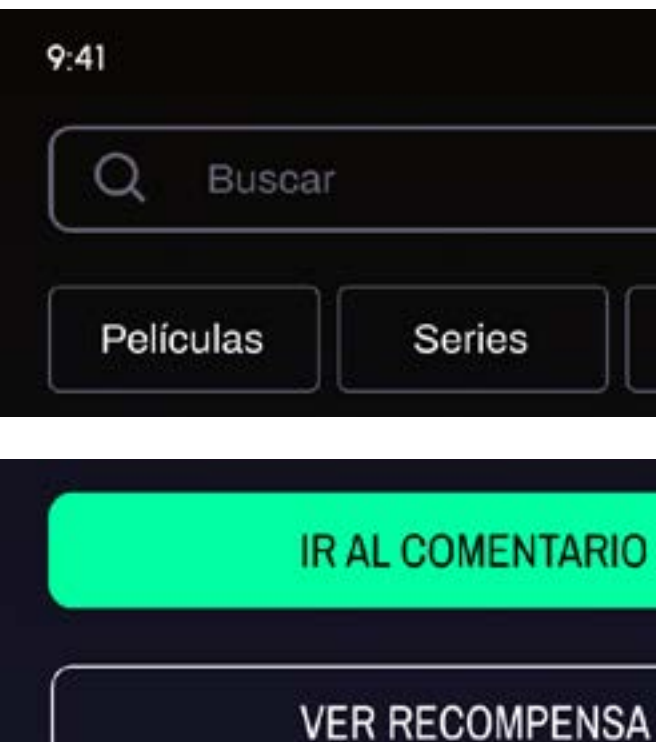

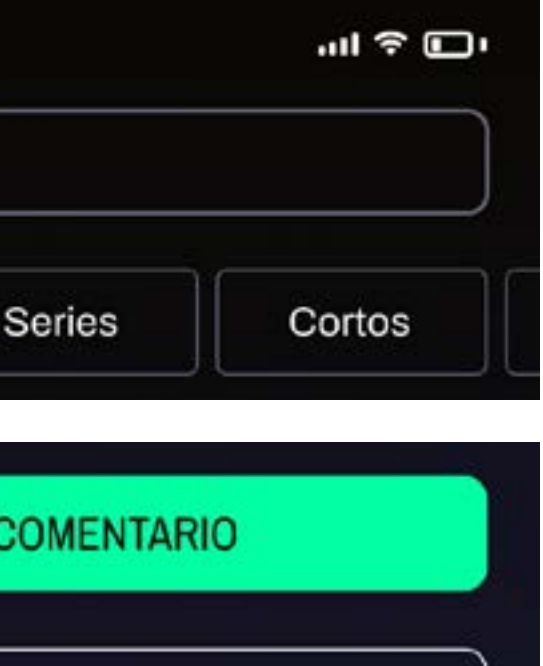

71

## **5. Prevención de errores**

Bajo la premisa de que es mejor prevenir que subsanar errores, se añaden "placeholder", textos informativos en los campos de formulario para indicar qué información deben añadir, como por ejemplo el número de caracteres que debe tener la contraseña en el registro. Con esto se consigue que el usuario tenga claro cómo debe interactuar con la aplicación y se evitan posibles errores que pueden derivar en el abandono del sitio. Otro ejemplo de prevención sería el mensaje de confirmación visto anteriormente, donde el usuario puede deshacer la acción.

## **6. Reconocimiento en vez de recuerdo**

Para evitar que el usuario tenga que memorizar las acciones o saber dónde se encuentra, el sistema se lo muestra con un cambio de color, en este caso el verde. Se puede apreciar en los filtros superiores o en el menú inferior, que indican que el usuario está en la sección comunidad y concretamente en el apartado "qué ven mis amigos". Esto minimiza la carga de memoria y resulta en una interacción más amena.

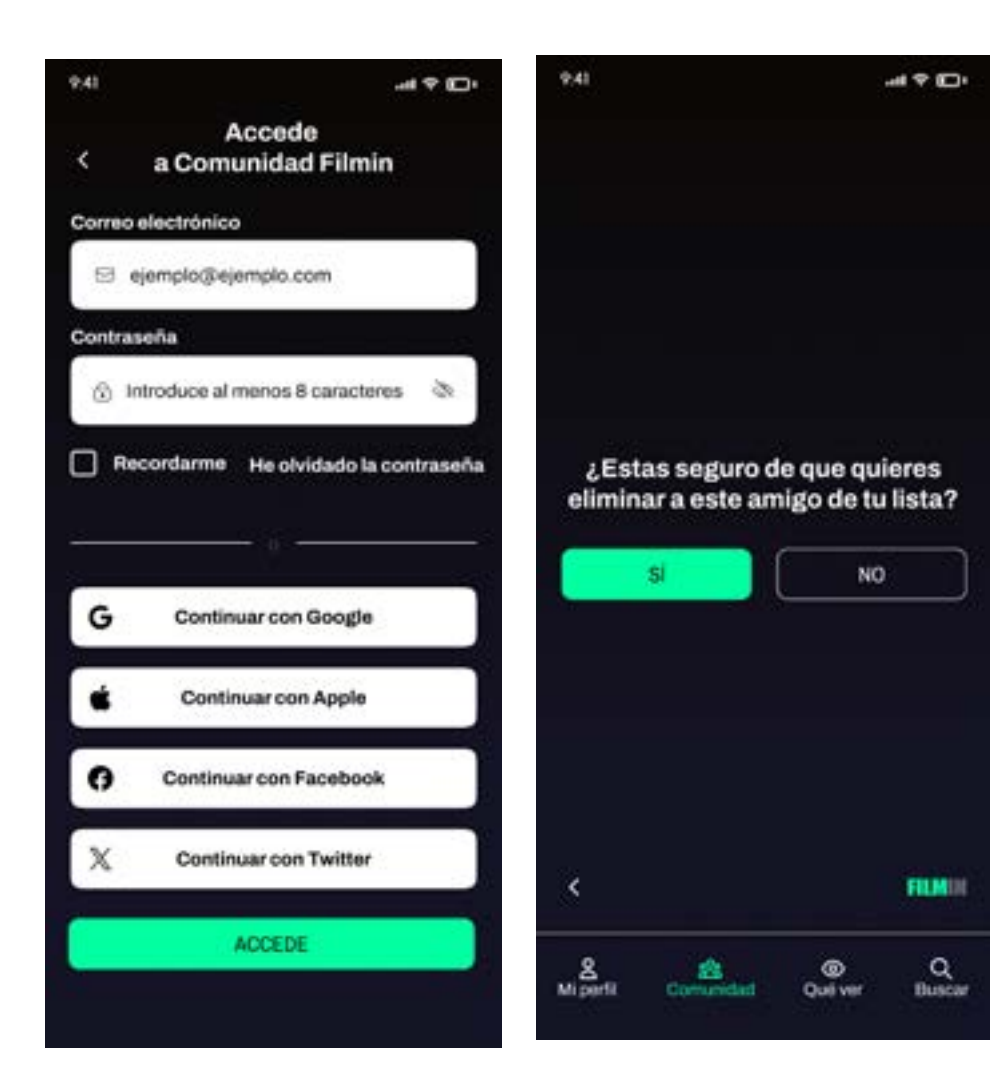

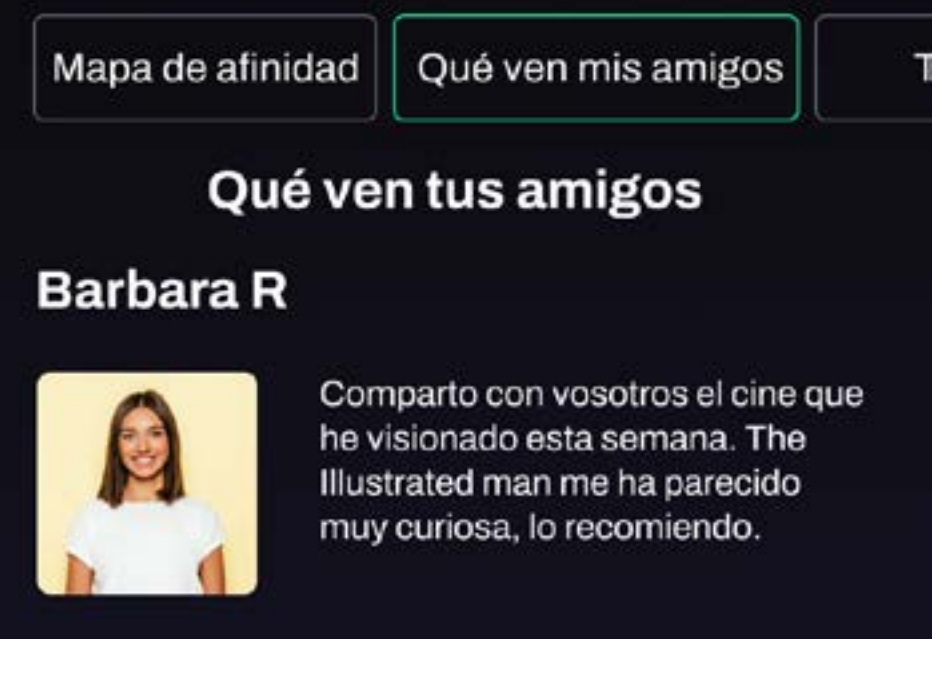

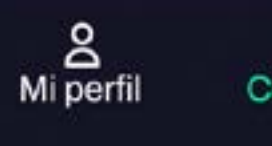

ఙ Comunidad

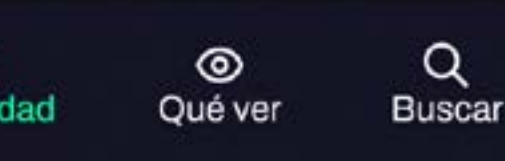

## **7. Fexibilidad y eficiencia de uso**

La aplicación no tiene atajos de teclado ni distintas opciones que puedan utilizar los usuarios con más experiencia para acelerar la interacción. Sin embargo ofrece flexibilidad en la opción del buscador, ya que puedes utilizar los filtros específicos de la categoría en la que te encuentres, para facilitar la interacción a los usuarios novatos o la barra de buscador para introducir directamente la opción deseada.

## **8. Diseño estetico y minimalista**

La aplicación tiene un diseño atractivo, consistente y coherente con el diseño de la plataforma Filmin. No contiene florituras ni información innecesaria que pueda entorpecer o confundir al usuario. Tanto el diseño como la interacción, están planteadas pensando en la usabilidad, con la intención de que la experiencia de usuario sea sencilla y amena. En las captura se puede ver cómo toda la iconografía e información es útil y está bien organizada.

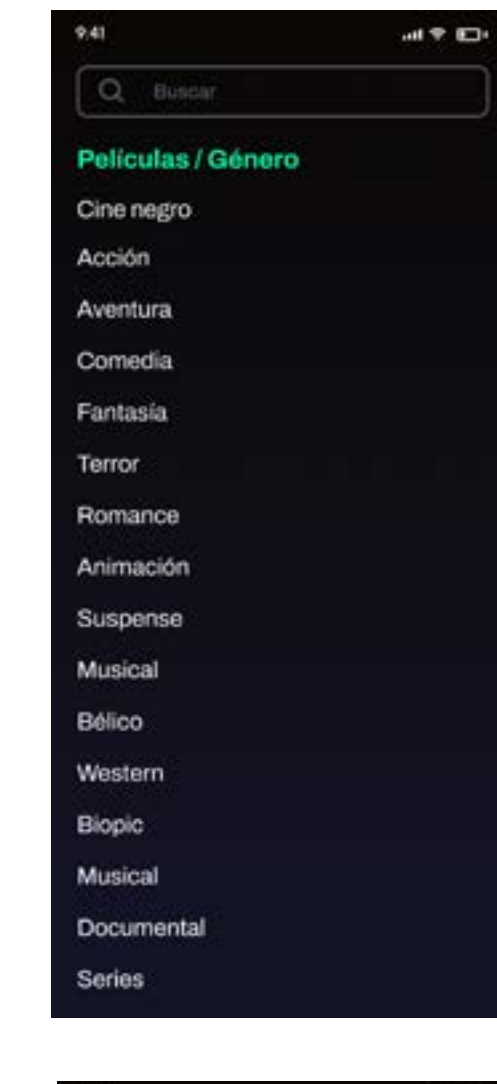

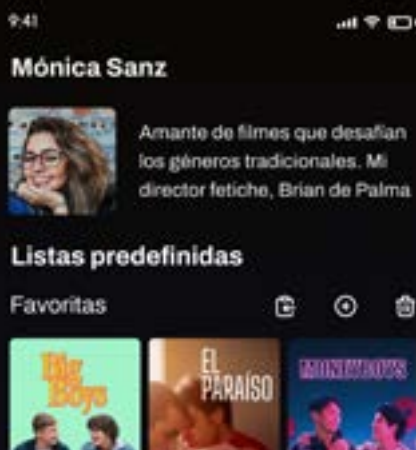

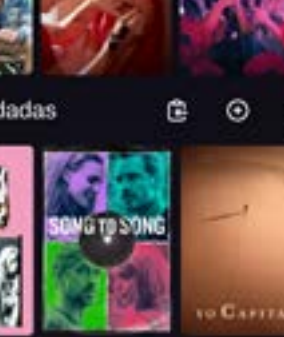

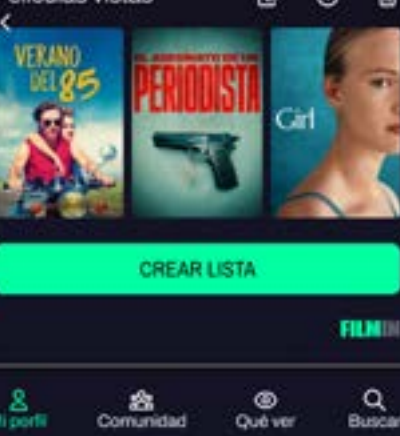

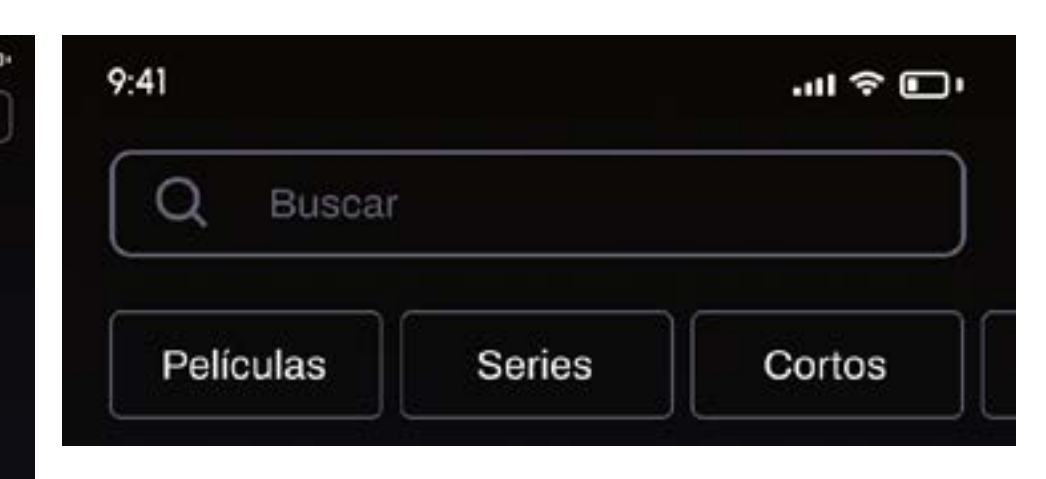

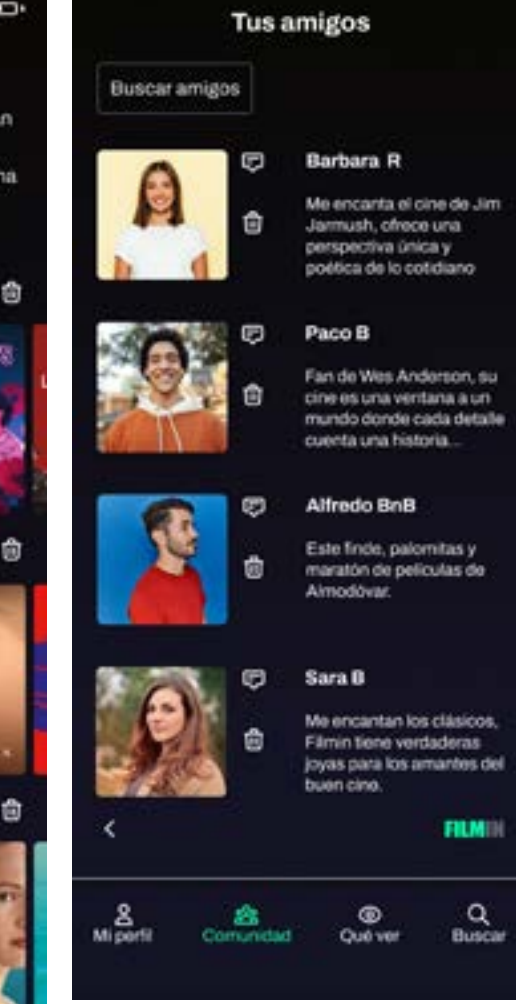
# **9. Reconocer, diagnosticar y recuperarse de errores**

Para evitar posibles errores, como hemos visto en la tercera heurística, en interacciones, como por ejemplo eliminar una lista, la aplicación envía automáticamente una pregunta de confirmación que ofrece la opción de retroceder. Además en los campos de registro se añaden "placeholder", o textos informativos para evitar posibles errores.

No se definen mensajes de error en el prototipo actual. Se tendrá en cuenta para interacciones que se puedan crear en un futuro.

# **10. Ayuda y documentación**

Para ayudar a los usuarios a comprender como funcionan las diferentes características que ofrece la aplicación, como pueden ser las recompensas o el mapa de afinidad, se proporciona texto informativo en las pantallas. Esto facilitará la interacción del usuario con la aplicación.

# **CONCLUSIONES**

La evaluación heurística revela que el diseño de la aplicación es intuitivo, eficiente y consistente ya que mantiene al usuario informado sobre el estado actual y las acciones en curso, utiliza un lenguaje sencillo y un sistema de iconos intuitivo. Permite deshacer acciones con facilidad y es consistente tanto visual como funcionalmente. Previene de posibles errores con pantallas de confirmación y tiene un diseño atractivo, intuitivo y accesible.

Se identifican áreas de mejora, en la heurística 9 que se tendrán en cuenta para interacciones que se realicen a futuro.

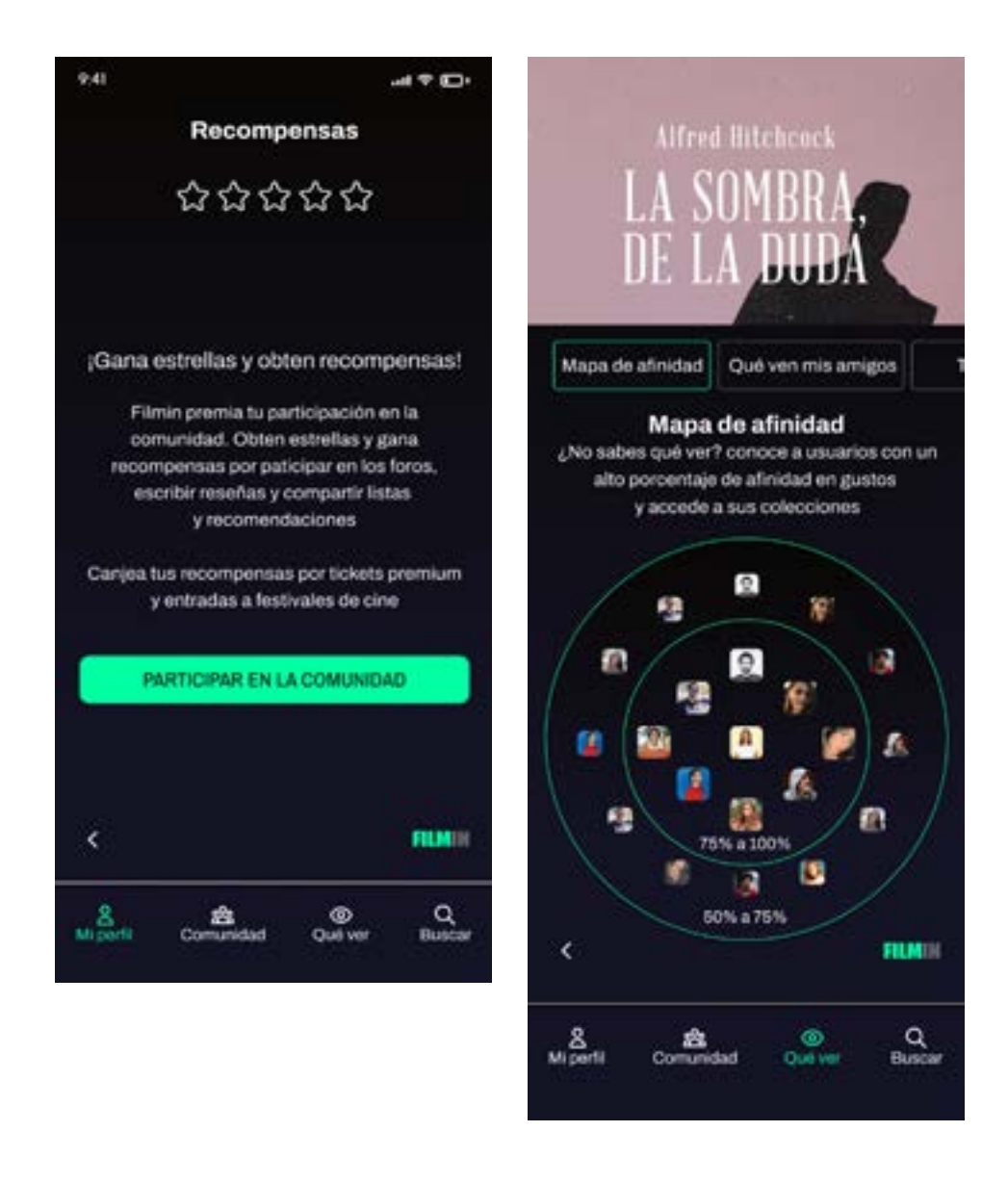

# **5.2 TEST CON USUARIOS**

Para comprobar que tanto la interacción como las interfaces están bien diseñadas, se realizan test de usuarios. De esta manera se podrán detectar los obstáculos que pueden dificultar la realización de una serie de tareas.

#### **Preparación de la prueba**

Se realiza el test a un total de cinco participantes usuarios de la plataforma Filmin, con edades comprendidas entre los 24 y 49 años y un nivel de habilidades tecnológico variado, desde básico a medio/ alto. La prueba se realizará de manera presencial. Los participantes dispondrán del enlace al prototipo en Figma y deberán realizar las siguiente tareas:

- Crear perfil
- Crear lista
- Compartir películas y listas con usuarios
- Ver información de una película
- Buscar amigos
- Participar en un foro
- Poner una reseña
- Encontrar usuarios con gustos afines
- Información sobre recompensas

Una vez realizado el test, los participantes deberan

#### **Resultados y propuestas de mejora Aplicar mejoras en la app**

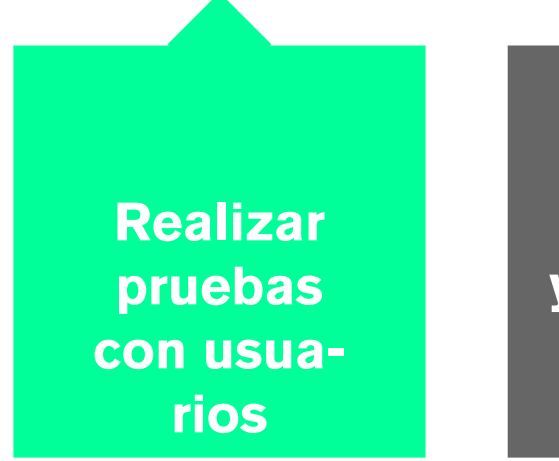

Figura 44: Evaluación. Fases del test de usuarios

responder a una serie de preguntas sobre cómo ha sido su experiencia durante el recorrido. Responderan a las siguientes preguntas:

- Obstáculos encontrados en cada una de las tareas • Propuestas de mejora
- 
- Si les ha resultado fácil o complejo a nivel general • Si echan algo de menos
- 
- Lo que más y lo que menos les ha gustado

Como las pruebas se realizarán de forma presencial, la observación jugará un papel clave, ya que se podrán detectar los errores mientras el usuario interactúa.

Con los resultados de la prueba se elaborará un listado de mejoras que se aplicarán al prototipo.

**5.3 RECORRIDO COGNITIVO**

Este método de evaluación se va a realizar con una persona que tiene algo de experiencia en el diseño de interfaces, Fernando Jimenez, para identificar posibles problemas de usabilidad. La prueba se realizará de manera remota. Se envía el enlace al prototipo al participante y se solicita que realice las siguientes tareas específicas:

- Quieres crear una lista de películas de cine negro y compartirla con amigos.
- No sabes que ver y buscas usuarios con un grado de afinidad alto
- Quieres agregar un comentario en el foro "joyas de cine negro"
- Agregar amigos que tienen un alto grado de afinidad contigo.
- Añadir una nueva reseña

Una vez realizado el test, se solicita al participante que responda a las siguientes preguntas:

- Obstáculos encontrados en cada una de las tareas
- Propuestas de mejora

# **RESULTADOS TEST DE USUARIO**

### **OBSTÁCULOS ENCONTRADOS**

• No encuentran la opción de "ver información sobre una película". Se observa dificultad y desisten.

"No he conseguido ver info sobre pelis y creo que es importante, sobre todo para saber qué ven tus amigos" Alberto N.

"La información sobre película está poco accesible" Rosa R

**Propuesta de mejora:** Se eliminarán todas las ventanas emergente para acceder directamente a la información y las opciones de interacción.

• Confusión con las opciones de las ventanas emergentes (agregar y guardadas) ya que se perciben como similares y genera dudas.

"Estos botones llevan al mismo sitio, me resulta confuso, no entiendo la diferencia" Antonio H.

**Propuesta de mejora:** Se eliminan las ventanas emergentes y se crea una pantalla donde además de ver la información se pueda valorar, comentar, agregar y compartir la película.

• Dificultad para poner reseñas desde diferentes pantallas. Los participantes echan de menos la posibilidad de poner reseñas sin tener que acceder a

la categoría comunidad.

¿No se debería poder añadir reseñas aquí por

• No hay opción de volver atrás en la pantalla "perfil"

ejemplo? Irene P.

**Propuesta de mejora:** Con las propuestas anteriores, damos solución también a este problema al integrar el la misma pantalla todas las opciones de interacción social .

"No he podido volver atrás en mi perfil" Ángel N

**Propuesta de mejora:** Se añade el icono flecha y la interacción y se revisan todas las pantallas.

### **PROPUESTAS DE MEJORA DE LOS PARTICIPANTES**

• Diferenciar en la categoría "qué ver" entre sugerencias de la comunidad y sugerencias Filmin.

**Solución:** se añaden las dos opciones a los filtros del menú superior.

• Acceso al mapa de afinidad. Se sugiere que se pueda acceder a la opción mapa de afinidad también des la categoría "comunidad"

**Solución:** se agrega esta opción a los filtros de la categoría "comunidad" para poder acceder desde aquí, además que desde "qué ver"

• Añadir títulos a las imágenes en la pantalla "foros" ya que algunas tienen título y otras no.

**Solución:** se añaden títulos a las imágenes para mejorar la consistencia del sitio.

# **LA INTERACCIÓN ES FÁCIL O COMPLEJA**

Al 100% de los participantes les ha resultado fácil de usar, visual e intuitiva y han podido realizar la mayoría de tareas sin problemas y de forma rápida, a excepción de lo obstáculos vistos anteriormente. En la observación, sobre todo, se han detectado problemas al intentar interactuar con opciones, que, al ser un prototipo, no tienen interacción.

### **QUÉ ECHAN DE MENOS**

Que las opciones interactivas estén presentes en más pantallas. También se indica que faltan buscadores

en algunas pantalla importantes como "comunidad" "foros" y " reseñas".

**Solución:** se añadirá iconografía interactiva como se ha comentado anteriormente. Se añaden buscadores a las páginas indicadas

### **LO QUE MÁS Y LO QUE MENOS HA GUSTADO**

Lo que más ha gustado ha sido:

- El diseño
- El mapa de afinidad
- Poder agregar amigos
- Poder compartir listas y películas

Lo que menos ha gustado:

• Tener que acceder a comunidad para participar en foros y valorar películas.

# **RESULTADO RECORRIDO COGNITIVO**

# **OBSTÁCULOS ENCONTRADOS**

• Quieres crear una lista de películas de cine negro y compartirla con amigos.

"Al agregar películas a la lista te pregunta ¿a qué lista quieres añadir la película?. "Si estas agregando películas a una lista recien creada no veo necesaria la pregunta, puede confundir"

**Solución:** se elimina la pantalla para evitar confu-

siones.

• No sabes qué ver y buscas usuarios con un grado de afinidad alto.

nidad"

- "La busqueda de amigos la asocio más con "comu-
- **Solución:** acceso a mapa de afinidad también des-

de comunidad.

• Quieres agregar un comentario en el foro "joyas de cine negro"

- "Puedo comentar sobre las películas que otros ya han comentado, pero, y si quiero agregar un co-
- **Solución:** se añade un botón independiente para

mentario nuevo?

agregar nuevo comentario

• Agregar amigos que tienen un alto grado de afini-

• "El icono de agregar es poco visible, debería tener más protagonismo al ser una de las interacciones más importantes"

**Solución:** se aumenta el icono "sumar" de tamaño para que sea más visible.

• Añadir una nueva reseña

"He realizado la publicación de reseñas sin problema"

### **PROPUESTAS DE MEJORA**

- La flecha "volver atrás" suele ubicarse arriba a la izquierda, es la convención.
- Añadir un buscador en la página de inicio
- Cambiar la categoría buscar por home
- El logotipo para volver a home es poco intuitivo y en la página de inicio debería haber un buscador

## **5.4 CAMBIOS EN EL PROTOTIPO**

#### **ANTES AHORA**

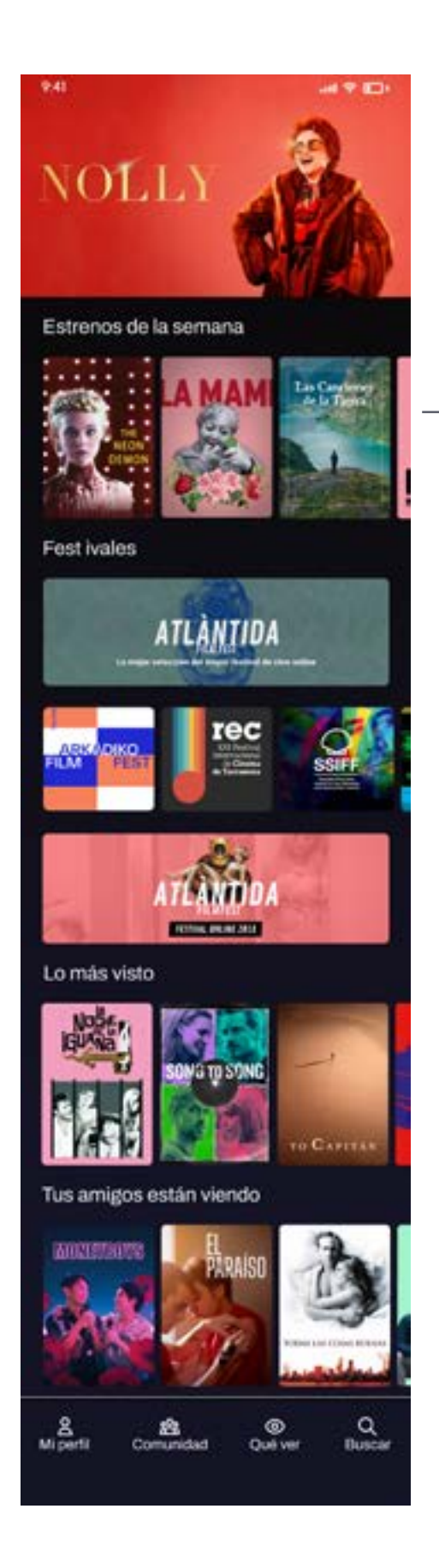

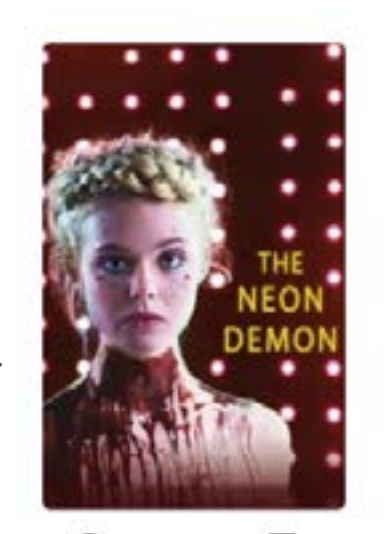

e<br>Agregar  $\equiv$ <br>Guardadas

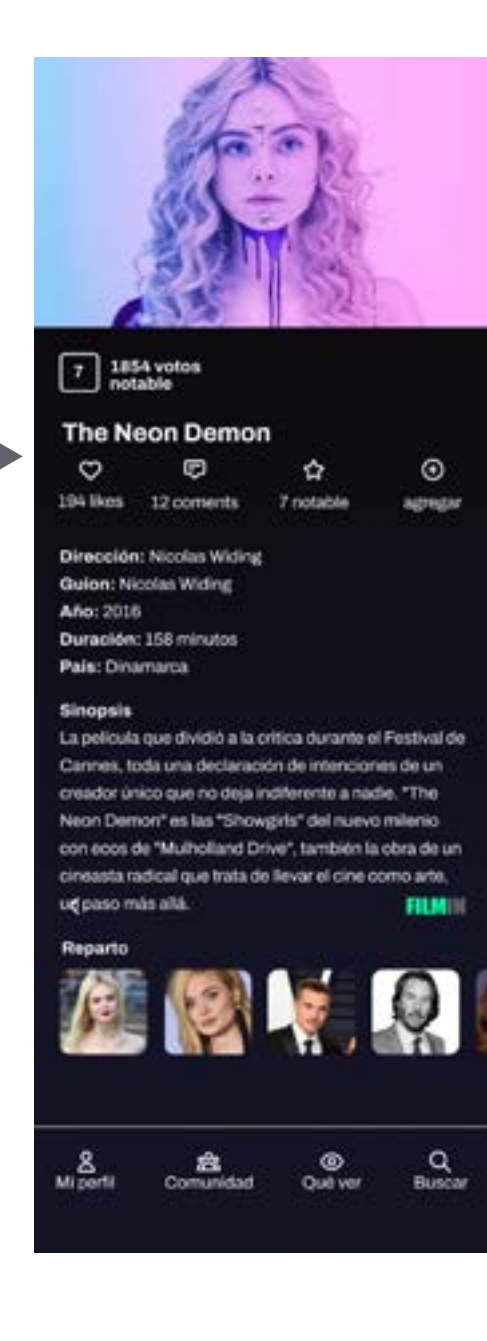

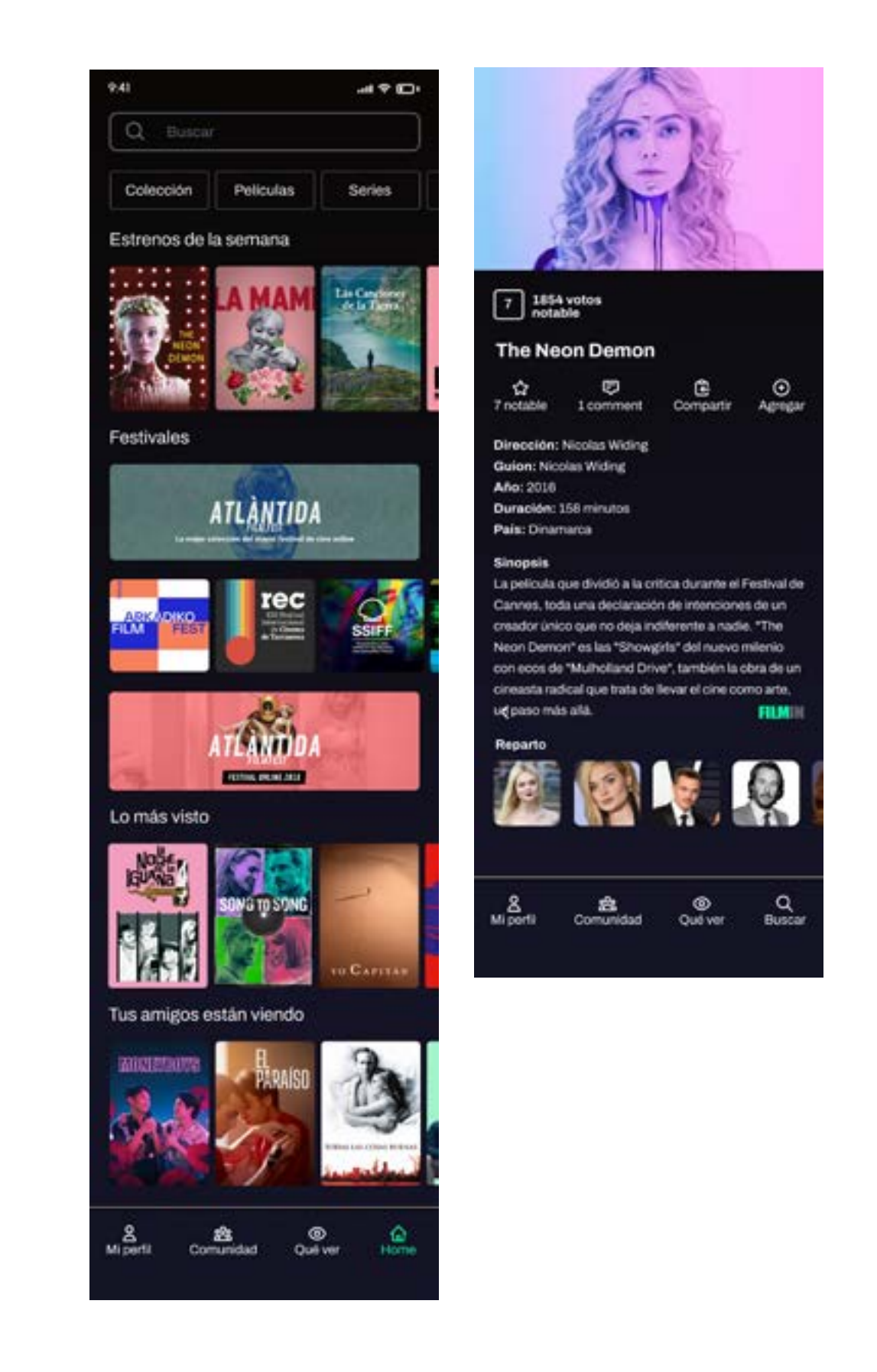

- Se añade un buscador a la página de inicio
- Se cambia la categoría "buscar" por "home", ya que el logotipo para volver a home era poco intuitivo según los usuarios.
- Se eliminan todas las ventanas emergentes, así el acceso es más directo y tiene más opciones interactivas: agregar, compartir, reseñas, foros, ya que los usuarios echaban de menos estas opciones y no les resultaba sencillo el acceso a la información de las películas.

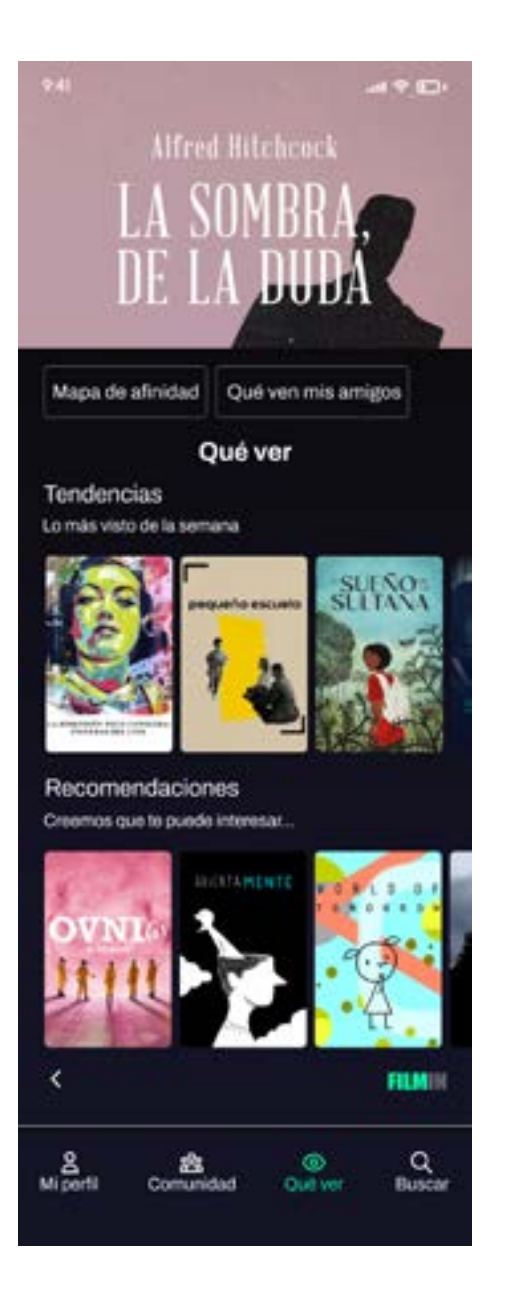

#### **ANTES AHORA**

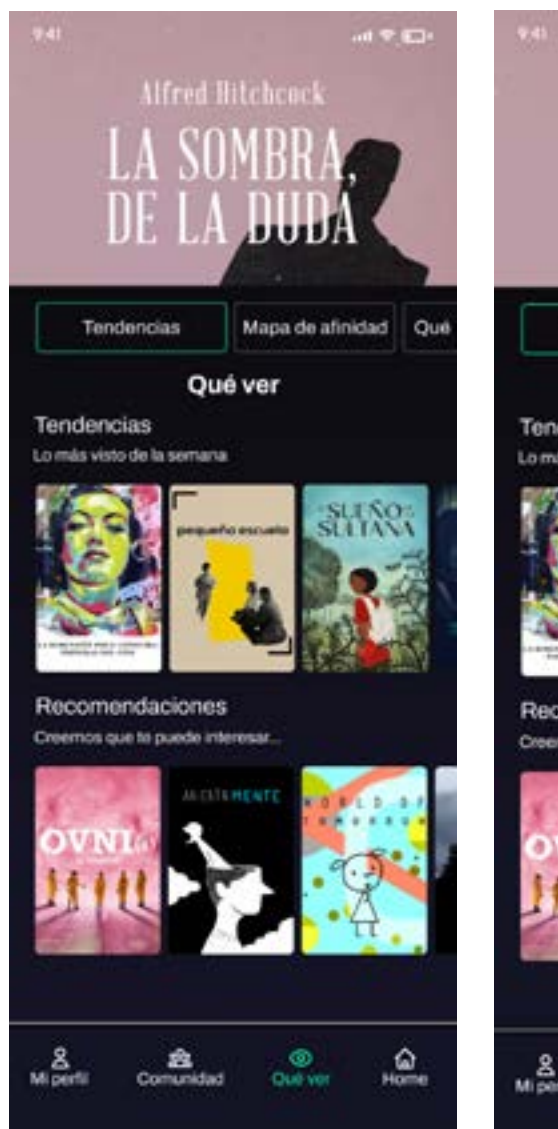

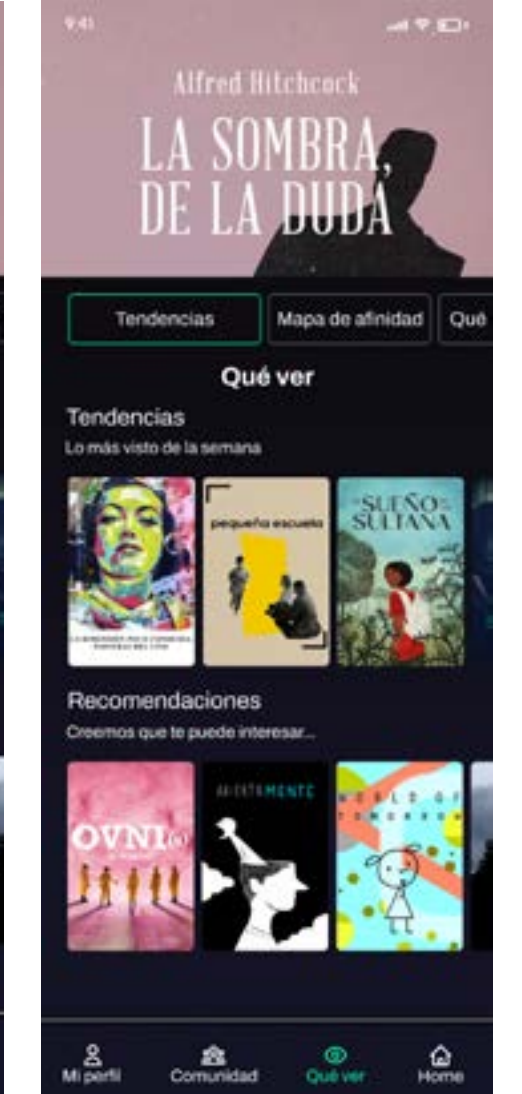

Se amplían las opciones de filtrado en la categoría "qué ver": tendencias, mapa de afinidad, qué ven mis amigos, recomendaciones de la plataforma.

- 
- 

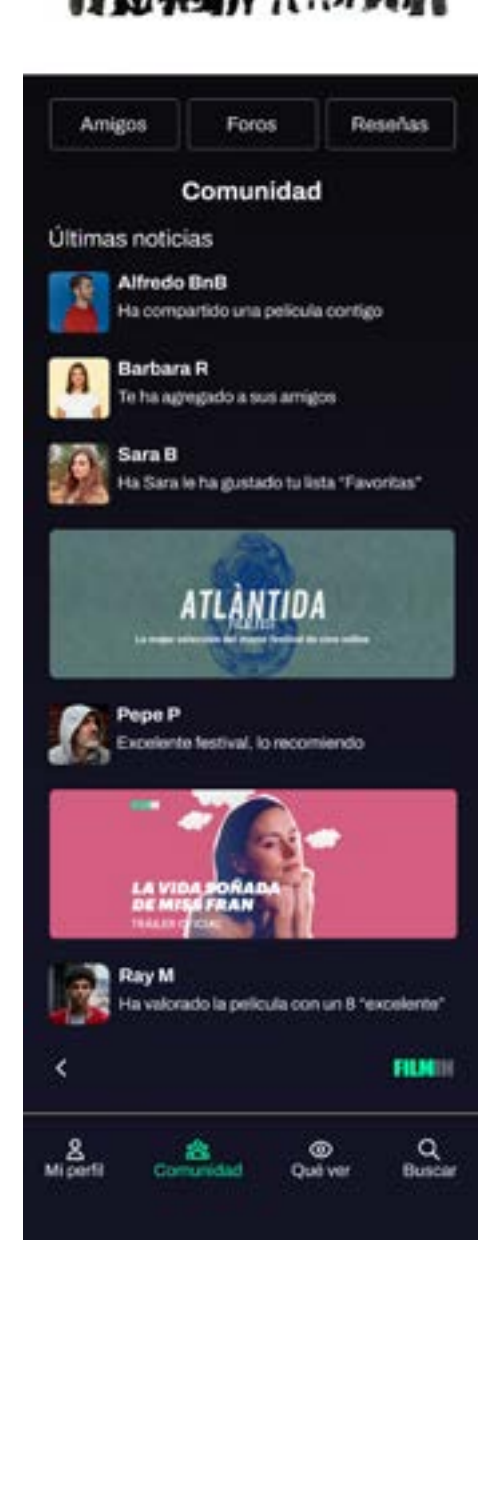

Se añade el mapa de afinidad en los filtros de la categoría "comunidad" para que los usuarios puedan acceder también desde aquí. Para mejorar la consistencia con otras pantallas, se añaden títulos encima de las imágenes. Además, se añade un buscador en "comunidad" en "foros" y "reseñas"

#### **ANTES AHORA**

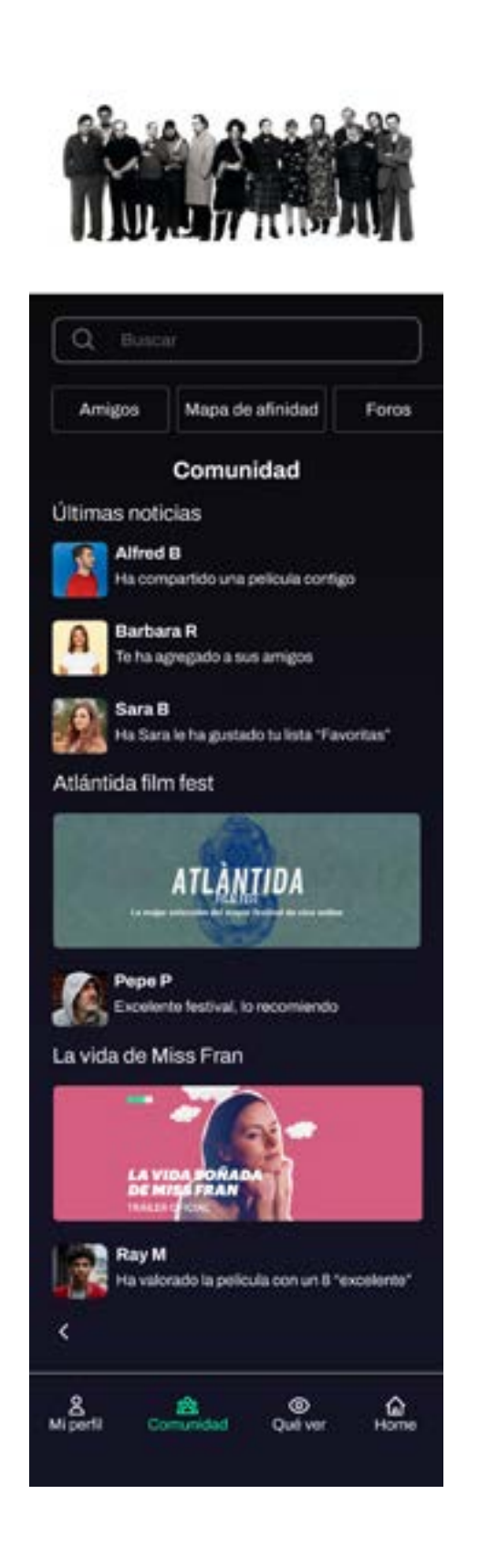

#### **ANTES AHORA ANTES AHORA**

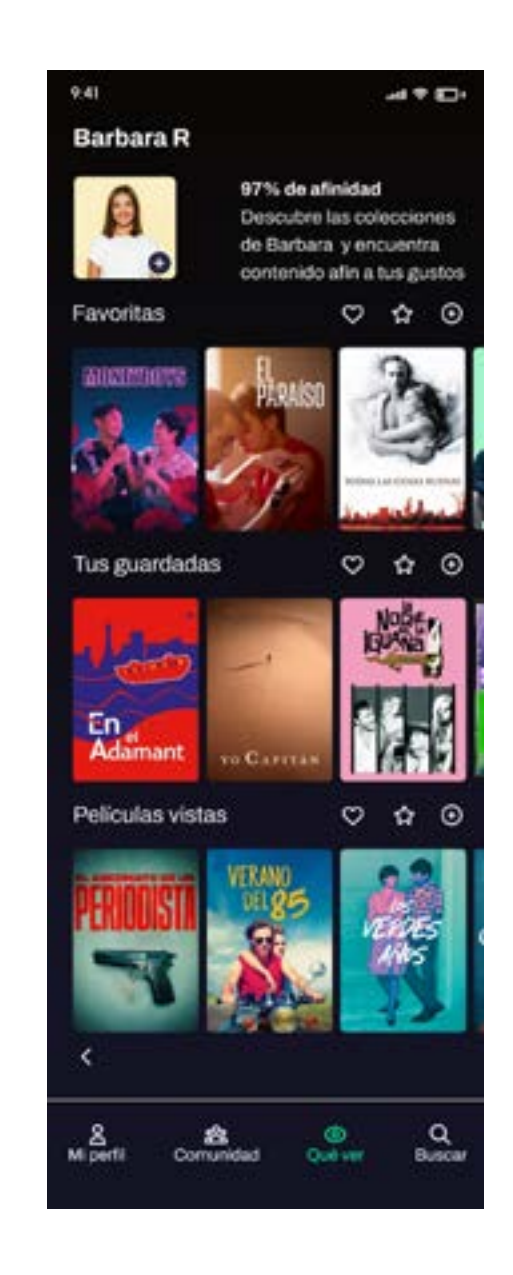

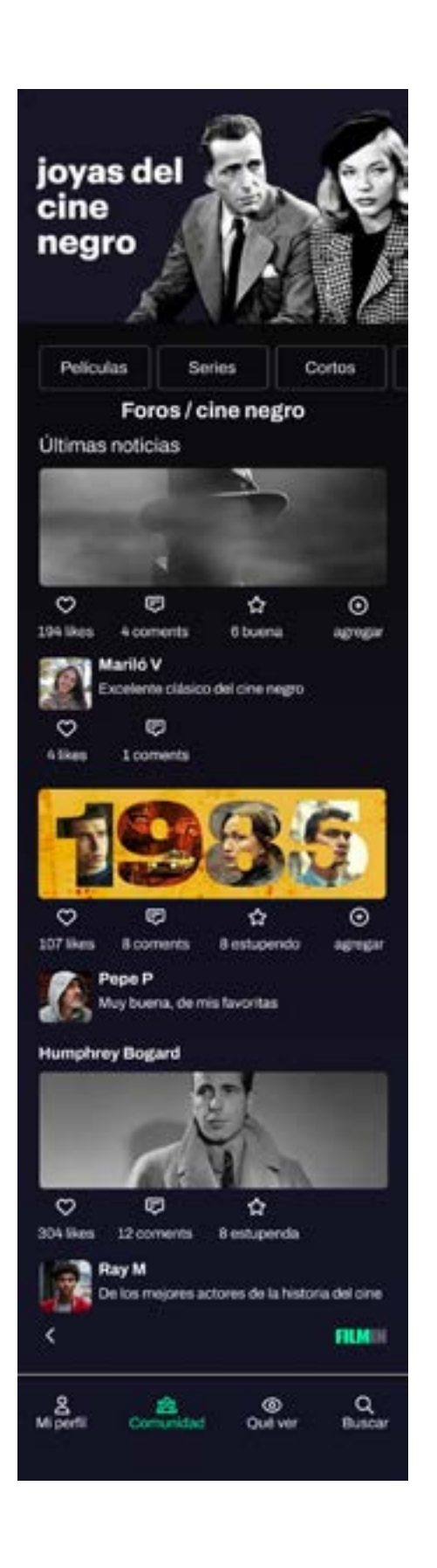

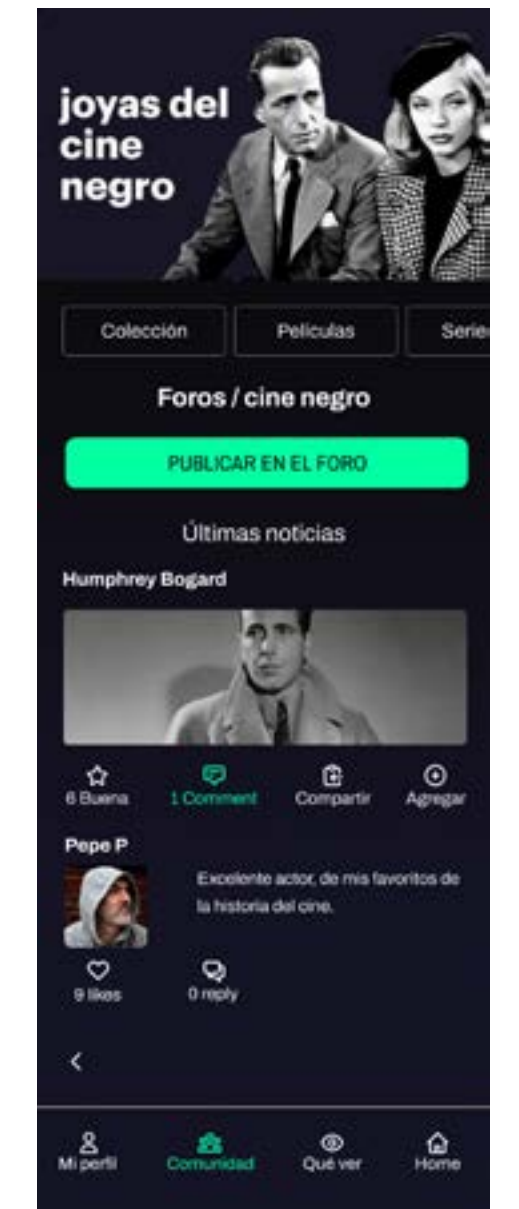

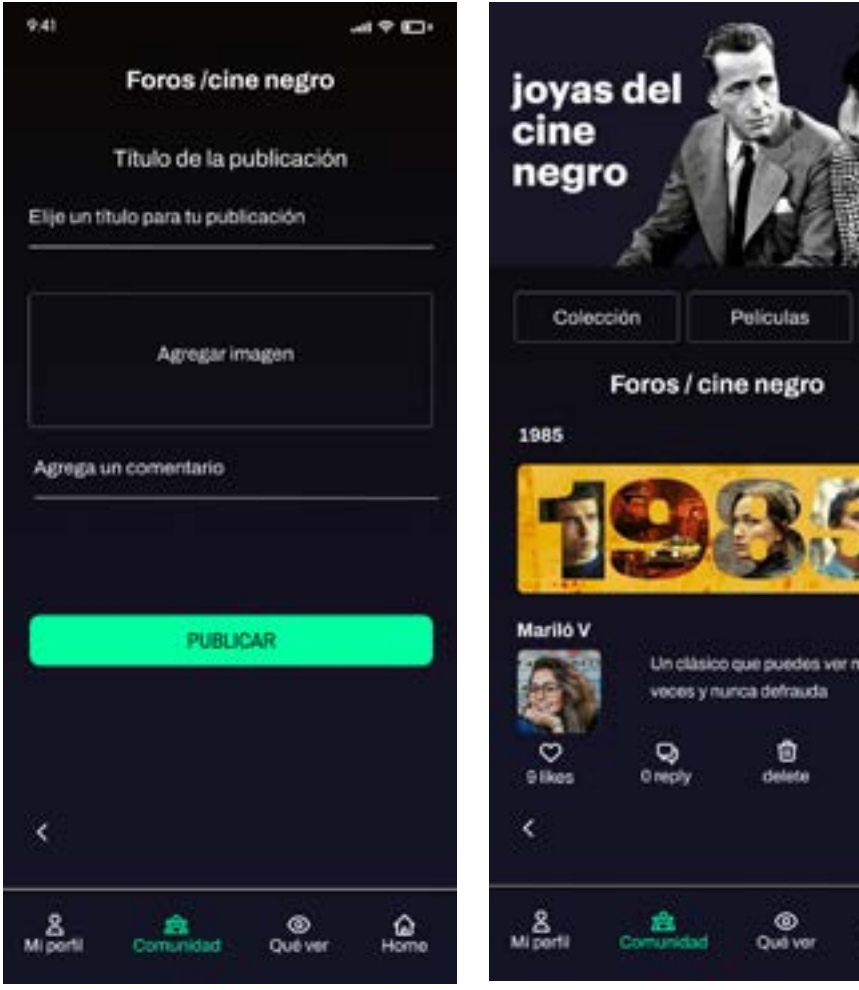

Se añade el botón "publicar en el foro" en la categoría "foros" y se crea una pantalla para agregar el comentario con título e imagen. En la tercera pantalla se muestra el comentario publicado y las opciones de interacción, por ejemplo eliminar

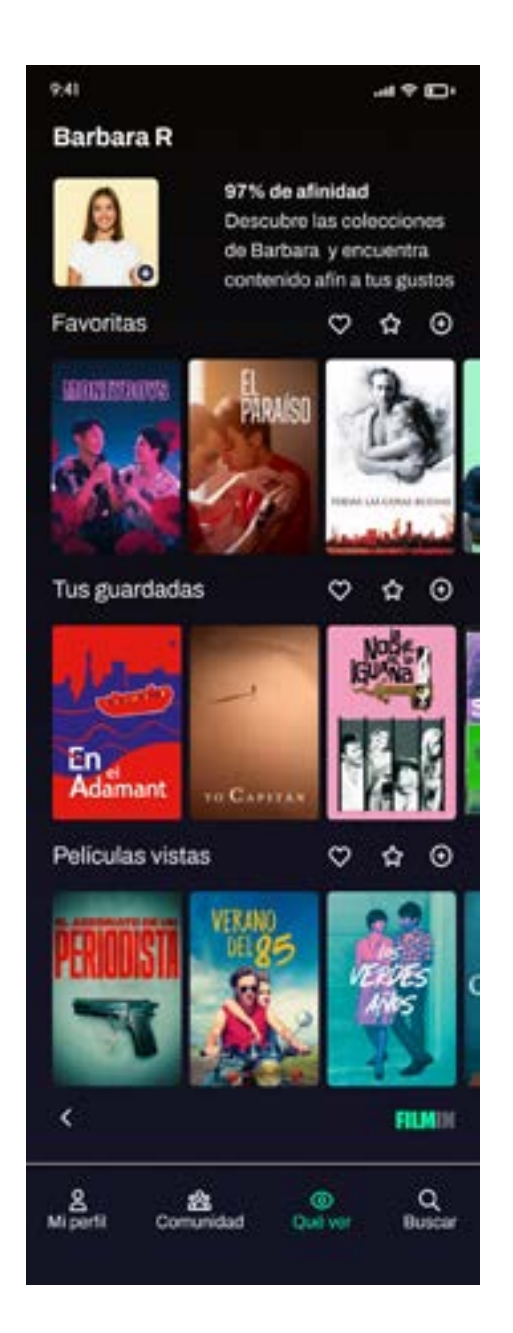

Se amplia el icono "agregar" en la foto de perfil para que sea más visible"

**6. RESULTADOS**

**PROTOTIPO FIGMA**

[IR AL PROTOTIPO](https://www.figma.com/proto/RUytexx5iCw4CxpPVUenEW/COMUNIDAD-FILMIN?node-id=2017-5182&t=hPD4Du14YAOXNAyc-1&scaling=scale-down&page-id=6%3A7033&starting-point-node-id=2017%3A5287)

# **CONCLUSIONES Y TRABAJO FUTURO**

El diseño de la aplicación Comunidad Filmin, ha sido un proceso detallado en el que se ha tenido en cuenta al usuario de principio a fin. Gracias a la metodología (DCU) y a las técnicas y herramientas utilizadas en el desarrollo del proyecto, se han podido definir los perfiles de usuario además de sus necesidades y expectativas con la aplicación, lo cual ha servido de guía en el diseño y las iteraciones del prototipo.

Gracias a la creación del prototipo y las pruebas de usuario, se han podido identificar errores en el diseño que han podido ser subsanados.

Como resultado, la aplicación Comunidad Filmin, presenta una interfaz intuitiva y atractiva, con funcionalidades que promueven la interacción social, cumpliendo con los objetivos del estudio.

Los principales aprendizajes del proceso, destacan la importancia de involucrar a usuarios para identificar problemas de usabilidad en etapas tempranas. Se han encontrado desafíos en la creación del prototipo que se han podido resolver con algunos ajustes asociados al resultado de las pruebas.

Se plantean varias áreas de trabajo futuro:

• Proporcionar un tutoriales al inicio de la app

• Funciones adicionales que mejoren la interacción (chat

• Facilitar la integración de la aplicación en redes socia-

- 
- bot, grupos temáticos)
- les para atraer a más miembros.
- rectora, actriz.

• Mejorar el sistema "mapa de afinidad" para poder en-

contrar usuarios afines más específicos, por género, di-

En conclusión, se ha logrado crear una interfaz sencilla e intuitiva y centrada en el usuarios que mejora la experiencia de la comunidad cinéfila promoviendo la interacción social y facilitando la búsqueda de contenido

**7. BIBLIOGRA-**

# **BIBLIOGRAFÍA**

• Gracia, J. J. (2021). Las plataformas de streaming: las grandes beneficiadas de la COVID19. Blog de la UOC. URL: [Les plataformes de streaming: les grans beneficiades de la](Les plataformes de streaming: les grans beneficiades de la  COVID-19 (uoc.edu) ) 

• Pérez, J. (2022). Bubbo, la APP de recomendación de contenido en streaming según tus gustos y preferencias. Bubbo. URL [\[https://www.bubbo.app/post/bubbo-la-app-dereco-](https://www.bubbo.app/post/bubbo-la-app-de-recomendaci%C3%B3n-de-contenido-en-streaming-seg%C3%BAn-tus-gustos-y-preferencias)

• Carreras, O. (2012). Estándares formales de usabilidad y su aplicación práctica en una evaluación heurística. Usable y accesible. URL: https://olgacarreras.blogspot.com.

[COVID-19 \(uoc.edu\)](Les plataformes de streaming: les grans beneficiades de la  COVID-19 (uoc.edu) )

• Clares-Gavilán, J., & Cambrón, A. M. (2018). Desarrollo y asentamiento del vídeo bajo demanda (VOD) en España: el caso de Filmin. Profesional de la Información, 27(4), 909- 920. URL: [Desarrollo y asentamiento del ví¬deo bajo demanda \(VOD\) en España: el caso de Filmin | Profesional de la información / Information Professional \(profesionaldelainforma]( Desarrollo y asentamiento del ví¬deo bajo demanda (VOD) en España: el caso de Filmin | Profesional de la información / Information Professional (profesionaldelainformacion.com)
)[cion.com\)]( Desarrollo y asentamiento del ví¬deo bajo demanda (VOD) en España: el caso de Filmin | Profesional de la información / Information Professional (profesionaldelainformacion.com)
)

- Organización de Consumidores y Usuarios. (2022) Valoración de Filmin. URL:<https://www.ocu.org/tecnologia/television/noticias/filmin-valoracion#>
- [mendaci%C3%B3n-de-contenido-en-streaming-seg%C3%BAn-tus-gustos-ypreferencias](https://www.bubbo.app/post/bubbo-la-app-de-recomendaci%C3%B3n-de-contenido-en-streaming-seg%C3%BAn-tus-gustos-y-preferencias)
- Cooper, A. (1999). The Inmates Are Running the Asylum. Sams Publishing.
- UOC. (s.f.). Benchmarking. Design Toolkit. URL: UOC. (s.f.). Persona. Design Toolkit. URL: [https://design-toolkit.recursos.uoc.edu/es/persona/](https://design-toolkit.recursos.uoc.edu/es/user-journey/)
- [UOC. \(s.f.\). Escenarios. Design Toolkit. URL: https://design-toolkit.recursos.uoc.edu/es/escenarios/](https://design-toolkit.recursos.uoc.edu/es/user-journey/)
- [UOC. \(s.f.\). User Journey. Design Toolkit. URL: https://design-toolkit.recursos.uoc.edu/es/user-journey/](https://design-toolkit.recursos.uoc.edu/es/user-journey/)
- Busquets, C. (2023). Diseño desde Marte. Ediciones Jardín de Monos.
- UOC. (s.f.). Card sorting. Design Toolkit. URL: https://design-toolkit.recursos.uoc.edu/es/user-journey/
- UOC. (s.f.). Arquitectura de la información. Design Toolkit. URL: https://design-toolkit.recursos.uoc.edu/es/arquitectura-de-la-informacion/
- UOC. (s.f.). Diagram de flujo. Design Toolkit. URL: https://design-toolkit.recursos.uoc.edu/es/diagrama-de-flujo/
- Smith, Q. (2019). Prototyping User Experience. UX Matters. URL: https://www.uxmatters.com/mt/archives/2019/01/prototyping-user-experience.php
- UOC. (s.f.). Prototipado. Design Toolkit. URL: https://design-toolkit.recursos.uoc.edu/es/prototipado/
- Google Fonts. (2021). Archivo. Diseñado por Héctor Gatti y Omnibus-Type Team. URL: <https://fonts.google.com/specimen/Archivo>
- Filmin, S.L. (s.f.). Filmin: Cine, series y cortos URL: https://www.filmin.es/
- es/2012/03/estandares-formales-de-usabilidad-y-su.html

- Nielsen, J. (1995). 10 heuristics for user interface design. Nielsen Norman Group. URL: http://www.useit.com/papers/heuristic/heuristic\_list.html
- UOC. (s.f.). Evaluación heurística. Design Toolkit. URL: https://design-toolkit.recursos.uoc.edu/es/evaluacion-heuristica/
- UOC. (s.f.). Recorrido cognitivo. Design Toolkit. URL: https://design-toolkit.recursos.uoc.edu/es/cognitive-walkthrough/
- Galinus. (s.f.). Principios de diseño de interacción de Bruce Tognazzini. URL: http://galinus.com/es/articulos/principios-diseno-de-interaccion.html
- UOC. (s.f.). Test con usuarios. Design Toolkit. URL: https://design-toolkit.recursos.uoc.edu/es/test-con-usuarios/
- Calvo-Fernández Rodríguez, A., Ortega Santamaría, S., & Valls Saez, A. (s.f.). Métodos de evaluación con usuarios.URL: http://openaccess.uoc.edu/webapps/o2/bitstream/10609/12922/9/Usabilidad\_Módulo3\_Métodos%20de%20evaluación%20con%20usuarios.pdf

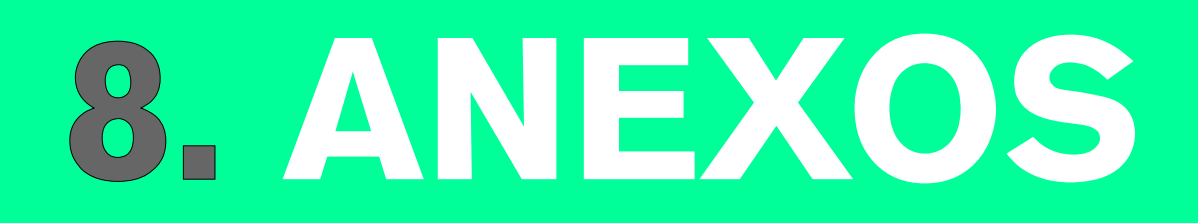

#### **CONFIDENCIALIDAD Y CONSENTIMIENTO**

#### DECLARACIÓN DE CONSENTIMIENTO INFORMADO

D. /Dña. Antonio Herrera Delgado, de 43 años de edad y con DNI no 50874458E Manifiesto que he leído y entendido la hoja de información que se me ha entregado, que he hecho las preguntas que me surgieron sobre el proyecto y que he recibido información suficiente sobre el mismo.

Comprendo que mi participación es totalmente voluntaria, que puedo retirarme del estudio cuando quiera sin tener que dar explicaciones. Presto libremente mi conformidad para participar en el Proyecto de Investigación "Diseño de una aplicación móvil para la comunidad cinéfila de Filmin. He sido también informado/a de que mis datos personales serán protegidos e incluidos en un fichero que deberá estar sometido a y con las garantías del Reglamento General de Protección de Datos (RGPD), que entró en vigor el 25 de mayo de 2018 que supone la derogación de Ley Orgánica 15/1999, de 13 de diciembre referidos a la protección de las personas físicas en lo que respecta al tratamiento de datos personales.

Tomando ello en consideración, OTORGO mi CONSENTIMIENTO para cubrir los objetivos especificados en el proyecto.

 $\sqrt{2}$  $\overline{\phantom{0}}$ 

#### **CONFIDENCIALIDAD Y CONSENTIMIENTO**

#### DECLARACIÓN DE CONSENTIMIENTO INFORMADO

D. /Dña. Rosa Hernandez de 37 años de edad con DNI no 52953257B Manifiesto que he leído y entendido la hoja de información que se me ha entregado, que he hecho las preguntas que me surgieron sobre el proyecto y que he recibido información suficiente sobre el mismo.

Comprendo que mi participación es totalmente voluntaria, que puedo retirarme del estudio cuando quiera sin tener que dar explicaciones. Presto libremente mi conformidad para participar en el Proyecto de Investigación "Diseño de una aplicación móvil para la comunidad cinéfila de Filmin. He sido también informado/a de que mis datos personales serán protegidos e incluidos en un fichero que deberá estar sometido a y con las garantías del Reglamento General de Protección de Datos (RGPD), que entró en vigor el 25 de mayo de 2018 que supone la derogación de Ley Orgánica 15/1999, de 13 de diciembre referidos a la protección de las personas físicas en lo que respecta al tratamiento de datos personales.

Tomando ello en consideración, OTORGO mi CONSENTIMIENTO para cubrir los objetivos especificados en el proyecto.

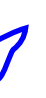

# **TRANSCRIPCIÓN ENTREVISTAS**

#### **ANTONIO HERRERA**

#### **1. ¿Cómo decides qué ver en Filmin?**

Paso mucho tiempo mirando distintas películas y evaluando sus críticas para poder decidirme por una. Muchas veces, pierdo más tiempo del que quisiera.

#### **2.¿Qué haces para descubrir contenido afín a tus gustos y preferencias?**

Para descubrir contenido que se ajuste a mis gustos, suelo revisar el autor, el director, y los actores, y también las películas similares que la propia plataforma me sugiere. También leo críticas, comentarios, y veo la puntuación. Procuro referenciar con otras películas.

#### **3.¿Encuentras algún obstáculo que dificulta la búsqueda de contenido?**

El principal obstáculo podría ser mi pareja, que siempre quiere ver grandes películas. Yo le digo que no es posible ver una gran película todos los días, porque son pocas. En muchas ocasiones, prefiero ver películas ligeras que no me hagan pensar, debido a que el día a día ya es bastante intenso. Pero el mayor obstáculo podría ser la lucha constante con otra persona que quiere ver otro estilo de película.

### **4.¿Tienes alguna sugerencia sobre cómo podría mejorarse este aspecto?**

Creo que podría mejorarse mucho el asunto de la elección de películas para hacerlo más rápido, que hubiese una especie de mapa de atracción con los usuarios de la plataforma que tengan gustos afines a ti, que hayan visto las últimas películas que tú y que puedas seguir sabiendo qué ha consumido en la plataforma y sabiendo su valoración acerca de lo que ha consumido. De este modo, te haces una idea de lo que buscas. O al menos, es una orientación bastante útil para identificar directores y películas relacionadas con otras que viste en el pasado o que ellos han visto en el pasado y que han decidido puntuarla y guardarla como una de sus diez películas favoritas.

### **5.Imagina una nueva funcionalidad que permita conectar a usuarios con gustos afines. ¿Cómo te imaginas su funcionamiento?**

Me imagino la aplicación para encontrar usuarios afines con cierta interacción tridimensional dentro de un mapa, habiendo como los usuarios son representados por su propio avatar y al cual se le imantan o se le acercan todos aquellos perfiles que más o menos tienen algo en común, como podría ser el visionado de películas coincidente o valoraciones similares hacia películas que ambos han valorado muy positivamente.

### **6.Si pudieras añadir funcionalidades para promover la interacción social entre la comunidad de cinéfilos, ¿qué propondrías?**

Considero esencial poder leer las valoraciones y comentarios de los usuarios en cualquier momento. Sería útil poder recomendar películas o enviarlas a amigos directamente desde la plataforma si una película te ha gustado particularmente, incluyendo un botón para esta función.

### **7. ¿Cómo incentivarías la participación en la comunidad cinéfila?**

Para todo este tema social dentro de una plataforma de cine, poder motivar al usuario a que realice estas dinámicas sociales podría ser el poder conseguir algún tipo de beneficio dentro de la plataforma o poder conseguirlo para poder regalárselo a alguien, como podría ser un ticket regalo de tres películas, bono de 10 películas o cosas parecidas. Y también que te valoren como usuario reconocido dentro de la propia plataforma tiene su propio valor social.

**8.Imagina la posibilidad de crear tus propias listas de películas en Filmin. ¿Cómo crees que esto podría mejorar la interacción dentro de la comunidad?** El hecho de que se vaya creando automáticamen-

te, según vayas valorando las películas, una lista que

muestre las que más te han gustado o las que no, o por otro lado, el hecho de poder hacer tú la lista con las películas que tú consideres poner en ellas, creo que podría estar muy bien si fuese algo público que se pudiera compartir y que permita al resto de usuarios o amigos conocerte mejor en el aspecto de gustos cinematográficos. Cuestión muy interesante para una red social que ofrece películas y en la que pierdes mucho tiempo buscando entre ellas. Las recomendaciones o gustos afines de tus compañeros, amigos, o cualquier tipo de persona dentro de la plataforma, propiciarán una elección más dirigida y tal vez mejor orientada hacia tus gustos.

#### **9. ¿Qué elementos considerarías importantes para crear un perfil personalizado?**

Para crear un perfil personalizado, considero importante tener una fotografía, aunque en muchos casos, muchos usuarios no van a poner su fotografía. En este caso, a falta de fotografía, podría decidirse por un estilo cinematográfico para definir tu perfil acorde a uno de los géneros clásicos del cine, para adornarlo o contextualizarlo con ese tipo de imagen. Aunque creo que lo más importante para personalizar el perfil es la propia opinión, y que el resto de usuarios te valoren como crítico o recomendador de películas, que puedan valorar tus críticas y valoraciones, al mismo tiempo que te suman o te restan estrellas dentro de tu perfil.

#### **ROSA HERNANDEZ**

#### **1. ¿Cómo decides qué ver en Filmin?**

Sobre cómo decido qué ver en Filmin, la primera razón es básicamente porque leo blogs de cine, sigo canales de YouTube y demás sobre cine. Entonces, si hablan de alguna película, busco a ver si está en Filmin o en cualquier otra página de películas.

#### **2.¿Qué haces para descubrir contenido afín a tus gustos y preferencias?**

Pues bien, normalmente me meto en las categorías de Filmin y ahí voy viendo. Por ejemplo, si me encanta el cine negro, pues me meto en la categoría de cine negro o terror o lo que sea. Y ahí ya empiezo a verlo, es decir, empiezo a hacer scroll y elijo.

#### **3.¿Encuentras algún obstáculo que dificulta la búsqueda de contenido?**

Pues sí, porque Filmin no tiene géneros como, por ejemplo, acción, terror, anime. Entonces tienen esas categorías de cine internacional, para pasar miedo y cosas así, que entonces eso dificulta bastante buscar qué película quiero ver. Esa sería una mejora.

#### **4.¿Tienes alguna sugerencia sobre cómo podría mejorarse este aspecto?**

Pues creo que sería útil crear una pestaña que fuera

géneros, no categorías como está a día de hoy. Creo que se llama categorías, pero es que no tengo abierta la aplicación.

#### **5.Imagina una nueva funcionalidad que permita conectar a usuarios con gustos afines. ¿Cómo te imaginas su funcionamiento?**

La imagino un poco como un enlace en la notificación que te dice personas con gustos similares a los tuyos siguen a tal persona. Pues igual, muchas personas que han visto "True Crimes" han visto el documental del asesino en serie X. Ya está, algo así. No sé si me explico muy bien, pero bueno.

#### **6.Si pudieras añadir funcionalidades para promover la interacción social entre la comunidad de cinéfilos, ¿qué propondrías?**

Pues quizá un chat, un foro en el que tú puedas comentar incluso las películas en plan en la misma película, ¿sabes? Abajo que puedas añadir comentarios y entonces ahí que se pueda interactuar. Se habra un hilo de conversaciones como en YouTube cuando comentas y luego la gente sigue comentando. A lo mejor eso, o un chat, como los chatbots que nos saltan o bueno, como antes hacíamos en Messenger de Facebook, así.

#### **7. ¿Cómo incentivarías la participación en la comunidad cinéfila?**

Pues a lo mejor si comentas mucho, si añades contenido, listas o algo así, pues a lo mejor premiando que puedas ver películas que están fuera de la suscripción, el tipo que pone en alquiler. O a lo mejor permitiendo, dando entradas a preestrenos o a salas de cine o algo así. La gamificación también puede ser una opción, pero claro, no se me ocurre ahora mismo. Bueno, sí, a lo mejor un juego de preguntas tipo el chat del gorino. Bueno, un juego de preguntas y respuestas a lo mejor también, y premiándolo puede ser. Que contestes a una pregunta de cine y cuantas más vayas respondiendo, consigues una serie de puntos y con esos puntos pues eso, o una entrada de cine o no pagar películas en alquiler, cosas así.

#### **8.Imagina la posibilidad de crear tus propias listas de películas en Filmin. ¿Cómo crees que esto podría mejorar la interacción dentro de la comunidad?**

Mira, si te metes en la página de Playdede, que es pirata, tú ahí ves que tú puedes crear tu propia lista. O sea, ya hay gente que crea listas. Pones, por ejemplo, lista de documentales de la naturaleza, y tú esas listas las puedes hacer públicas o privadas, y la gente puede comentarlas, puede añadir contenido y demás. Creo que sí que ayuda porque al final te ayuda a conocer, pues eso, a lo mejor yo no sé sobre un documental de algo o una peli, o me gusta a lo mejor la ciencia ficción basada en novelas, no sé cuánto, y alguien conoce una peli que yo no sé y la añade a la lista. O sea, que sí que puede aumentar la interacción en la comunidad.

#### **9. ¿Qué elementos considerarías importantes para crear un perfil personalizado?**

A lo mejor una foto o avatar y poder mostrar tus gustos y preferencias para que sea más fácil la interacción con otras personas.

# **Julita Rodrí-**